Maaliskuu 2020

# QIAstat-Dx® Respiratory SARS-CoV-2 Panel -testipaneelin käyttöohjeet (käsikirja)

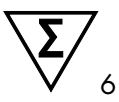

Versio 1

In vitro -diagnostiikkaan

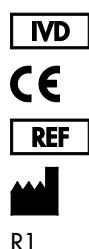

691214 QIAGEN GmbH, QIAGEN Strasse 1, D-40724 Hilden

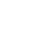

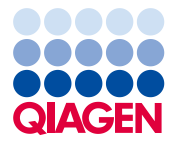

Sample to Insight

# Sisältö

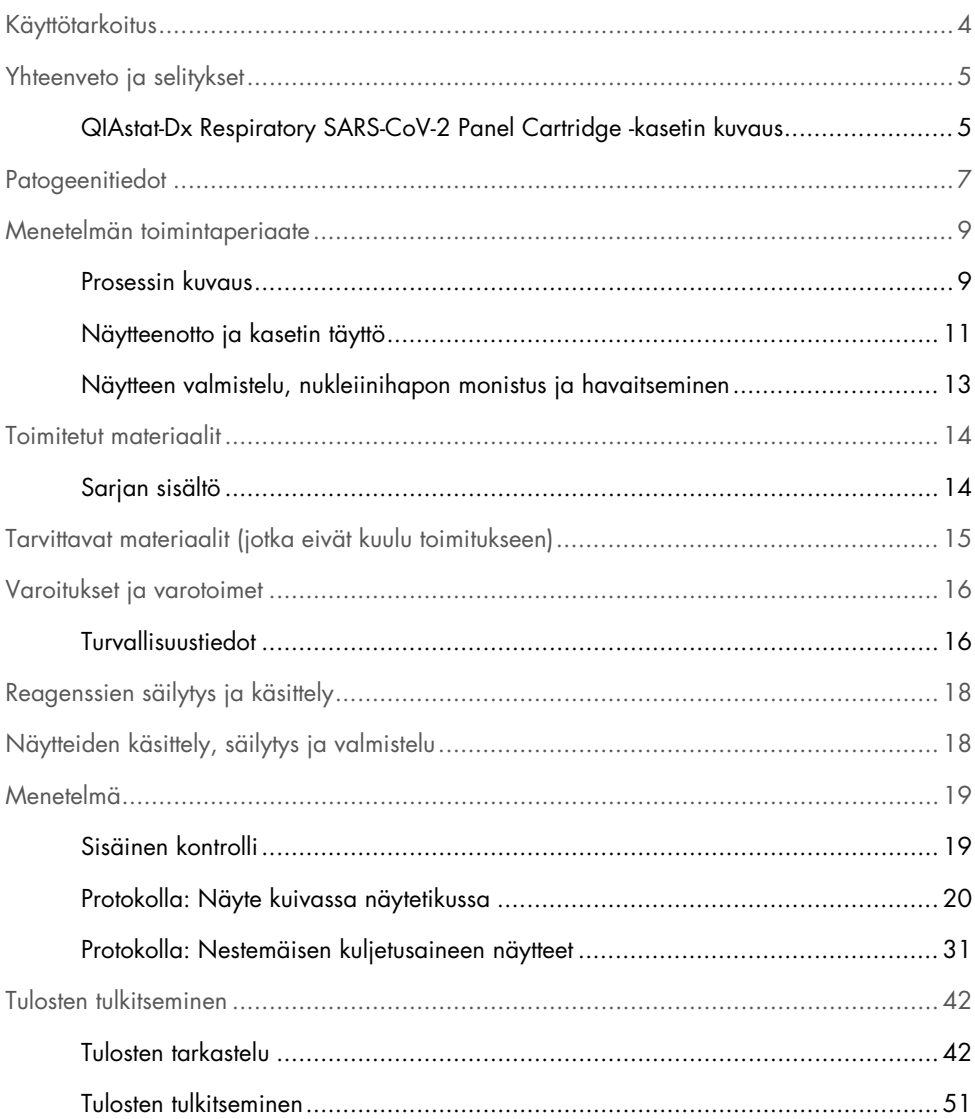

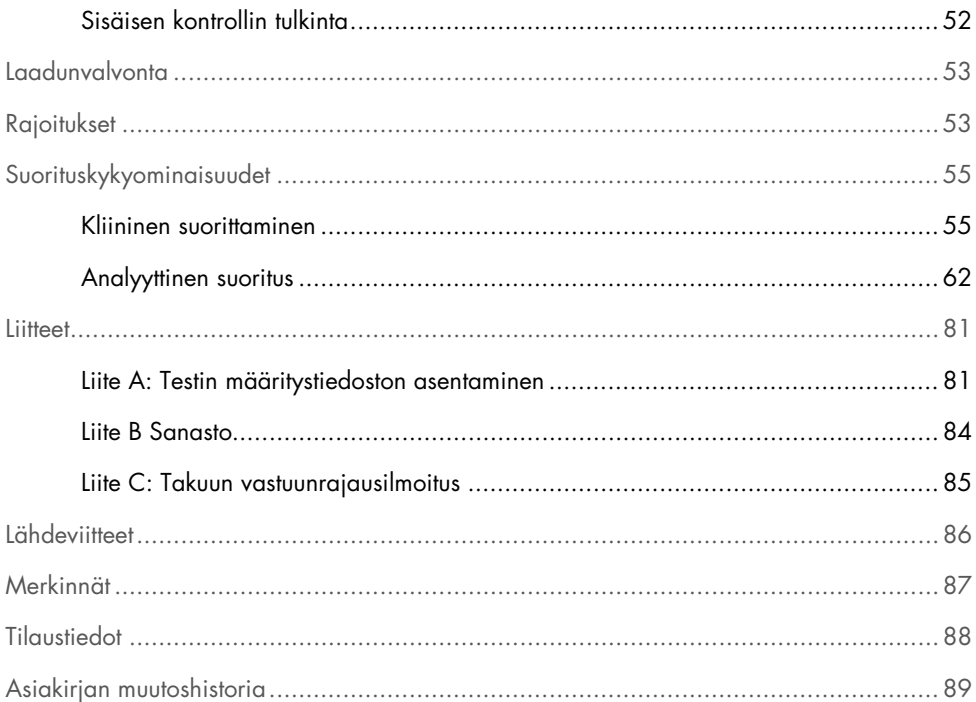

### <span id="page-3-0"></span>Käyttötarkoitus

QIAstat-Dx Respiratory SARS-CoV-2 Panel on kvalitatiivinen testi virusten tai bakteerien nukleiinihappojen havaitsemiseen nenänielunäytteistä. QIAstat-Dx Respiratory SARS-CoV-2 Panel hyväksyy sekä kuivat näytteet että nestemäisessä kuljetusaineessa olevat näytteet. Testi on suunniteltu käytettäväksi QIAstat-Dx Analyzer 1.0 -analysaattorin kanssa, joka mahdollistaa integroidun nukleiinihappojen erotuksen sekä reaaliaikaisen RT-PCR-multiplex-tunnistuksen.

QIAstat-Dx Respiratory SARS-CoV-2 Panel havaitsee SARS-CoV-2:n ja 21 muuta patogeenia (influenssa A, influenssa A:n alityyppi H1N1/2009, influenssa A:n alityyppi H1, influenssa A:n alityyppi H3, influenssa B, koronavirus 229E, koronavirus HKU1, koronavirus NL63, koronavirus OC43, parainfluenssavirus 1, parainfluenssavirus 2, parainfluenssavirus 3, parainfluenssavirus 4, respiratorinen synsytiaalivirus A/B, ihmisen metapneumovirus A/B, adenovirus, bokavirus, rinovirus/enterovirus[\\*](#page-3-1), *Mycoplasma pneumoniae*, *Legionella pneumophila* ja *Bordetella pertussis*).

QIAstat-Dx Respiratory SARS-CoV-2 Panel -testillä saadut tulokset on tulkittava kaikki asianmukaiset kliiniset löydökset ja laboratoriolöydökset huomioiden.

QIAstat-Dx Respiratory SARS-CoV-2 Panel on tarkoitettu ammattilaiskäyttöön, eikä sitä ole suunniteltu itsetestaukseen.

In vitro -diagnostiikkaan.

<span id="page-3-1"></span><sup>\*</sup> QIAstat-Dx® Respiratory SARS-CoV-2 Panel havaitsee enterovirukset ja rinovirukset, mutta ei erottele niitä.

### <span id="page-4-0"></span>Yhteenveto ja selitykset

### <span id="page-4-1"></span>QIAstat-Dx Respiratory SARS-CoV-2 Panel Cartridge -kasetin kuvaus

QIAstat-Dx Respiratory SARS-CoV-2 Panel Cartridge -kasetti on kertakäyttöinen muovilaite, joka mahdollistaa täysin automaattisen molekyylitestauksen respiratoristen patogeenien havaitsemiseksi. QIAstat-Dx Respiratory SARS-CoV-2 Panel Cartridge -kasetin tärkeimpiä ominaisuuksia ovat yhteensopivuus hengityselinnäytteiden ottoon käytettävien kuivien näytepuikkojen (Copan® FLOQSwabs®, tuotenro 503CS01) ja nestemäistä kuljetusainetta hyödyntävien näytteiden kanssa, testiin tarvittavien etukäteen täytettyjen reagenssien ilmatiivis säilytys sekä todellinen valvomaton toiminta. Kaikki näytteiden valmistelu- ja testausvaiheet tapahtuvat kasetissa.

Kaikki koko testiajon suorittamiseen vaaditut reagenssit on täytetty QIAstat-Dx Respiratory SARS-CoV-2 Panel Cartridge -kasettiin etukäteen ja toisistaan erilleen. Käyttäjän ei tarvitse olla kosketuksissa reagensseihin eikä käsitellä niitä. Testin aikana reagensseja käsitellään QIAstat-Dx Analyzer 1.0 -analysaattorin analyysimoduulin kasetissa paineilmakäyttöisellä mikrofluidistiikalla, eivätkä ne ole suoraan kosketuksissa toimilaitteisiin. QIAstat-Dx Analyzer 1.0 -analysaattorissa on ilmasuodattimet sekä tulevalle että lähtevälle ilmalle, mikä parantaa ympäristön suojaa entisestään. Testin jälkeen kasetti pysyy ilmatiiviisti suljettuna, mikä helpottaa sen turvallista hävittämistä.

Kasetissa suoritetaan monia vaiheita automaattisesti, jolloin näytteitä ja nesteitä siirretään paineilman avulla siirtokammion kautta niiden oikeisiin kohteisiin.

Kun näytteen sisältävä QIAstat-Dx Respiratory SARS-CoV-2 Panel Cartridge -kasetti asennetaan QIAstat-Dx Analyzer 1.0 -analysaattoriin, seuraavat analyysin vaiheet tapahtuvat automaattisesti:

- sisäisen kontrollin uudelleenliuottaminen
- solujen mekaaninen ja/tai kemiallinen lyysaus
- nukleiinihappojen puhdistus kalvomenetelmällä
- puhdistettujen nukleiinihappojen sekoittaminen kylmäkuivattuihin pääseosreagensseihin
- uutteen/pääseoksen määrättyjen alikvoottien siirtäminen eri reaktiokammioihin
- reaaliaikainen multiplex-RT-PCR-testaus kussakin reaktiokammiossa;

Huomautus: kohdeanalyytin läsnäoloa ilmaisevan fluoresenssin lisääntyminen havaitaan suoraan kussakin reaktiokammiossa.

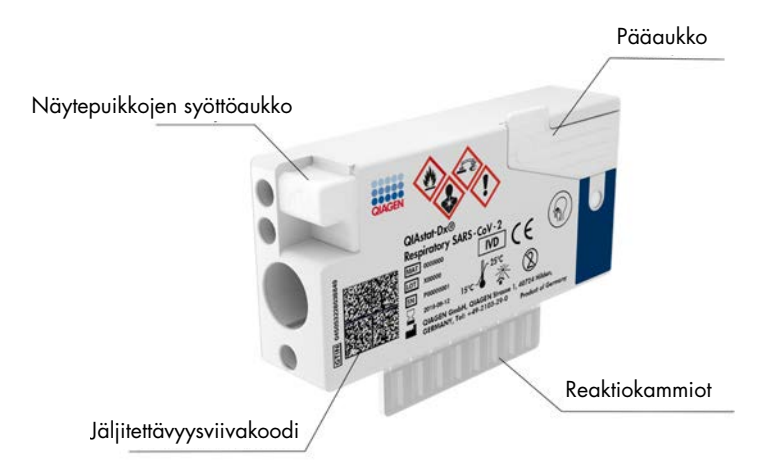

Kuva 1. Kaavio QIAstat-Dx Respiratory SARS-CoV-2 Panel Cartridge -kasetista ja sen ominaisuuksista.

### <span id="page-6-0"></span>Patogeenitiedot

Akuuttien hengitystieinfektioiden taustalla voi olla useita eri patogeenejä, muun muassa bakteereja ja viruksia, ja yleisesti niihin liittyy lähes huomaamattomia kliinisiä merkkejä ja oireita. Mahdollisten taudinaiheuttajien läsnäolon tai poissaolon nopea ja tarkka tunnistaminen auttaa tekemään ajoissa päätöksiä hoidosta, sairaalan ottamisesta, infektion hallinnasta sekä potilaan palauttamisesta työhön ja perheen pariin. Se voi myös tukea huomattavasti mikrobien vähentämiseen tähtääviä toimia ja muita tärkeitä kansanterveysaloitteita.

QIAstat-Dx Respiratory SARS-CoV-2 Panel Cartridge -kasetti on kertakäyttöinen kasetti, joka sisältää kaikki tarvittavat reagenssit hengitystieoireita aiheuttavien 22 viruksen ja bakteerin (sekä niiden alatyyppien), mukaan lukien SARS-CoV-2:n[\\*](#page-6-1), nukleiinihappojen erotukseen, nukleiinihappojen monistukseen ja havaitsemiseen. Testiin tarvitaan vain pieni näytemäärä ja lyhyt käsittelyaika, ja tulokset saadaan noin tunnissa.

QIAstat-Dx Respiratory SARS-CoV-2 Panel -testin havaitsemat ja tunnistamat patogeenit (ja alatyypit) on lueteltu [taulukossa 1](#page-7-0) (seuraavalla sivulla).

<span id="page-6-1"></span><sup>\*</sup> QIAstat-Dx Respiratory SARS-CoV-2 Panel -testipaneelin SARS-CoV-2 -kohde on suunniteltu kohdistamalla yli 170 julkisissa tietokannoissa olevaa genomisekvenssiä SARS-CoV-2:stä, joka on tunnistettu Wuhanista, Hubeista, Kiinasta, levinneen viruskeuhkokuumeen (COVID-19) aiheuttamaksi. Tämän testipaneelin SARS-CoV-2 kohdistuu virusgenomin kahteen (2) geeniin (ORF1b-polygeeni [RdRp-geeni] ja E-geenit), jotka on havaittu samalla fluoresenssikanavalla.

| Influenssa A<br>Ortomyksovirus (RNA)<br>Influenssa A, alityyppi H1N1/2009<br>Ortomyksovirus (RNA)<br>Ortomyksovirus (RNA)<br>Influenssa A, alityyppi H1<br>Influenssa A, alityyppi H3<br>Ortomyksovirus (RNA)<br>Influenssa B<br>Ortomyksovirus (RNA)<br>Koronavirus 229E<br>Koronavirus (RNA)<br>Koronavirus HKU1<br>Koronavirus (RNA)<br>Koronavirus NL63<br>Koronavirus (RNA)<br>Koronavirus OC43<br>Koronavirus (RNA)<br>SARS-CoV-2<br>Koronavirus (RNA)<br>Parainfluenssavirus 1<br>Paramyksovirus (RNA)<br>Parainfluenssavirus 2<br>Paramyksovirus (RNA)<br>Parainfluenssavirus 3<br>Paramyksovirus (RNA)<br>Parainfluenssavirus 4<br>Paramyksovirus (RNA)<br>Paramyksovirus (RNA)<br>Respiratorinen synsytiaalivirus A/B<br>Ihmisen metapneumovirus A/B<br>Paramyksovirus (RNA)<br>Adenovirus<br>Adenovirus (DNA)<br><b>Bokavirus</b><br>Parvovirus (DNA)<br>Pikornavirus (RNA)<br>Rinovirus/enterovirus<br>Mycoplasma pneumoniae<br>Bakteerit (DNA)<br>Legionella pneumophila<br>Bakteerit (DNA) | Patogeeni            | Luokitus (genomityyppi) |
|----------------------------------------------------------------------------------------------------|----------------------|-------------------------|
|                                                                                                    |                      |                         |
|                                                                                                    |                      |                         |
|                                                                                                    |                      |                         |
|                                                                                                    |                      |                         |
|                                                                                                    |                      |                         |
|                                                                                                    |                      |                         |
|                                                                                                    |                      |                         |
|                                                                                                    |                      |                         |
|                                                                                                    |                      |                         |
|                                                                                                    |                      |                         |
|                                                                                                    |                      |                         |
|                                                                                                    |                      |                         |
|                                                                                                    |                      |                         |
|                                                                                                    |                      |                         |
|                                                                                                    |                      |                         |
|                                                                                                    |                      |                         |
|                                                                                                    |                      |                         |
|                                                                                                    |                      |                         |
|                                                                                                    |                      |                         |
|                                                                                                    |                      |                         |
|                                                                                                    |                      |                         |
|                                                                                                    | Bordetella pertussis | Bakteerit (DNA)         |

<span id="page-7-0"></span>Taulukko 1. QIAstat-Dx Respiratory SARS-CoV-2 Panel -testipaneelin havaitsemat patogeenit.

Huomautus**:** QIAstat-Dx Respiratory SARS-CoV-2 Panel havaitsee enterovirukset ja rinovirukset, mutta ei erottele niitä.

### <span id="page-8-0"></span>Menetelmän toimintaperiaate

#### <span id="page-8-1"></span>Prosessin kuvaus

QIAstat-Dx Respiratory SARS-CoV-2 Panel -diagnostiikkatestit tehdään QIAstat-Dx Analyzer 1.0 -analysaattorilla. QIAstat-Dx Analyzer 1.0 -analysaattori suorittaa automaattisesti kaikki näytteen valmistelu- ja analysointivaiheet. Näytteet otetaan ja asetetaan manuaalisesti QIAstat-Dx Respiratory SARS-CoV-2 Panel Cartridge -kasettiin näytteen tyypin mukaan:

Vaihtoehto 1: Näytepuikko asetetaan näytepuikkoaukkoon, jos kyseessä on kuiva näyte [\(kuva](#page-8-2) 2).

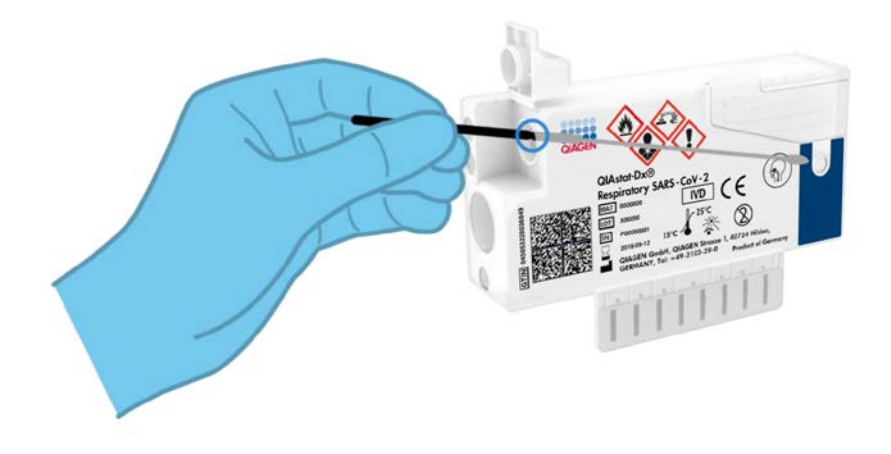

<span id="page-8-2"></span>Kuva 2. Kuivan näytteen asettaminen näytepuikkoaukkoon.

Vaihtoehto 2: Kuljetusväliaineen nestemäinen näyte siirretään siirtopipetillä pääaukkoon [\(kuva 3\).](#page-9-0)

<span id="page-9-0"></span>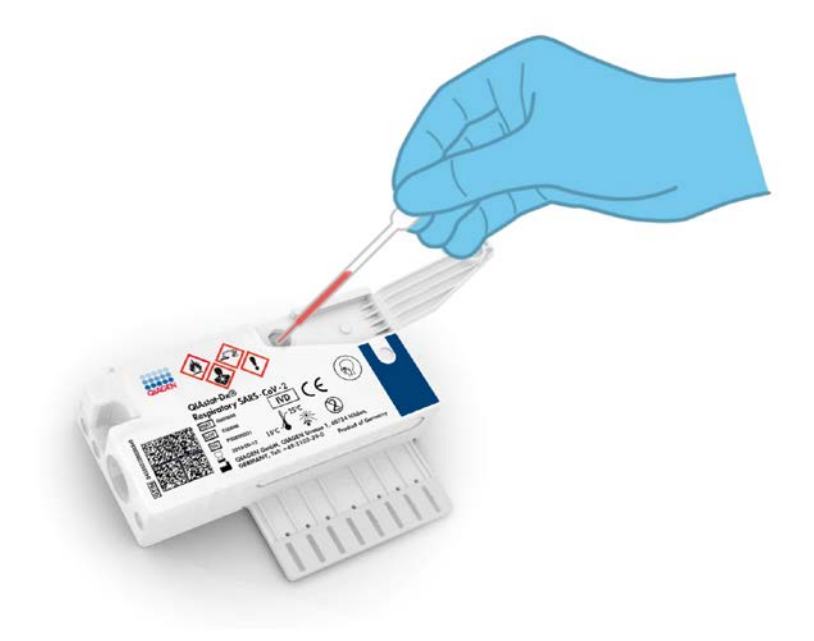

Kuva 3. Kuljetusväliaineen nestemäisen näytteen siirtäminen pääaukkoon.

#### <span id="page-10-0"></span>Näytteenotto ja kasetin täyttö

Näytteiden ottaminen ja niiden lisääminen QIAstat-Dx Respiratory SARS-CoV-2 Panel Cartridge -kasettiin tulisi jättää sellaisten henkilöiden tehtäväksi, jotka ovat saaneet koulutuksen biologisten näytteiden turvallisesta käsittelystä.

Siihen sisältyvät seuraavat vaiheet, jotka käyttäjän on suoritettava:

- 1. Nenänielunäytteen kerääminen.
- 2. Nenänielunäytteen asettaminen kuljetusaineeseen vain, jos kyseessä on nestemäistä kuljetusainetta hyödyntävä näytetyyppi.
- 3. Näytetiedot kirjataan käsin tai näytteen etiketti liimataan QIAstat-Dx Respiratory SARS-CoV-2 Panel Cartridge -kasetin päälle.
- 4. Näyte asetetaan manuaalisesti QIAstat-Dx Respiratory SARS-CoV-2 Panel Cartridge -kasettiin:
	- Kuivan näytetikun näytetyyppi: nenänielunäytteen näytepuikko asetetaan QIAstat-Dx Respiratory SARS-CoV-2 Panel Cartridge -kasetin näytepuikkojen syöttöaukkoon.
	- Nestemäisen kuljetusaineen näytetyyppi: 300 μl näytettä siirretään QIAstat-Dx Respiratory SARS-CoV-2 Panel Cartridge -kasetin pääaukkoon yhdellä mukana tulevalla siirtopipetillä.

TÄRKEÄÄ: Kun asetettavana on nestemäinen kuljetusaine, käyttäjä tarkistaa silmämääräisesti näytteen tarkastusikkunasta (katso kuva jäljempänä), että nestemäinen näyte on asetettu [\(kuva 4,](#page-11-0) seuraava sivu).

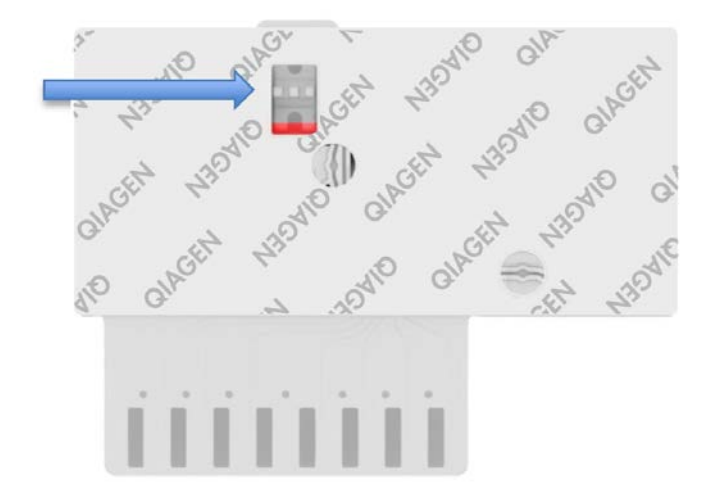

<span id="page-11-0"></span>Kuva 4. Näytteen tarkastusikkuna (sininen nuoli).

- 5. Näytteen viivakoodi ja QIAstat-Dx Respiratory SARS-CoV-2 Panel Cartridge -kasetin viivakoodi skannataan QIAstat-Dx Analyzer 1.0 -analysaattorissa.
- 6. QIAstat-Dx Respiratory SARS-CoV-2 Panel Cartridge -kasetti asetetaan QIAstat-Dx Analyzer 1.0 -analysaattoriin.
- 7. Testi käynnistetään QIAstat-Dx Analyzer 1.0 -analysaattorissa.

#### <span id="page-12-0"></span>Näytteen valmistelu, nukleiinihapon monistus ja havaitseminen

QIAstat-Dx Analyzer 1.0 -analysaattori suorittaa automaattisesti näytteen nukleiinihappojen erotuksen, monistuksen ja tunnistamisen näytteestä.

- 1. Nestemäinen näyte homogenisoidaan ja solut liuotetaan QIAstat-Dx Respiratory SARS-CoV-2 Panel Cartridge -kasetin lyysikammiossa, jossa on suurella nopeudella pyörivä roottori.
- 2. Nukleiinihapot puhdistetaan liuotetusta näytteestä sitomalla ne piikalvoon QIAstat-Dx Respiratory SARS-CoV-2 Panel Cartridge -kasetin puhdistuskammiossa, jossa on kaotrooppisia suoloja ja alkoholia.
- 3. Puhdistetut nukleiinihapot eluoidaan kalvosta puhdistuskammiossa ja sekoitetaan lyofilisoituun PCR-kemiaan QIAstat-Dx Respiratory SARS-CoV-2 Panel Cartridge -kasetin kuivakemiakammiossa.
- 4. Näytteen ja PCR-reagenssien sekoitus jaetaan QIAstat-Dx Respiratory SARS-CoV-2 Panel Cartridge -kasetin PCR-kammioihin, joissa on lyofilisoituja, testikohtaisia alukkeita ja koettimia.
- 5. QIAstat-Dx Analyzer 1.0 -analysaattori luo optimaaliset lämpötilaprofiilit tehokkaan reaaliaikaisen multiplex-RT-PCR-testin suorittamiseen ja tekee reaaliaikaiset fluoresenssimittaukset monistumiskäyrien luomiseksi.
- 6. QIAstat-Dx Analyzer 1.0 -analysaattorin ohjelmisto tulkitsee syntyneet tiedot ja prosessin kontrollit sekä toimittaa testiraportin.

## <span id="page-13-0"></span>Toimitetut materiaalit

### <span id="page-13-1"></span>Sarjan sisältö

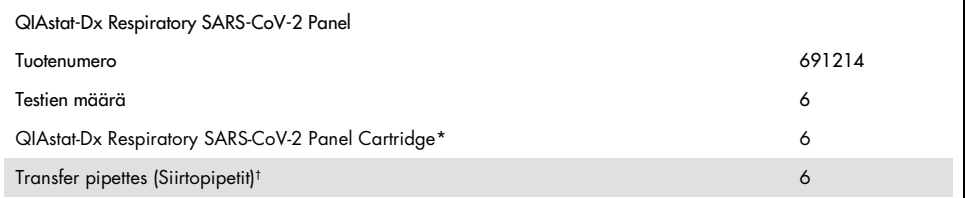

\* 6 yksittäispakattua kasettia, joissa on kaikki näytteen valmisteluun ja real-time multiplex-RT-PCR tarvitut reagenssit sekä sisäinen kontrolli.

† 6 yksittäispakattua siirtopipettiä nestemäisen näytteen annosteluun QIAstat-Dx Respiratory SARS-CoV-2 Panel Cartridge -kasettiin

# <span id="page-14-0"></span>Tarvittavat materiaalit (jotka eivät kuulu toimitukseen)

QIAstat-Dx Respiratory SARS-CoV-2 Panel Cartridge -kasetti on suunniteltu käytettäväksi QIAstat-Dx Analyzer 1.0 -analysaattorin kanssa. Varmista ennen testiä, että sinulla on seuraavat tarvikkeet:

- QIAstat-Dx Analyzer 1.0 (ainakin yksi käyttömoduuli ja yksi analyysimoduuli), jossa on ohjelmistoversio 1.2 tai uudempi[\\*](#page-14-1)
- *QIAstat-Dx Analyzer 1.0 -analysaattorin käyttöopas* (käytettäväksi ohjelmistoversion 1.2 tai uudemman kanssa)
- Uusin QIAstat-Dx-testin määritystiedosto Respiratory Panel -testille asennettuna käyttömoduuliin

<span id="page-14-1"></span>\* DiagCORE® Analyzer -laitteita, joissa on QIAstat-Dx-ohjelmistoversio 1.2 tai uudempi, voidaan käyttää vaihtoehtoisesti QIAstat-Dx Analyzer 1.0 -laitteiden sijaan.

## <span id="page-15-0"></span>Varoitukset ja varotoimet

In vitro -diagnostiikkaan.

QIAstat-Dx Respiratory SARS-CoV-2 Panel -testi on tarkoitettu QIAstat-Dx Analyzer 1.0 -analysaattorin käyttökoulutuksen saaneiden laboratorioammattilaisten käyttöön.

#### <span id="page-15-1"></span>Turvallisuustiedot

Työskenneltäessä kemikaalien kanssa on aina käytettävä asianmukaista laboratoriotakkia, kertakäyttökäsineitä ja suojalaseja. Lisätietoja on vastaavissa käyttöturvallisuustiedotteissa (safety data sheets, SDS). Ne ovat saatavilla PDF-muotoisina verkossa sivulla [www.qiagen.com/safety](http://www.qiagen.com/safety), jossa voit tarkastella ja tulostaa kaikkien QIAGEN-sarjan ja sarjakomponentin käyttöturvallisuustiedotteita.

Käytä aina asianmukaisia suojavarusteita, mukaan lukien kertakäyttöiset, puuterittomat käsineet, laboratoriotakki ja suojalasit. Suojaa iho, silmät ja limakalvot. Vaihda käsineitä usein käsitellessäsi näytteitä.

Käsittele kaikkia näytteitä, käytettyjä kasetteja ja siirtopipettejä kuin ne pystyisivät siirtämään eteenpäin tarttuvia taudinaiheuttajia. Noudata aina varotoimia, jotka on kuvattu sovellettavissa ohjeistuksissa, kuten Clinical and Laboratory Standards Institute® *Protection of Laboratory Workers from Occupationally Acquired Infections, Approved Guidelines* (M29), tai muissa soveltuvissa asiakirjoissa, jotka on julkaissut

- OSHA<sup>®</sup>: Yhdysvaltain työterveys- ja työturvallisuusvirasto (Occupational Safety and Health Administration).
- ACGIH®: Yhdysvaltain hygieenikkojärjestö (American Conference of Government Industrial Hygienists).
- COSHH: Ison-Britannian terveydelle vaarallisten aineiden valvonta (Control of Substances Hazardous to Health).

Noudata laitoksesi biologisten näytteiden käsittelystä antamia turvallisuusohjeita. Hävitä näytteet, QIAstat-Dx Respiratory SARS-CoV-2 Panel Cartridge -kasetit ja siirtopipetit soveltuvien säännösten mukaisesti.

QIAstat-Dx Respiratory SARS-CoV-2 Panel Cartridge -kasetti on suljettu, kertakäyttöinen laite, joka sisältää kaikki näytteen valmisteluun ja QIAstat-Dx Analyzer 1.0 -analysaattorilla tehtävään real-time multiplex-RT-PCR-analyysiin tarvittavat reagenssit. Älä käytä QIAstat-Dx Respiratory SARS-CoV-2 Panel Cartridge -kasettia, jos sen viimeinen käyttöpäivä on kulunut, jos se näyttää vaurioituneelta tai vuotaa nestettä. Hävitä käytetyt tai vaurioituneet kasetit kaikkien kansallisten ja paikallisten terveyttä ja turvallisuutta koskevien määräysten ja lakien mukaisesti.

Noudata vakiomuotoisia laboratorio-ohjeita työalueen puhtaana ja kontaminoitumattomana pitämisestä. Ohjeita on annettu esimerkiksi tautientorjuntakeskuksen (Centers for Disease Control and Prevention) sekä kansallisen terveysinstituutin (National Institutes of Health) julkaisussa *Biosafety in Microbiological and Biomedical Laboratories* ([www.cdc.gov/od/ohs/biosfty/biosfty.htm\)](http://www.cdc.gov/od/ohs/biosfty/biosfty.htm).

Seuraavat varoitukset ja varotoimet koskevat QIAstat-Dx Respiratory SARS-CoV-2 Panel -testin komponentteja.

QIAstat-Dx Respiratory SARS-CoV-2 Panel Cartridge -kasetti

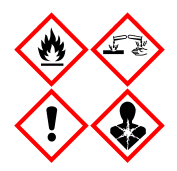

Sisältö: etanoli, guanidiinihydrokloridi, guanidiinitiosyanaatti, isopropanoli, proteinaasi K, t-oktyylifenoksipolyetoksietanoli. Vaara! Erittäin tulenarka neste ja höyry. Haitallista nieltynä tai hengitettynä. Voi olla haitallista ihokosketuksessa. Aiheuttaa vakavia palo- ja silmävammoja. Voi aiheuttaa hengitettynä allergia- tai astmaoireita tai hengitysvaikeuksia. Voi aiheuttaa uneliaisuutta tai huimausta. Haitallista vesieliöille, pitkäaikaisia vaikutuksia. Kosketus happoihin synnyttää erittäin myrkyllistä kaasua. Syövyttää hengitystiet. Pidettävä poissa lämmönläheistä / kipinöistä / avotulesta / kuumista pinnoista. Ei tupakointia. Vältä pölyn/savun/kaasun/sumun/höyryn/suihkeen hengittämistä. Käytä suojakäsineitä/suojavaatetusta/silmäsuojainta/kasvosuojainta. Käytä hengityksensuojainta. JOS KEMIKAALIA JOUTUU SILMIIN: Huuhtele huolellisesti vedellä useiden minuuttien ajan. Poista mahdolliset piilolinssit, jos ne ovat helposti poistettavissa. Jatka huuhtelua. Altistumistapauksissa tai epävarmoissa tilanteissa: Soita heti MYRKYTYSTIETOKESKUKSEEN tai lääkärille. Vie altistunut henkilö raittiiseen ilmaan ja pidä hänet hengityksen kannalta mukavassa asennossa.

### <span id="page-17-0"></span>Reagenssien säilytys ja käsittely

Säilytä QIAstat-Dx Respiratory SARS-CoV-2 Panel Cartridge -kasetit kuivassa, puhtaassa säilytystilassa huoneenlämmössä (15–25 °C). Älä poista QIAstat-Dx Respiratory SARS-CoV-2 Panel Cartridge -kasetteja tai siirtopipettejä niiden yksittäispakkauksista ennen varsinaista käyttöä. Näissä olosuhteissa QIAstat-Dx Respiratory SARS-CoV-2 Panel Cartridge -kasetteja voidaan säilyttää yksittäispakkaukseen painettuun viimeiseen käyttöpäivään asti. Viimeinen käyttöpäivä sisältyy myös QIAstat-Dx Respiratory SARS-CoV-2 Panel Cartridge -kasetin viivakoodiin, ja QIAstat-Dx Analyzer 1.0 -analysaattori lukee sen, kun kasetti asetetaan laitteeseen testin suorittamista varten.

# <span id="page-17-1"></span>Näytteiden käsittely, säilytys ja valmistelu

Nenänielunäytteet on otettava ja käsiteltävä valmistajan suosittelemien toimenpiteiden mukaan.

Kuljetusaineeseen (Universal Transport Medium, UTM) suspendoitujen nenänielunäytteiden suositellut säilytysolosuhteet ovat seuraavat:

- Huoneen lämpötilassa enintään 4 tuntia 15–25 ˚C
- Jääkaapissa enintään 3 päivää lämpötilassa 2–8 ˚C
- Pakastettuna enintään 30 päivää lämpötilassa –15...–25 ˚C

### <span id="page-18-0"></span>Menetelmä

#### <span id="page-18-1"></span>Sisäinen kontrolli

QIAstat-Dx Respiratory SARS-CoV-2 Panel Cartridge -kasetti sisältää täyden prosessin sisäisen kontrollin, joka on titrattu bakteriofaagi MS2. Bakteriofaagi MS2 on yksisäikeinen RNA-virus. Se sisältyy kasettiin kuivatussa muodossa ja rehydroituu näytteen asettamisen yhteydessä. Tämä sisäinen kontrollimateriaali varmistaa kaikki analyysiprosessin vaiheet, mukaan lukien näytteen uudelleenliuottamisen/homogenisoinnin, liuottamisen, nukleiinihapon puhdistuksen, käänteisen transkription ja PCR:n.

Positiivinen signaali sisäiselle kontrollille tarkoittaa, että kaikki QIAstat-Dx Respiratory SARS-CoV-2 Panel Cartridge -kasetin tekemät käsittelyvaiheet onnistuivat.

Sisäisen kontrollin negatiivinen signaali ei tee negatiiviseksi mitään havaittujen ja tunnistettujen kohteiden positiivisia tuloksia, mutta se mitätöi kaikki analyysin negatiiviset tulokset. Siksi testi tulisi toistaa, jos sisäisen kontrollin signaali on negatiivinen.

### <span id="page-19-0"></span>Protokolla: Näyte kuivassa näytetikussa

#### Näytteenotto, kuljetus ja säilytys

Nenänielunäytteet on otettava käyttämällä Copan FLOQSwabs (tuotenro 503CS01) näytepuikkoja valmistajan suosittelemien toimenpiteiden mukaisesti.

Näytteen asettaminen QIAstat-Dx Respiratory SARS-CoV-2 Panel Cartridge -kasettiin

1. Avaa QIAstat-Dx Respiratory SARS-CoV-2 Panel Cartridge -kasetin pakkaus sen sivulla olevista repäisymerkeistä [\(kuva 5\)](#page-19-1).

TÄRKEÄÄ: Kun pakkaus on avattu, näyte tulisi viedä QIAstat-Dx Respiratory SARS-CoV-2 Panel Cartridge -kasetin sisään ja asettaa QIAstat-Dx Analyzer 1.0 -analysaattoriin 120 minuutin kuluessa.

<span id="page-19-1"></span>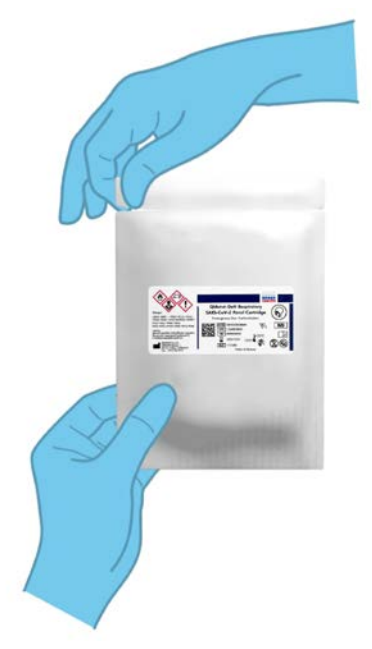

Kuva 5. QIAstat-Dx Respiratory SARS-CoV-2 Panel Cartridge -kasetin avaaminen.

- 2. Poista QIAstat-Dx Respiratory SARS-CoV-2 Panel Cartridge -kasetti pakkauksesta ja aseta se niin, että viivakoodietiketti on sinua kohti.
- 3. Kirjoita käsin näytteen tiedot tai aseta näytteen tietoetiketti QIAstat-Dx Respiratory SARS-CoV-2 Panel Cartridge -kasetin päälle. Varmista, että etiketti on asetettu oikein eikä estä kantta avautumasta [\(kuva 6\)](#page-20-0).

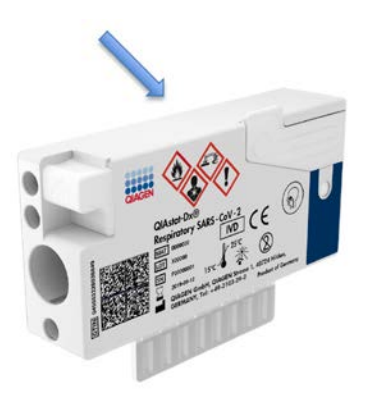

<span id="page-20-0"></span>Kuva 6. Näytetietojen asettaminen QIAstat-Dx Respiratory SARS-CoV-2 Panel Cartridge -kasetin päälle.

4. Avaa näytepuikkoaukon näytekansi QIAstat-Dx Respiratory SARS-CoV-2 Panel Cartridge -kasetin vasemmalla puolella [\(kuva 7\)](#page-21-0).

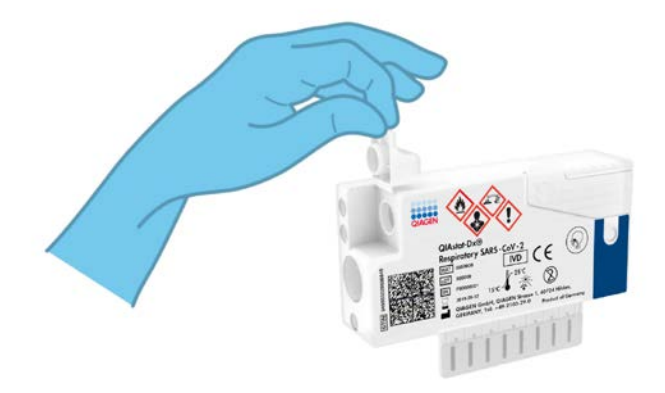

<span id="page-21-0"></span>Kuva 7. Näytepuikkoaukon näytekannen avaaminen.

5. Vie näytepuikko QIAstat-Dx Respiratory SARS-CoV-2 Panel Cartridge -kasettiin, kunnes katkaisukohta on kohdakkain sisäänmenoaukon kanssa (näytepuikko ei mene pidemmälle) [\(kuva 8\)](#page-21-1).

<span id="page-21-1"></span>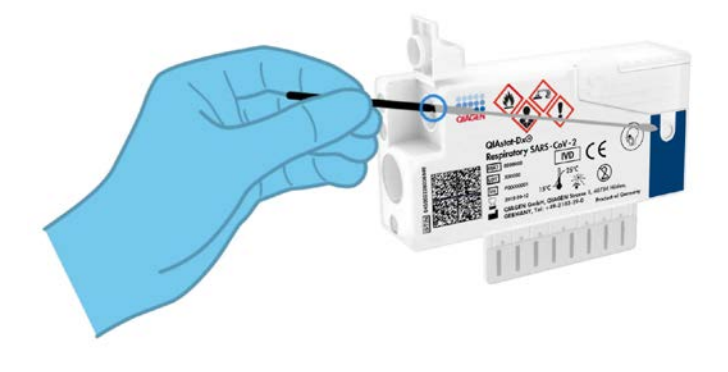

Kuva 8. Näytepuikon asettaminen QIAstat-Dx Respiratory SARS-CoV-2 Panel Cartridge -kasettiin.

6. Katkaise näytepuikon varsi katkaisukohdasta, jolloin loput näytepuikosta jää QIAstat-Dx Respiratory SARS-CoV-2 Panel Cartridge -kasettiin [\(kuva 9\)](#page-22-0).

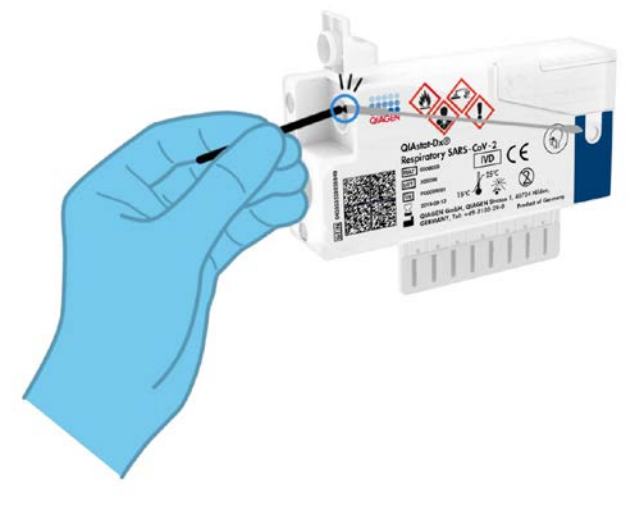

<span id="page-22-0"></span>Kuva 9. Näytepuikon varren katkaiseminen.

7. Sulje näytepuikkoaukon näytekansi lujasti, kunnes se napsahtaa [\(kuva 10\).](#page-22-1)

TÄRKEÄÄ: Kun näyte on asetettu QIAstat-Dx Respiratory SARS-CoV-2 Panel Cartridge -kasetin sisälle, kasetti on asetettava QIAstat-Dx Analyzer 1.0 -analysaattoriin 90 minuutin sisällä.

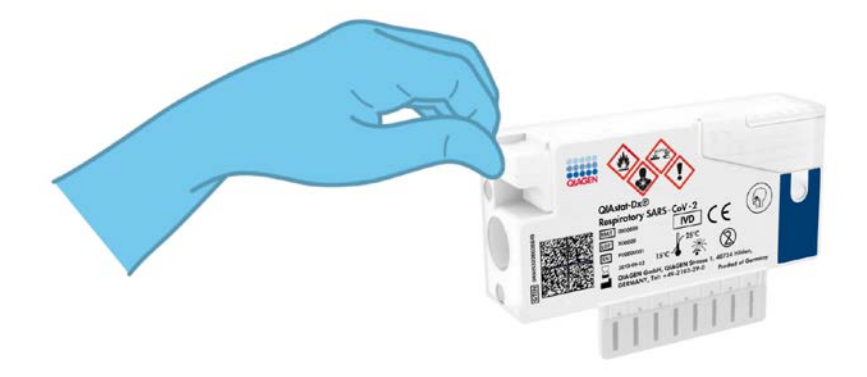

<span id="page-22-1"></span>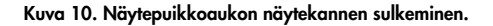

#### QIAstat-Dx Analyzer 1.0 -analysaattorin virran kytkeminen

8. Kytke QIAstat-Dx Analyzer 1.0 -analysaattoriin virta painamalla ON/OFF-virtapainiketta laitteen etuosasta.

Huomautus: analyysimoduulin takaosan virtakytkimen on oltava I-asennossa. QIAstat-Dx Analyzer 1.0 -analysaattorin tilamerkkivalot muuttuvat sinisiksi.

- 9. Odota, kunnes aloitusnäyttö tulee näkyviin ja QIAstat-Dx Analyzer 1.0 -analysaattorin merkkivalot muuttuvat vihreiksi ja lakkaavat vilkkumasta.
- 10.Kirjaudu QIAstat-Dx Analyzer 1.0 -analysaattoriin syöttämällä käyttäjätunnus ja salasana. Huomautus: Login (Sisäänkirjautuminen) -näyttö tulee näkyviin, jos User Access Control (Käyttöoikeuksien hallinta) on otettu käyttöön. Jos User Access Control (Käyttöoikeuksien hallinta) on poissa käytöstä, nimeä/salasanaa ei vaadita, ja aloitusnäyttö tulee näkyviin.
- 11.Jos testin määritystiedostoa ei ole asennettu QIAstat-Dx Analyzer 1.0 -analysaattoriin, noudata asennusohjeita ennen testin tekemistä (katso lisätietoja kohdasta [Liite A: Testin](#page-80-1)  [määritystiedoston asentaminen,](#page-80-1) sivulta [81\)](#page-80-1).

#### Testin tekeminen

- 12.Paina QIAstat-Dx Analyzer 1.0 -analysaattorin kosketusnäytön oikean yläkulman Run Test (Tee testi) -painiketta.
- 13.Kun laite niin kehottaa, skannaa nenänielunäytteen näytetunnuksen viivakoodi (näytteen läpipainopakkauksessa) tai skannaa näytteen tietojen viivakoodi QIAstat-Dx Respiratory SARS-CoV-2 Panel Cartridge -kasetin päältä (katso vaihe 3) käyttämällä QIAstat-Dx Analyzer 1.0 -analysaattorin integroitua etupuolen viivakoodinlukijaa [\(kuva 11,](#page-24-0) seuraava sivu). Huomautus: näytteen tunnus voidaan myös antaa kosketusnäytön virtuaalisella

näppäimistöllä painamalla Sample ID (Näytetunnus) -kenttää.

Huomautus: Valitun järjestelmän konfiguraatiosta riippuen tässä vaiheessa saatetaan myös edellyttää potilastunnuksen syöttämistä.

Huomautus: QIAstat-Dx Analyzer 1.0 -analysaattorin ohjeet näkyvät kosketusnäytön alalaidan Instructions ohjepalkissa.

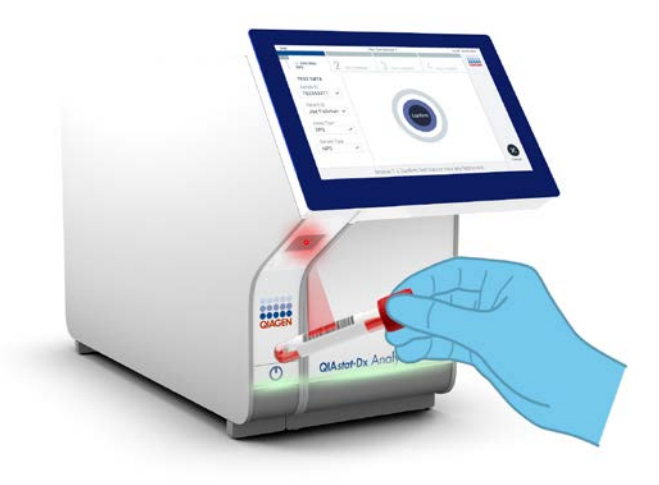

<span id="page-24-0"></span>Kuva 11. Näytetunnuksen viivakoodin skannaaminen.

14.Skannaa pyydettäessä käytettävän QIAstat-Dx Respiratory SARS-CoV-2 Panel Cartridge -kasetin viivakoodi [\(kuva 12,](#page-25-0) seuraava sivu). QIAstat-Dx Analyzer 1.0 -analysaattori tunnistaa suoritettavan testin automaattisesti kasetin viivakoodin perusteella. Huomautus: QIAstat-Dx Analyzer 1.0 -analysaattori ei kelpuuta QIAstat-Dx Respiratory SARS-CoV-2 Panel Cartridge -kasetteja, joiden viimeinen käyttöpäivä on mennyt, käytettyjä kasetteja tai kasetteja testeihin, joita laitteeseen ei ole asennettu. Tässä tapauksessa näyttöön tulee virheviesti, ja laite hylkää QIAstat-Dx Respiratory SARS-CoV-2 Panel Cartridge -kasetin. Katso lisätietoja testien asentamisesta *QIAstat-Dx Analyzer 1.0 -analysaattorin käyttöoppaasta*.

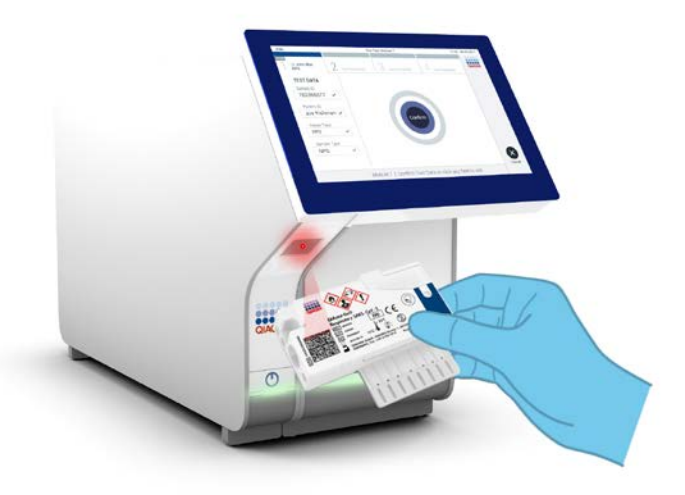

Kuva 12. QIAstat-Dx Respiratory SARS-CoV-2 Panel Cartridge -kasetin viivakoodin skannaaminen.

<span id="page-25-0"></span>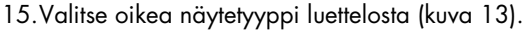

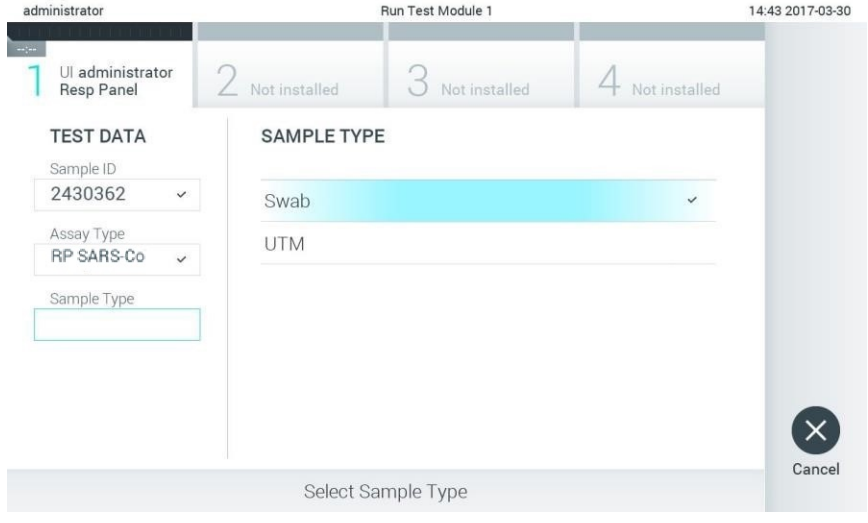

<span id="page-25-1"></span>Kuva 13. Näytetyypin valitseminen.

- 16.Confirm (Vahvista) -näyttö tulee näkyviin. Tarkista syötetyt tiedot ja tee tarvittavat muutokset valitsemalla kosketusnäytön kenttiä ja muokkaamalla tietoja.
- 17.Kun kaikki näytössä näkyvät tiedot ovat oikein, paina Confirm (Vahvista) -painiketta. Valitse tarvittaessa kenttä, jonka sisältöä haluat muokata, tai peruuta testi valitsemalla Cancel (Peruuta) [\(kuva 14\)](#page-26-0).

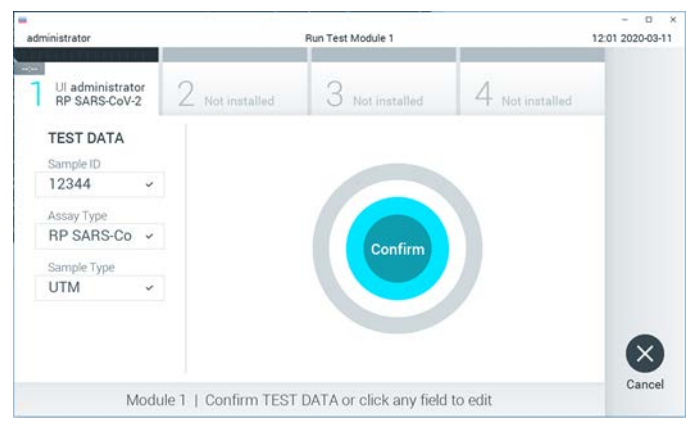

Kuva 14. Tietojen syötön vahvistaminen.

<span id="page-26-0"></span>18.Varmista, että QIAstat-Dx Respiratory SARS-CoV-2 Panel Cartridge -kasetin näytepuikkojen syöttöaukon ja pääaukon molemmat näytekannet on suljettu tiukasti. QIAstat-Dx Analyzer 1.0 -analysaattorin päällä oleva kasettien syöttöaukko avautuu automaattisesti. Aseta QIAstat-Dx Respiratory SARS-CoV-2 Panel Cartridge -kasetti aukkoon reaktiokammiot alaspäin niin, että viivakoodi osoittaa vasemmalle [\(kuva 15,](#page-27-0) seuraava sivu).

Huomautus: QIAstat-Dx Respiratory SARS-CoV-2 Panel Cartridge -kasettia ei tarvitse työntää QIAstat-Dx Analyzer 1.0 -analysaattoriin. Kun asetat kasetin oikein päin kasettien syöttöaukkoon, QIAstat-Dx Analyzer 1.0 -analysaattori siirtää kasetin automaattisesti analyysimoduuliin.

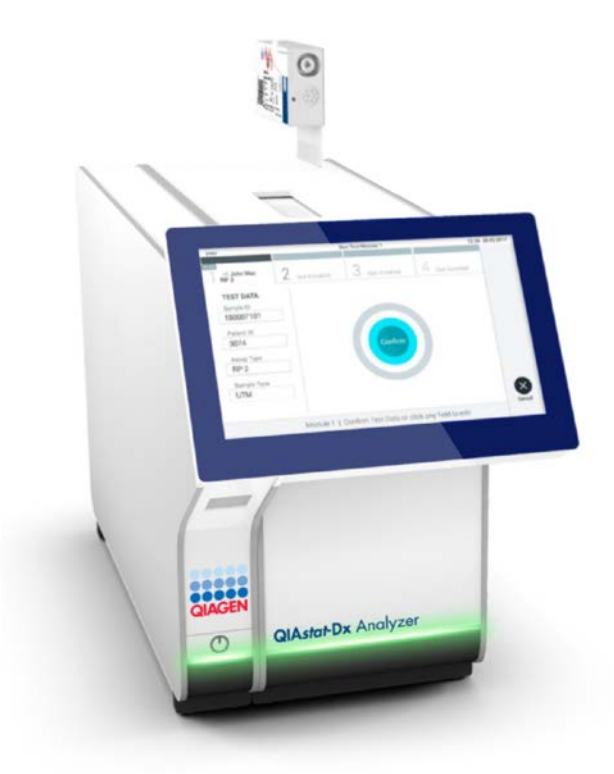

<span id="page-27-0"></span>Kuva 15. QIAstat-Dx Respiratory SARS-CoV-2 Panel Cartridge -kasetin asettaminen QIAstat-Dx Analyzer 1.0 -analysaattoriin.

19.Kun QIAstat-Dx Analyzer 1.0 -analysaattori havaitsee QIAstat-Dx Respiratory SARS-CoV-2 Panel Cartridge -kasetin, se sulkee automaattisesti kasettien syöttöaukon kannen ja aloittaa testin. Käyttäjältä ei vaadita muita toimia ajon suorittamiseen.

Huomautus: QIAstat-Dx Analyzer 1.0 -analysaattori kelpuuttaa ainoastaan testin asetusten määrittämisen yhteydessä asetetun ja luetun QIAstat-Dx Respiratory SARS-CoV-2 Panel Cartridge -kasetin. Jos jokin muu kasetti asetetaan, syntyy virhe ja laite poistaa kasetin automaattisesti.

Huomautus: Tähän saakka testiajo voidaan peruuttaa painamalla kosketusnäytön oikean alalaidan Cancel (Peruuta) -painiketta.

Huomautus: Järjestelmän määrityksien mukaisesti käyttäjä saattaa joutua kirjoittamaan salasanansa uudestaan testin aloittamiseksi.

Huomautus: Kasetin syöttöaukon kansi sulkeutuu automaattisesti 30 sekunnin kuluttua, ellei aukkoon ole viety QIAstat-Dx Respiratory SARS-CoV-2 Panel Cartridge -kasettia. Jos näin käy, toista toimenpide aloittamalla vaiheesta 16.

- 20.Kun testi on käynnissä, jäljellä oleva ajoaika näkyy kosketusnäytössä.
- 21.Kun testi on tehty, Eject (Poista) -näyttö tulee näkyviin [\(kuva 16,](#page-29-0) seuraava sivu) ja moduulin tilapalkki tuo testituloksena näkyviin yhden seuraavista vaihtoehdoista:
	- TEST COMPLETED (Testi valmis): Testin suoritus onnistui.
	- TEST FAILED (Testi epäonnistui): Testin aikana tapahtui virhe.
	- TEST CANCELED (Testi peruttiin): Käyttäjä perui testin.

TÄRKEÄÄ: Jos testi epäonnistuu, katso *QIAstat-Dx Analyzer 1.0 -analysaattorin käyttöoppaan* Vianmääritys-osiosta mahdolliset syyt ja ohjeet ongelman ratkaisemiseen.

<span id="page-29-0"></span>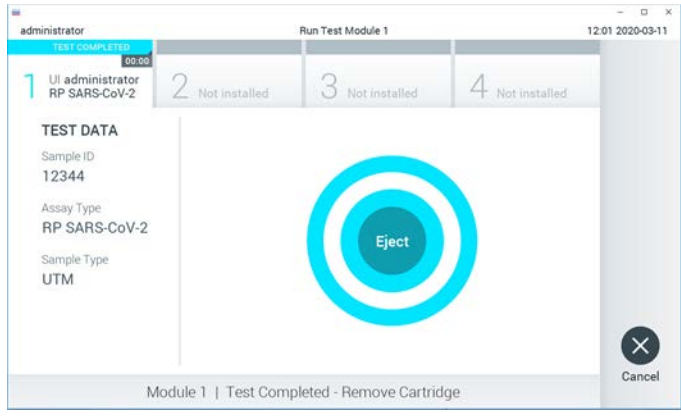

Kuva 16. Eject (Poista) -näyttö.

22.Ota QIAstat-Dx Respiratory SARS-CoV-2 Panel Cartridge -kasetti ulos painamalla Eject (Poista) -painiketta ja hävitä se biovaarallisena jätteenä kaikkien kansallisten ja paikallisten terveys- ja turvallisuussäädösten ja -lakien mukaisesti. QIAstat-Dx Respiratory SARS-CoV-2 Panel Cartridge -kasetti on otettava pois, kun kasetin syöttöaukko avautuu ja työntää kasetin ulos. Ellei kasettia oteta 30 sekunnin kuluessa, se siirtyy automaattisesti takaisin QIAstat-Dx Analyzer 1.0 -analysaattoriin ja kasetin syöttöaukon kansi sulkeutuu. Jos näin käy, avaa kasetin syöttöaukon kansi painamalla jälleen Eject (Poista) -painiketta ja poista kasetti.

TÄRKEÄÄ: Käytetyt QIAstat-Dx Respiratory SARS-CoV-2 Panel Cartridge -kasetit on hävitettävä. Kasetteja ei voi käyttää uudelleen testeihin, joissa käyttäjä on aloittanut suorituksen mutta perunut sen myöhemmin tai jos testissä on havaittu virhe.

23.Kun QIAstat-Dx Respiratory SARS-CoV-2 Panel Cartridge -kasetti on poistettu, Results Summary (Tulosten yhteenveto) -näyttö tulee näkyviin. Lisätietoja on kohdassa [Tulosten](#page-41-0)  [tulkitseminen,](#page-41-0) sivulla [42.](#page-41-0) Aloita toisen testin tekeminen valitsemalla Run Test (Tee testi). Huomautus: Lisätietoja QIAstat-Dx Analyzer 1.0 -analysaattorin käytöstä on *QIAstat-Dx Analyzer 1.0 -analysaattorin käyttöoppaassa*.

#### <span id="page-30-0"></span>Protokolla: Nestemäisen kuljetusaineen näytteet

#### Näytteenotto, kuljetus ja säilytys

Ota nenänielunäytteet näytetikun valmistajan suositusten mukaisesti ja aseta näytepuikko UTM-kuljetusaineeseen.

Näytteen asettaminen QIAstat-Dx Respiratory SARS-CoV-2 Panel Cartridge -kasettiin

1. Avaa QIAstat-Dx Respiratory SARS-CoV-2 Panel Cartridge -kasetin pakkaus sen sivulla olevista repäisymerkeistä [\(kuva 17\).](#page-30-1)

TÄRKEÄÄ: Kun pakkaus on avattu, näyte tulisi viedä QIAstat-Dx Respiratory SARS-CoV-2 Panel Cartridge -kasetin sisään ja asettaa QIAstat-Dx Analyzer 1.0 -analysaattoriin 120 minuutin kuluessa.

<span id="page-30-1"></span>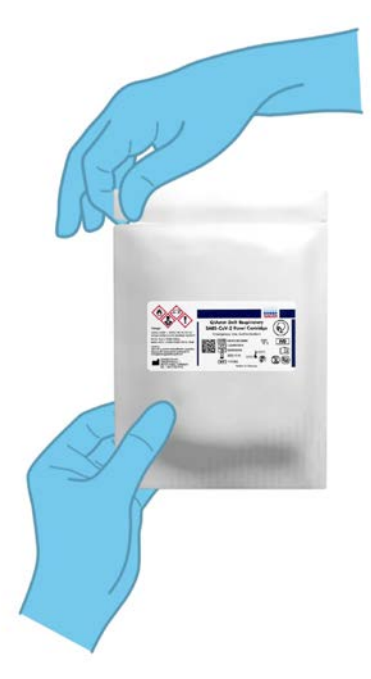

Kuva 17. QIAstat-Dx Respiratory SARS-CoV-2 Panel Cartridge -kasetin avaaminen.

- 2. Poista QIAstat-Dx Respiratory SARS-CoV-2 Panel Cartridge -kasetti pakkauksesta ja aseta se niin, että viivakoodietiketti on sinua kohti.
- 3. Kirjoita käsin näytteen tiedot tai aseta näytteen tietoetiketti QIAstat-Dx Respiratory SARS-CoV-2 Panel Cartridge -kasetin päälle. Varmista, että etiketti on asetettu oikein eikä estä kantta avautumasta [\(kuva 18\)](#page-31-0).

<span id="page-31-0"></span>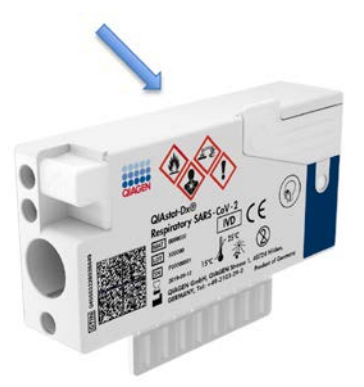

Kuva 18. Näytetietojen asettaminen QIAstat-Dx Respiratory SARS-CoV-2 Panel Cartridge -kasetin päälle.

4. Avaa pääaukon näytekansi QIAstat-Dx Respiratory SARS-CoV-2 Panel Cartridge -kasetin etupuolella [\(kuva 19\).](#page-31-1)

<span id="page-31-1"></span>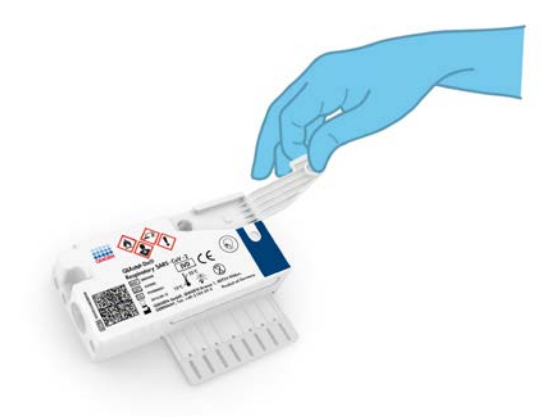

Kuva 19. Pääaukon näytekannen avaaminen.

5. Avaa putki, jossa on testattava näyte. Käytä toimitukseen sisältyvää siirtopipettiä ja lisää nestettä pipetin kolmanteen täyttöviivaan (ts. 300 µl) [\(kuva 20\).](#page-32-0)

TÄRKEÄÄ: Varo, ettet vedä ilmaa pipettiin. Jos kuljetusaine on Copan UTM®, Universal Transport Medium, varo vetämästä mukaan putkessa olevia helmiä. Jos ilmaa tai helmiä joutuu pipettiin, tyhjennä pipetin näyteneste varovasti takaisin näyteputkeen ja vedä nestettä uudelleen.

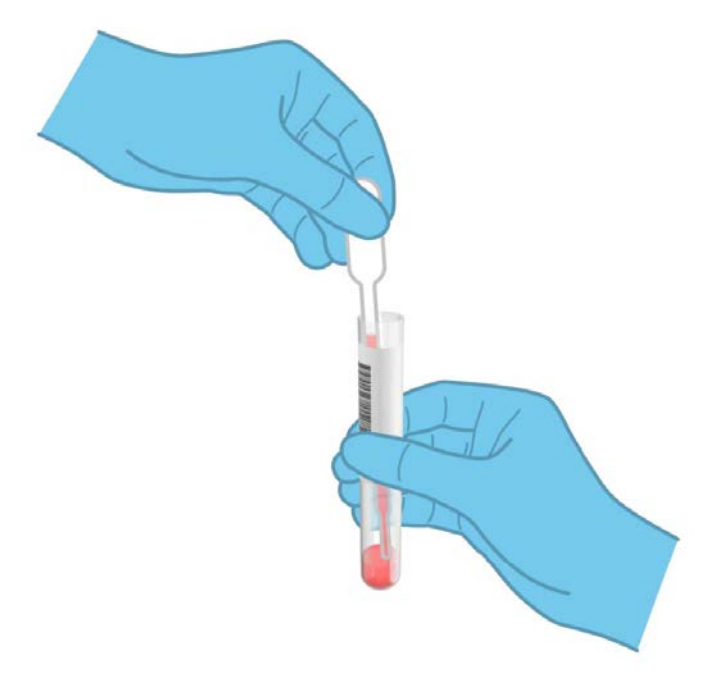

<span id="page-32-0"></span>Kuva 20. Näytteen vetäminen mukana tulevaan siirtopipettiin.

6. Siirrä varovasti 300 µl näytteestä QIAstat-Dx Respiratory SARS-CoV-2 Panel Cartridge -kasetin pääaukkoon mukana toimitetulla kertakäyttöisellä siirtopipetillä [\(kuva 21,](#page-33-0) seuraava sivu).

<span id="page-33-0"></span>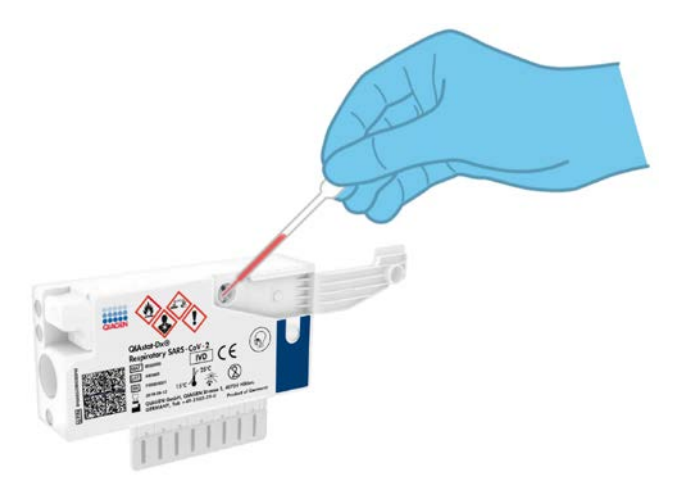

Kuva 21. Näytteen siirtäminen QIAstat-Dx Respiratory SARS-CoV-2 Panel Cartridge -kasetin pääaukkoon.

7. Sulje pääaukon näytekansi lujasti, kunnes se napsahtaa [\(kuva 22\).](#page-33-1)

<span id="page-33-1"></span>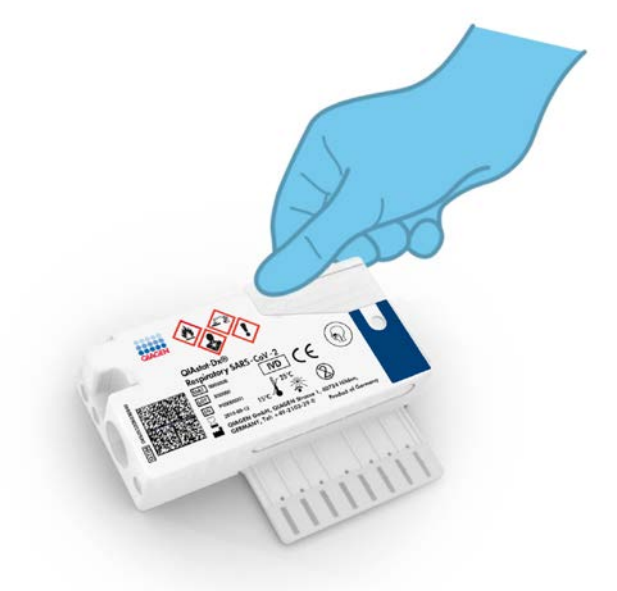

Kuva 22. Pääaukon näytekannen sulkeminen.

8. Tarkista visuaalisesti QIAstat-Dx Respiratory SARS-CoV-2 Panel Cartridge -kasetin näytteen tarkistusikkunasta, että näyte on lisätty [\(kuva 23\)](#page-34-0).

<span id="page-34-0"></span>TÄRKEÄÄ: Kun näyte on asetettu QIAstat-Dx Respiratory SARS-CoV-2 Panel Cartridge -kasetin sisälle, kasetti on asetettava QIAstat-Dx Analyzer 1.0 -analysaattoriin 90 minuutin sisällä.

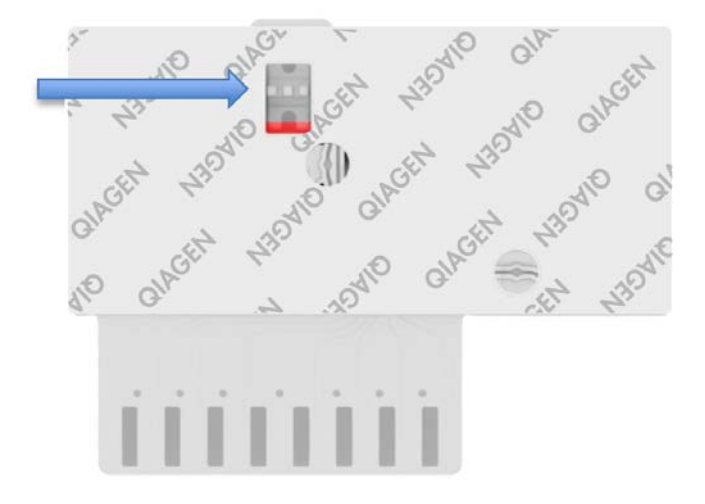

Kuva 23. Näytteen tarkastusikkuna (sininen nuoli).

QIAstat-Dx Analyzer 1.0 -analysaattorin virran kytkeminen

9. Kytke QIAstat-Dx Analyzer 1.0 -analysaattoriin virta painamalla ON/OFF-virtapainiketta laitteen etuosasta.

Huomautus: analyysimoduulin takaosan virtakytkimen on oltava I-asennossa. QIAstat-Dx Analyzer 1.0 -analysaattorin tilamerkkivalot muuttuvat sinisiksi.

- 10.Odota, kunnes aloitusnäyttö tulee näkyviin ja QIAstat-Dx Analyzer 1.0 -analysaattorin merkkivalot muuttuvat vihreiksi ja lakkaavat vilkkumasta.
- 11.Kirjaudu QIAstat-Dx Analyzer 1.0 -analysaattoriin syöttämällä käyttäjätunnus ja salasana. Huomautus: Login (Sisäänkirjautuminen) -näyttö tulee näkyviin, jos User Access Control (Käyttöoikeuksien hallinta) on otettu käyttöön. Jos User Access Control (Käyttöoikeuksien hallinta) on poissa käytöstä, nimeä/salasanaa ei vaadita, ja aloitusnäyttö tulee näkyviin.

12.Jos testin määritystiedostoa ei ole asennettu QIAstat-Dx Analyzer 1.0 -analysaattoriin, noudata asennusohjeita ennen testin tekemistä (katso lisätietoja kohdasta [Liite A: Testin](#page-80-1)  [määritystiedoston asentaminen,](#page-80-1) sivulta [81\)](#page-80-1).

Testin tekeminen

- 13.Paina QIAstat-Dx Analyzer 1.0 -analysaattorin kosketusnäytön oikean yläkulman Run Test (Tee testi) -painiketta.
- 14.Kun laite niin kehottaa, skannaa UTM-putken näytetunnuksen viivakoodi tai skannaa näytteen tietojen viivakoodi QIAstat-Dx Respiratory SARS-CoV-2 Panel Cartridge -kasetin päältä (katso vaihe 3) käyttämällä QIAstat-Dx Analyzer 1.0 -analysaattorin integroitua etupuolen viivakoodinlukijaa [\(kuva 24\).](#page-35-0)

Huomautus: näytteen tunnus voidaan myös antaa kosketusnäytön virtuaalisella näppäimistöllä painamalla Sample ID (Näytetunnus) -kenttää.

Huomautus: Valitun järjestelmän konfiguraatiosta riippuen tässä vaiheessa saatetaan myös edellyttää potilastunnuksen syöttämistä.

Huomautus: QIAstat-Dx Analyzer 1.0 -analysaattorin ohjeet näkyvät kosketusnäytön alalaidan Instructions ohjepalkissa.

<span id="page-35-0"></span>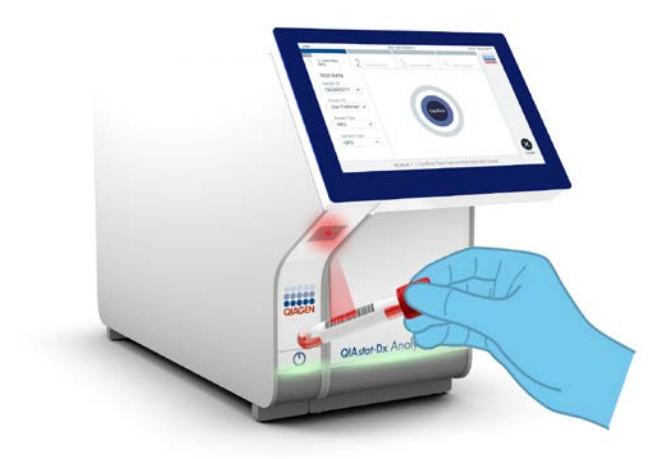

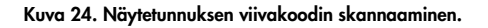
15.Skannaa pyydettäessä käytettävän QIAstat-Dx Respiratory SARS-CoV-2 Panel Cartridge -kasetin viivakoodi [\(kuva 25\)](#page-36-0). QIAstat-Dx Analyzer 1.0 -analysaattori tunnistaa suoritettavan testin automaattisesti kasetin viivakoodin perusteella.

Huomautus: QIAstat-Dx Analyzer 1.0 -analysaattori ei kelpuuta QIAstat-Dx Respiratory SARS-CoV-2 Panel Cartridge -kasetteja, joiden viimeinen käyttöpäivä on mennyt, käytettyjä kasetteja tai kasetteja testeihin, joita laitteeseen ei ole asennettu. Tässä tapauksessa näyttöön tulee virheviesti, ja laite hylkää QIAstat-Dx Respiratory SARS-CoV-2 Panel Cartridge -kasetin. Katso lisätietoja testien asentamisesta *QIAstat-Dx Analyzer 1.0 -analysaattorin käyttöoppaasta*.

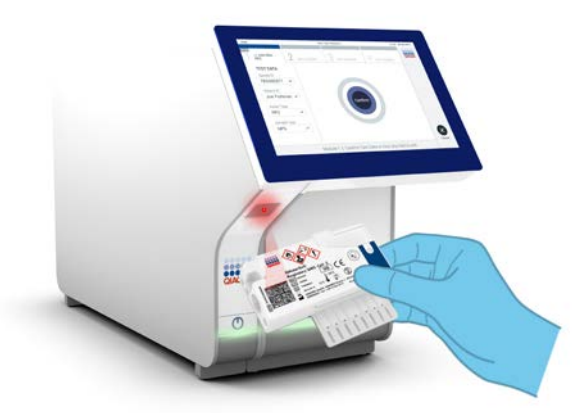

<span id="page-36-0"></span>Kuva 25. QIAstat-Dx Respiratory SARS-CoV-2 Panel Cartridge -kasetin viivakoodin skannaaminen.

16.Valitse oikea näytetyyppi luettelosta [\(kuva 26,](#page-37-0) seuraava sivu).

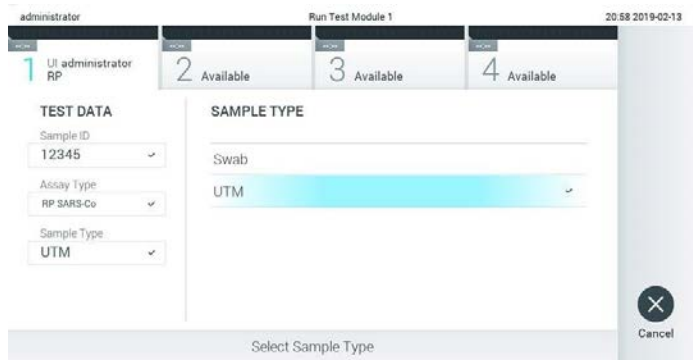

<span id="page-37-0"></span>Kuva 26. Näytetyypin valitseminen.

- 17.Confirm (Vahvista) -näyttö tulee näkyviin. Tarkista syötetyt tiedot ja tee tarvittavat muutokset valitsemalla kosketusnäytön kenttiä ja muokkaamalla tietoja.
- 18.Kun kaikki näytössä näkyvät tiedot ovat oikein, paina Confirm (Vahvista) -painiketta. Valitse tarvittaessa kenttä, jonka sisältöä haluat muokata, tai peruuta testi valitsemalla Cancel (Peruuta) [\(kuva 27\)](#page-37-1).

<span id="page-37-1"></span>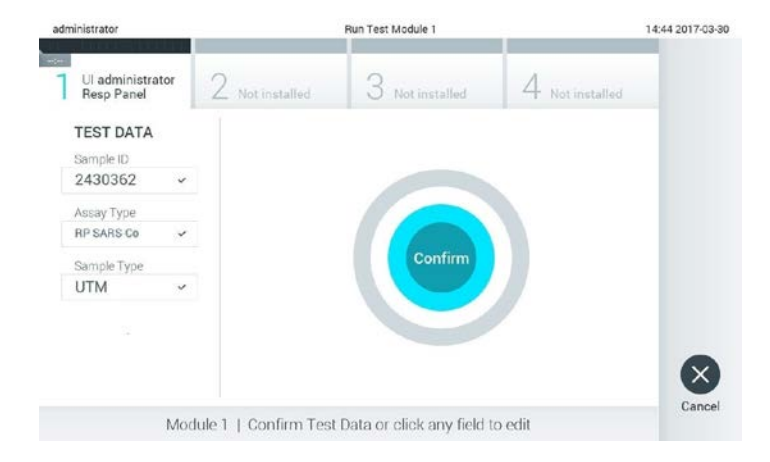

Kuva 27. Tietojen syötön vahvistaminen.

19.Varmista, että QIAstat-Dx Respiratory SARS-CoV-2 Panel Cartridge -kasetin näytepuikkojen syöttöaukon ja pääaukon molemmat näytekannet on suljettu tiukasti. QIAstat-Dx Analyzer 1.0 -analysaattorin päällä oleva kasettien syöttöaukko avautuu automaattisesti. Aseta QIAstat-Dx Respiratory SARS-CoV-2 Panel Cartridge -kasetti aukkoon reaktiokammiot alaspäin niin, että viivakoodi osoittaa vasemmalle [\(kuva 28\)](#page-38-0). Huomautus: QIAstat-Dx Respiratory SARS-CoV-2 Panel Cartridge -kasettia ei tarvitse työntää QIAstat-Dx Analyzer 1.0 -analysaattoriin. Kun asetat kasetin oikein päin kasettien syöttöaukkoon, QIAstat-Dx Analyzer 1.0 -analysaattori siirtää kasetin automaattisesti analyysimoduuliin.

<span id="page-38-0"></span>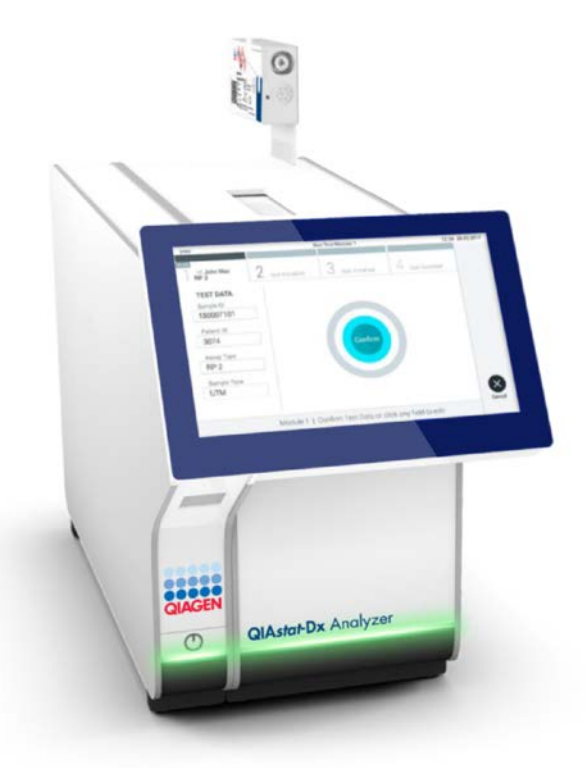

Kuva 28. QIAstat-Dx Respiratory SARS-CoV-2 Panel Cartridge -kasetin asettaminen QIAstat-Dx Analyzer 1.0 -analysaattoriin.

20.Kun QIAstat-Dx Analyzer 1.0 -analysaattori havaitsee QIAstat-Dx Respiratory SARS-CoV-2 Panel Cartridge -kasetin, se sulkee automaattisesti kasettien syöttöaukon kannen ja aloittaa testin. Käyttäjältä ei vaadita muita toimia ajon suorittamiseen.

Huomautus: QIAstat-Dx Analyzer 1.0 -analysaattori kelpuuttaa ainoastaan testin asetusten määrittämisen yhteydessä asetetun ja luetun QIAstat-Dx Respiratory SARS CoV-2 Panel Cartridge -kasetin. Jos jokin muu kasetti asetetaan, syntyy virhe ja laite poistaa kasetin automaattisesti.

Huomautus: Tähän saakka testiajo voidaan peruuttaa painamalla kosketusnäytön oikean alalaidan Cancel (Peruuta) -painiketta.

Huomautus: Järjestelmän määrityksien mukaisesti käyttäjä saattaa joutua kirjoittamaan salasanansa uudestaan testin aloittamiseksi.

Huomautus: Kasetin syöttöaukon kansi sulkeutuu automaattisesti 30 sekunnin kuluttua, ellei aukkoon ole viety QIAstat-Dx Respiratory SARS-CoV-2 Panel Cartridge -kasettia. Jos näin käy, toista toimenpide aloittamalla vaiheesta 17.

- 21.Kun testi on käynnissä, jäljellä oleva ajoaika näkyy kosketusnäytössä.
- 22.Kun testi on tehty, Eject (Poista) -näyttö tulee näkyviin [\(kuva 29,](#page-40-0) seuraava sivu) ja Module Status (Moduulin tila) -palkki tuo testituloksena näkyviin yhden seuraavista vaihtoehdoista:
	- TEST COMPLETED (Testi valmis): Testin suoritus onnistui.
	- TEST FAILED (Testi epäonnistui): Testin aikana tapahtui virhe.
	- TEST CANCELED (Testi peruttiin): Käyttäjä perui testin.

TÄRKEÄÄ: Jos testi epäonnistuu, katso *QIAstat-Dx Analyzer 1.0 -analysaattorin käyttöoppaan* Vianmääritys-osiosta mahdolliset syyt ja ohjeet ongelman ratkaisemiseen.

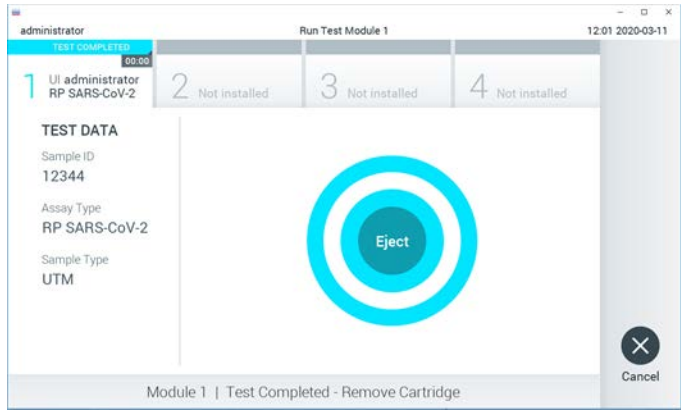

<span id="page-40-0"></span>Kuva 29. Eject (Poista) -näyttö.

23.Ota QIAstat-Dx Respiratory SARS-CoV-2 Panel Cartridge -kasetti ulos painamalla Eject (Poista) -painiketta ja hävitä se biovaarallisena jätteenä kaikkien kansallisten ja paikallisten terveys- ja turvallisuussäädösten ja -lakien mukaisesti. QIAstat-Dx Respiratory SARS-CoV-2 Panel Cartridge -kasetti on otettava pois, kun kasetin syöttöaukko avautuu ja työntää kasetin ulos. Ellei kasettia oteta 30 sekunnin kuluessa, se siirtyy automaattisesti takaisin QIAstat-Dx Analyzer 1.0 -analysaattoriin ja kasetin syöttöaukon kansi sulkeutuu. Jos näin käy, avaa kasetin syöttöaukon kansi painamalla jälleen Eject (Poista) -painiketta ja poista kasetti.

TÄRKEÄÄ: Käytetyt QIAstat-Dx Respiratory SARS-CoV-2 Panel Cartridge -kasetit on hävitettävä. Kasetteja ei voi käyttää uudelleen testeihin, joissa käyttäjä on aloittanut suorituksen mutta perunut sen myöhemmin tai jos testissä on havaittu virhe.

24.Kun QIAstat-Dx Respiratory SARS-CoV-2 Panel Cartridge -kasetti on poistettu, Results Summary (Tulosten yhteenveto) -näyttö tulee näkyviin. Lisätietoja on kohdassa [Tulosten](#page-41-0)  [tulkitseminen,](#page-41-0) sivulla [42.](#page-41-0) Aloita toisen testin tekeminen valitsemalla Run Test (Tee testi). Huomautus: Lisätietoja QIAstat-Dx Analyzer 1.0 -analysaattorin käytöstä on *QIAstat-Dx Analyzer 1.0 -analysaattorin käyttöoppaassa*.

# <span id="page-41-0"></span>Tulosten tulkitseminen

## Tulosten tarkastelu

QIAstat-Dx Analyzer 1.0 -analysaattori tulkitsee ja tallentaa testitulokset automaattisesti. QIAstat-Dx Respiratory SARS-CoV-2 Panel Cartridge -kasetin ulos ottamisen jälkeen Results Summary (Tulosten yhteenveto) -näyttö avautuu automaattisesti [\(kuva 30\)](#page-41-1).

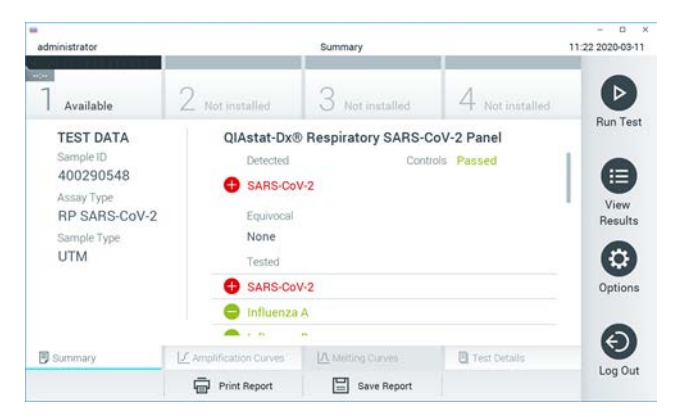

<span id="page-41-1"></span>Kuva 30. Esimerkki Results Summary (Tulosten yhteenveto) -näytöstä, jossa on vasemmassa paneelissa Test Data (Testitiedot) ja pääpaneelissa Test Summary (Testin yhteenveto).

Näytön pääasiallisessa osassa on seuraavat kolme luetteloa, ja se ilmaisee tulokset värikoodeilla ja symboleilla:

- Ensimmäisessä luettelossa otsikon Detected (Havaittu) alla on kaikki näytteestä havaitut ja tunnistetut patogeenit. Niiden edellä on symboli  $\bigoplus$ , ja ne ovat punaisia.
- Toista luetteloa otsikon Equivocal (Moniselitteinen) alla ei käytetä. Equivocal (Moniselitteinen) -tulokset eivät päde QIAstat-Dx Respiratory SARS-CoV-2 Panel -testiin. Siksi Equivocal (Moniselitteinen) -luettelo on aina tyhjä.

 Kolmannessa luettelossa otsikon Tested (Testattu) alla on kaikki näytteestä testatut patogeenit. Näytteestä havaittujen ja tunnistettujen patogeenien edellä on merkki $\bigoplus$ ja ne ovat punaisia. Jos patogeenit testattiin, mutta niitä ei havaittu, patogeenin edellä on merkki , ja ne ovat vihreitä.

Huomautus: Huomaa, että näytteestä havaitut ja tunnistetut patogeenit näkyvät molemmissa Detected (Havaittu)- ja Tested (Testattu) -luetteloissa.

Mikäli testin loppuun suorittaminen epäonnistui, näytössä näkyy viesti Failed (Epäonnistui), jota seuraa ongelmaan liittyvä virhekoodi.

Seuraavat Test information (Testitiedot) näkyvät näytön vasemmassa laidassa:

- Sample ID (Näytetunnus)
- Assay Type (Testityyppi)
- Sample Type (Näytetyyppi)

Määrityksestä on saatavana lisätietoja käyttäjän käyttöoikeuksien mukaan alalaidassa olevien välilehtien kautta (esim. monistumiskaaviot ja testitiedot).

Raportti määritystiedoista voidaan viedä ulkoiseen USB-muistiin. Aseta USB-muisti johonkin QIAstat-Dx Analyzer 1.0 -analysaattorin USB-liitännöistä ja valitse näytön alalaidassa Save Report (Tallenna raportti). Tämä raportti voidaan viedä myöhemmin milloin tahansa valitsemalla testi View Result List (Näytä tulosluettelo) -listalta.

Raportti voidaan myös lähettää tulostimeen valitsemalla Print Report (Tulosta raportti) näytön alapalkissa.

### Monistumiskäyrien tarkastelu

<span id="page-43-0"></span>Jos haluat katsella testin monistuskäyriä havaituista patogeeneistä, valitse  $\angle$  Amplification Curves (Monistuskäyrät) -välilehti [\(kuva 31\)](#page-43-0).

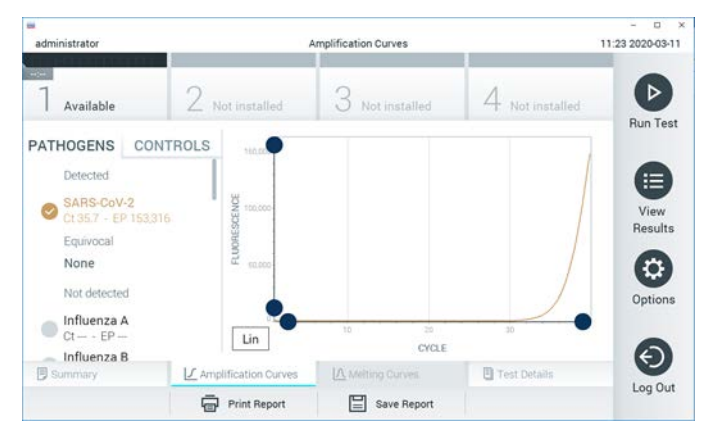

Kuva 31. Amplification Curves (Monistumiskäyrät) -näyttö (PATHOGENS [Patogeenit] -välilehti).

Tiedot testatuista patogeeneistä ja kontrolleista näkyvät vasemmalla, ja monistumiskäyrät näkyvät keskellä.

Huomautus: jos User Access Control (Käyttöoikeuksien hallinta) on otettu käyttöön QIAstat-Dx Analyzer 1.0 -analysaattorissa, Amplification Curves (Monistumiskäyrät) -näyttö on käytettävissä vain käyttäjille, joilla on siihen valtuutus.

Paina PATHOGENS (Patogeenit) -välilehteä vasemmassa laidassa tuodaksesi näyttöön testattuja patogeenejä vastaavat kaaviot. Valitse patogeenin nimeä painamalla monistumiskaaviossa näkyvät patogeenit. Voit valita vain yhden patogeenin, useita patogeenejä tai ei yhtään patogeeniä. Jokaiselle valitun luettelon patogeenille määritetään väri, joka vastaa patogeeniin liittyvää monistumiskäyrää. Valitsemattomat patogeenit näkyvät harmaina.

Vastaavat C<sub>T</sub>- ja päätetapahtuman fluoresenssiarvot (endpoint fluorescence, EP) näkyvät jokaisen patogeenin nimen alapuolella.

Voit tarkastella kontrolleja painamalla vasemman puolen CONTROLS (Kontrollit) -välilehteä. Valitse kontrolli tai poista sen valinta painamalla kontrollin nimen vieressä olevaa ympyrää [\(kuva 32\)](#page-44-0).

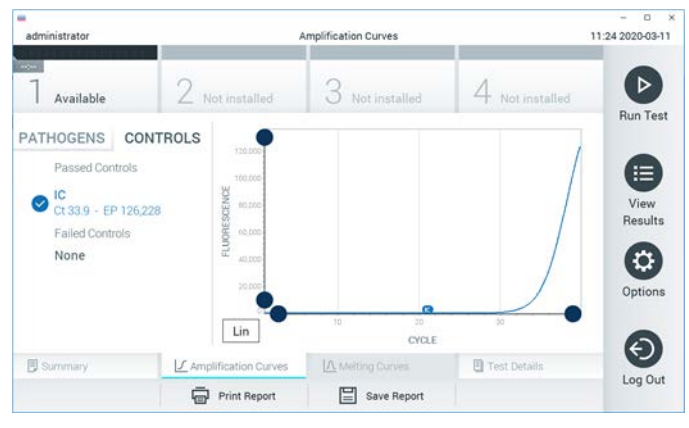

Kuva 32. Amplification Curves (Monistumiskäyrät) -näyttö (CONTROLS [Kontrollit] -välilehti).

<span id="page-44-0"></span>Monistumiskaaviossa näkyy valittujen patogeenien tai kontrollien tietokäyrä. Voit vaihtaa logaritmisen tai lineaarisen asteikon Y-akselille painamalla Lin (Lineaarinen) - tai Log (Logaritminen) -painiketta kaavion vasemmassa alakulmassa.

X- ja Y-akselin asteikkoa voi säätää kunkin akselin  $\bullet$ sinisillä valitsimilla. Paina sinistä valitsinta, pidä se painettuna ja siirrä se haluamaasi kohtaan akselilla. Palaa oletusarvoihin siirtämällä sininen valitsin akselin origolle.

### Testitulosten tarkastelu

Tarkastele tuloksia yksityiskohtaisemmin valitsemalla Test Details (Testin yksityiskohdat) kosketusnäytön alalaidan välilehden valikkopalkista. Selaa alas, jotta näet koko raportin.

Seuraavat testin yksityiskohdat näkyvät näytön keskellä [\(kuva 33,](#page-46-0) seuraava sivu):

- User ID (Käyttäjätunnus)
- Cartridge SN (Kasetin sarjanumero)
- Cartridge Expiration Date (Kasetin viimeinen käyttöpäivä)
- Module SN (Moduulin sarjanumero)
- Test status (Testin tila) (Completed [Suoritettu], Failed [Hylätty] tai Canceled by operator[Käyttäjän peruma])
- **Error Code (Virhekoodi, tarvittaessa)**
- Test Start Date and Time (Testin aloitusaika ja -päivä)
- Test Execution Time (Testin kesto)
- Assay Name (Testin nimi)
- Test ID (Testin tunnus)
- Test Result: (Testin tulos:)
	- Positive (Positiivinen) (jos ainakin yksi hengitystiepatogeeni havaitaan/tunnistetaan)
	- Negative (Negatiivinen) (hengitystiepatogeeniä ei havaita)
	- $\circ$  Invalid (Virheellinen)
- Analyyttien luettelo eli määrityksessä testattujen analyyttien luettelo sekä  $C_T$  ja päätetapahtuman fluoresenssi positiivisen signaalin tapauksessa
- Sisäinen kontrolli,  $C_T$  ja päätetapahtuman fluoresenssi

| w<br>administrator                                                                       |                                        | <b>Test Details</b>       |                  | $\Box$<br>$\cdot$ $\times$<br>11:25 2020-03-11 |
|------------------------------------------------------------------------------------------|----------------------------------------|---------------------------|------------------|------------------------------------------------|
| $\omega_{\rm eff}$<br>Available                                                          | Z Not installed                        | Not installed             | Not installed    | D                                              |
| <b>TEST DATA</b><br>Sample ID<br>400290548<br>Assay Type<br>RP SARS-CoV-2<br>Sample Type | <b>TEST DETAILS</b><br>User ID.        | administrator             |                  | <b>Run Test</b>                                |
|                                                                                          | P00000007<br>Cartridge SN              |                           |                  | 這<br>View<br>Results                           |
|                                                                                          | Cartridge Expiration Date<br>Module SN | 1369                      | 2022-12-30 01:00 |                                                |
| <b>UTM</b>                                                                               | <b>Test Status</b>                     | Completed                 |                  | ≎<br>Options                                   |
|                                                                                          | Error Code<br>Test Start Date and Time | 0x0<br>2020-03-02 16:27   |                  |                                                |
| <b>B</b> Summary                                                                         | F Amplification Curves                 | A Melting Curves          | Test Details     | €                                              |
|                                                                                          | <b>Print Report</b>                    | Save Report<br><b>THE</b> |                  | Log Out                                        |

<span id="page-46-0"></span>Kuva 33. Esimerkkinäyttö, jossa näkyy Test Data (Testin tiedot) vasemmassa paneelissa ja Test Details (Testin yksityiskohdat) pääpaneelissa.

#### Aikaisempien tulosten selaaminen

Jos haluat tarkastella aikaisempien testien tuloksia, valitse päävalikkopalkista <sup>1</sup> View Results (Näytä tulokset) [\(kuva 34\)](#page-46-1).

<span id="page-46-1"></span>

| administrator           |                        | <b>Test Results</b>       |                   |                                   |               | 11:27 2020-03-11     |
|-------------------------|------------------------|---------------------------|-------------------|-----------------------------------|---------------|----------------------|
| <b>COL</b><br>Available | / Not installed        |                           | Not installed     |                                   | Not installed | ⊳<br><b>Run Test</b> |
| Sample ID<br>$\sim$     | Assay                  | Operator ID               | Date/Time<br>Mod. |                                   | Result        |                      |
| 400610609               | RP SARS-CoV-2          | labuser                   | ÷                 | 2020-03-03 14:28 pos              |               | ⋿                    |
| 400610518               | RP SARS-CoV-2          | labuser                   | $\sim$            | 2020-03-03 14:26 <sup>o</sup> neq |               | View<br>Results      |
| 400540228               | BP:                    | administrator             | $\omega$          | 2020-03-02 19:59 2 pos            |               |                      |
| 400550141               | <b>RP</b>              | administrator             | ٠                 | 2020-03-02 19:57 <b>CO</b> pos    |               | ٠                    |
| 400290551               | <b>RP</b>              | administrator             | ÷.                | 2020-03-02 17:39 pos              |               | Options              |
| 400550018               | RP 2019-nCoV<br>κ<br>≺ | labuser<br>Page 16 of 121 | $\sim$<br>X<br>⋋  | 2020-02-26 20:34 e neg            |               |                      |
| Remove Filter           | <b>Print Report</b>    | ⋿                         | Save Report       |                                   | Search        | Log Out              |

Kuva 34. Esimerkki View Results (Näytä tulokset) -näytöstä.

Jokaisesta suoritetusta testistä on saatavana seuraavat tiedot [\(kuva 35\)](#page-47-0):

- **Sample ID (Näytetunnus)**
- Assay (Testi) (testin nimi, joka on RP eli Respiratory Panel)
- Operator ID (Käyttäjätunnus)
- Mod (Moduuli; analyysimoduuli, jolla testi suoritettiin)
- Date/Time (Päivämäärä ja aika, jolloin testi valmistui)
- Result (Tulos) (testin tulos: positive (positiivinen) [pos], negative (negatiivinen) [neg], failed (hylätty) [fail] tai successful) (onnistunut [suc])

Huomautus: Jos User Access Control (Käyttöoikeuksien hallinta) on käytössä QIAstat-Dx Analyzer 1.0 -analysaattorissa, tiedot, joihin käyttäjällä ei ole käyttöoikeuksia, on korvattu tähdillä.

Valitse yksi tai useampi testitulos painamalla näytetunnuksen vasemmalla puolella olevaa harmaata ympyrää. Valintamerkki tulee näkyviin valittujen tulosten viereen. Poista testitulosten valinta painamalla tätä valintamerkkiä. Koko tulosluettelo voidaan valita painamalla ylärivin -valintapainiketta [\(kuva 35\)](#page-47-0).

| $\overline{a}$<br>administrator |                 | <b>Test Results</b> |                  |                               |                 | ö<br>$\mathbf x$<br>11:27 2020-03-11 |
|---------------------------------|-----------------|---------------------|------------------|-------------------------------|-----------------|--------------------------------------|
| $\omega$<br>Available           | 2 Not installed | 3                   | Not installed    |                               | 4 Not installed | D                                    |
| Sample ID                       | Assay           | Operator ID         | Date/Time<br>Mod |                               | Result          | <b>Run Test</b>                      |
| 400610609                       | RP SARS-CoV-2   | labuser             |                  | 2020-03-03 14:28 <b>C</b> pos |                 | 油                                    |
| 400610518                       | RP SARS CoV-2   | labuser             |                  | 2020-03-03 14:26              | neg             | View<br>Results                      |
| 400540228                       | RP.             | administrator       | $\sim$           | 2020-03-02 19:59 pos          |                 |                                      |
| 400550141                       | RP.             | administrator       | $\sim$           | 2020-03-02 19:57 Pos          |                 | ۰                                    |
| 400290551                       | RP.             | administrator       | ÷                | 2020-03-02 17:39              | $\bullet$ pos   | Options                              |
| 400550018                       | RP 2019-nCoV    | labuser             | ö                | 2020-02-26 20:34              | neg             |                                      |
|                                 | Κ<br>≺          | Page 16 of 121      | X<br>>           |                               |                 | Log Out                              |
| Remove Filter                   | Print Report    |                     | Save Report      |                               | Search          |                                      |

<span id="page-47-0"></span>Kuva 35. Esimerkki testitulosten valinnasta View Results (Näytä tulokset) -näytöstä.

Paina mitä tahansa testirivin kohtaa nähdäksesi kyseisen testin tulokset.

Paina sarakkeen otsikkoa (esim. Sample ID [Näytetunnus]), jos haluat lajitella luettelon nousevaan tai laskevaan järjestykseen kyseisen parametrin perusteella. Luettelo voidaan järjestää vain yhden sarakkeen mukaan kerrallaan.

Result (Tulos) -sarakkeessa näkyy jokaisen testin tulokset [\(taulukko 2\)](#page-48-0):

| Tulos                   | Tulos             | Kuvaus                                                                                                    |
|-------------------------|-------------------|----------------------------------------------------------------------------------------------------|
| Positive (Positiivinen) | $\mathbf{U}$ pos  | Vähintään yksi patogeeni on positiivinen.                                                                           |
| Negative (Negatiivinen) | neg               | Patogeenejä ei havaittu.                                                                                            |
| Failed (Epäonnistunut)  | $\bigotimes$ fail | Testi on hylätty joko testissä ilmenneen virheen vuoksi tai<br>koska käyttäjä peruutti testin                       |
| Successful (Onnistui)   | $\vee$ suc        | Testi on joko positiivinen tai negatiivinen, mutta<br>käyttäjällä ei ole käyttöoikeuksia testitulosten tarkasteluun |

<span id="page-48-0"></span>Taulukko 2. Kuvaus testituloksista.

Varmista, että QIAstat-Dx Analyzer 1.0 -analysaattoriin on liitetty tulostin ja että oikea ajuri on asennettu. Tulosta valittujen tulosten raportit valitsemalla Print Report (Tulosta raportti).

Tallenna valittujen tulosten raportit PDF-muotoon ulkoiseen USB-muistiin valitsemalla Save Report (Tallenna raportti).

Valitse raportin tyyppi: List of Tests (Testien luettelo) tai Test Reports (Testiraportit).

Hae testituloksia kriteereillä Sample ID (Näytetunnus), Assay (Määritys) ja Operator ID (Käyttäjätunnus) Search (Hae) -painiketta painamalla. Anna hakuehto virtuaalisella näppäimistöllä ja käynnistä haku painamalla Enter-painiketta. Vain hakutekstin sisältävät tietueet tulevat näkyviin testituloksiin.

Jos tulosluettelo on suodatettu, haku koskee vain suodatettua luetteloa.

Paina sarakkeen otsikkoa ja pidä se painettuna, jos haluat käyttää kyseiseen parametriin perustuvaa suodatinta. Joidenkin parametrien, kuten Sample ID (Näytetunnus), yhteydessä näyttöön avautuu näppäimistö suodattimen hakumerkkijonon syöttämistä varten.

Muiden parametrien, kuten Assay (Testi), yhteydessä näyttöön avautuu valintaikkuna, joka sisältää luettelon arkistoon tallennetuista testeistä. Valitse vähintään yksi testityyppi suodattaaksesi näkyviin vain valintaa vastaavat testit.

Sarakkeen otsikon vieressä oleva <sup>T</sup>-symboli tarkoittaa, että sarakkeen suodatin on aktiivinen.

Suodatin voidaan poistaa painamalla alivalikon palkissa Remove Filter (Poista suodatin) -painiketta.

#### Tulosten vieminen USB-muistiin

Voit tallentaa kopion testituloksista PDF-tiedostona USB-muistiin valitsemalla Save Report (Tallenna raportti) missä tahansa View Results (Näytä tulokset) -näytön välilehdessä. USB-liitäntä on QIAstat-Dx Analyzer 1.0 -analysaattorin etupuolella.

#### Tulosten tulostaminen

Varmista, että QIAstat-Dx Analyzer 1.0 -analysaattoriin on liitetty tulostin ja että oikea ajuri on asennettu. Lähetä testitulosten kopio tulostimeen valitsemalla Print Report (Tulosta raportti).

## Tulosten tulkitseminen

Hengityselinorganismin tulokseksi tulkitaanpositiivinen, kun vastaava PCR-määritys on positiivinen, paitsi influenssa A:n osalta. QIAstat-Dx Respiratory SARS-CoV-2 Panel -testin influenssa A:n määritys on suunniteltu havaitsemaan influenssa A sekä influenssa A:n alityyppi H1N1/2009, influenssa A:n alityyppi H1 tai influenssa A:n alityyppi H3. Tämä tarkoittaa etenkin seuraavaa:

- Jos QIAstat-Dx Respiratory SARS-CoV-2 Panel -testi havaitsee kausi-influenssa A:n H1 -kantaa, se generoi kaksi signaalia ja näyttää ne QIAstat-Dx Analyzer 1.0 -analysaattorin näytössä: toinen signaali on influenssa A:n ja toinen H1-kannan.
- Jos QIAstat-Dx Respiratory SARS-CoV-2 Panel -testi havaitsee kausi-influenssa A:n H3-kantaa, se generoi kaksi signaalia ja näyttää ne QIAstat-Dx Analyzer 1.0 -analysaattorin näytössä: toinen signaali on influenssa A:n ja toinen H3-kannan.
- Jos testi havaitsee pandemiainfluenssa A/H1N1/2009 -kantaa, se generoi kaksi signaalia ja näyttää ne QIAstat-Dx Analyzer 1.0 -analysaattorin näytössä: toinen signaali on influenssa A:n ja toinen H1N1/2009-kannan.

Kaikille muille QIAstat-Dx Respiratory SARS-CoV-2 Panel -analyysissa havaittaville patogeeneille generoituu vain yksi signaali, jos näytteessä on patogeeniä.

## Sisäisen kontrollin tulkinta

Sisäisen kontrollin tulokset on tulkittava [taulukon 3](#page-51-0) mukaisesti.

<span id="page-51-0"></span>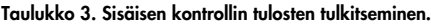

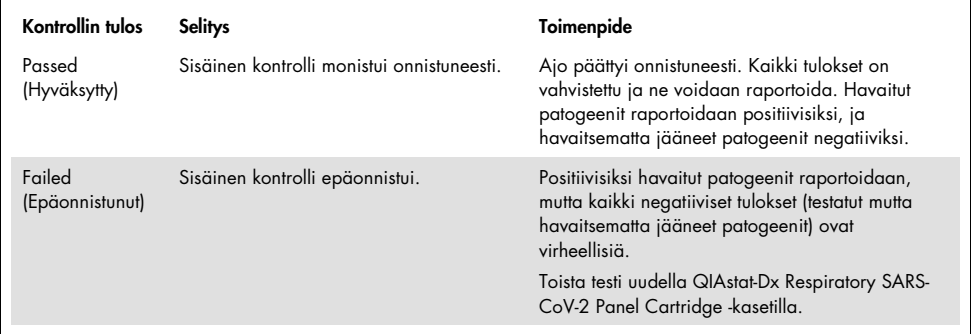

# Laadunvalvonta

QIAGENin ISO-sertifioidun laadunhallintajärjestelmän mukaisesti jokainen QIAstat-Dx Respiratory SARS-CoV-2 Panel -erä testataan määritettyjen vaatimusten mukaisesti tuotteiden yhdenmukaisen laadun takaamiseksi.

# Rajoitukset

- QIAstat-Dx Respiratory SARS-CoV-2 Panel -testin tuloksia ei ole tarkoitettu käytettäväksi ainoana perusteena diagnoosille, hoidolle tai muille potilaan hoitopäätöksille.
- Positiiviset tulokset eivät rajaa pois mahdollisuutta samanaikaisiin infektioihin, joiden organismit eivät sisälly QIAstat-Dx Respiratory SARS-CoV-2 Panel -analyysiin. Havaittu aine ei välttämättä ole sairauden varma aiheuttaja.
- Negatiiviset tulokset eivät sulje pois infektiota ylähengitysteissä. Tämä testi ei havaitse kaikkia akuutin hengitystieinfektion aiheuttajia, ja joidenkin kliinisten ympäristöjen herkkyys voi vaihdella pakkausselosteessa kuvatusta.
- QIAstat-Dx Respiratory SARS-CoV-2 Panel -testillä saatu negatiivinen tulos ei tarkoita, ettei oire voisi olla infektioperäinen. Negatiiviset testitulokset voivat johtua useista tekijöistä ja niiden yhdistelmistä, kuten näytteen käsittelyssä tehdyt erehdykset, määrityksen kohteena olleen nukleiinihapon sekvenssien vaihtelu, määritykseen kuulumattomien organismien aiheuttama infektio, sisältyvien organismien määrityksen toteamisrajan alle jäävät määrät sekä tiettyjen lääkkeiden, hoitojen tai aineiden käyttö.
- QIAstat-Dx Respiratory SARS-CoV-2 Panel -testiä ei ole tarkoitettu muiden kuin näissä käyttöohjeissa kuvattujen näytteiden testaukseen. Testin suoritusominaisuudet on määritetty vain nenänielunäytteille, jotka on kerätty kuljetusaineeseen henkilöiltä, joilla on akuutteja hengitystieoireita.
- QIAstat-Dx Respiratory SARS-CoV-2 Panel on tarkoitettu käytettäväksi vain hoitosuositusten mukaiseen organismien keräämiseen, serotyypitykseen ja/tai mikrobilääkeherkkyyden testaukseen soveltuvissa tapauksissa.
- QIAstat-Dx Respiratory SARS-CoV-2 Panel -testillä saadut tulokset on annettava koulutetun terveydenhoitohenkilöstön tulkittavaksi kaikki asianmukaiset kliiniset löydökset ja laboratoriolöydökset huomioiden.
- QIAstat-Dx Respiratory SARS-CoV-2 Panel -testiä voi käyttää vain QIAstat-Dx Analyzer 1.0 -analysaattorin kanssa.[\\*](#page-53-0)
- QIAstat-Dx Respiratory SARS-CoV-2 Panel on kvalitatiivinen määritys, eikä se ilmoita havaittujen organismien kvantitatiivista arvoa.
- Virusten ja bakteerien nukleiinihappoja voi edelleen olla in vivo, vaikka organismi ei olisi elinkykyinen tai tarttuva. Kohdemarkkerin havaitseminen ei tarkoita, että vastaava organismi on infektion tai kliinisten oireiden aiheuttaja.
- Virusten ja bakteerien nukleiinihappojen havaitsemisen edellytyksenä on asianmukainen näytteenotto, käsittely, kuljetus, varastointi ja lisääminen QIAstat-Dx Respiratory SARS-CoV-2 Panel Cartridge -kasettiin. Virheellinen toiminta missä tahansa edellä mainitussa vaiheessa voi aiheuttaa virheellisiä tuloksia, mukaan lukien vääriä positiivisia tai vääriä negatiivisia tuloksia.
- Määrityksen herkkyys ja spesifisyys tietyille organismeille ja kaikille organismeille yhteensä ovat tietyn määrityksen suorituskykyparametreja eivätkä vaihtele vallitsevuuden mukaan. Sitä vastoin testituloksen sekä negatiiviset että positiiviset ennustearvot ovat taudin/organismin vallitsevuuden mukaisia. Huomaa, että suurempi vallitsevuus suosii testitulosten positiivista ennustearvoa, kun taas pienempi vallitsevuus suosii testituloksen negatiivista ennustearvoa.

<span id="page-53-0"></span><sup>\*</sup> DiagCORE Analyzer -laitteita, joissa on QIAstat-Dx-ohjelmistoversio 1.2 tai uudempi, voidaan käyttää vaihtoehtoisesti QIAstat-Dx Analyzer 1.0 -laitteiden sijaan.

# Suorituskykyominaisuudet

QIAstat-Dx Respiratory SARS-CoV-2 Panel (tuotenro 691214) -määritys kehitettiin lisäämällä SARS-CoV-2-kohde QIAstat-Dx Respiratory Panel -määrityksen (tuotenro 691211) erillisessä reaktiokammiossa ja jättämällä kaikki muut kohteet muuttumattomiksi. On tiedossa, että näytteen valmistelu ja RT-qPCR-toimenpide QIAstat-Dx Respiratory SARS-CoV-2 Panel -kasetissa ovat kaikille kohdeorganismeille yhteisiä toimintavaiheita. Kasetissa yhdistetty näytteen ja PCR-entsyymin seos siirtyy tasaisesti kuhunkin reaktiokammioon. Tämän ja/tai kliinisten SARS-CoV-2-näytteiden saatavillaolon seurauksena tiettyjä jäljempänä esitettyjä tutkimuksia ei tehty tai toistettu käyttämällä QIAstat-Dx Respiratory SARS-CoV-2 Panel -testiä.

## Kliininen suorittaminen

### SARS-CoV-2-kohteen kliininen suorituskyky

Kliininen testaus kuljetusaineessa olevilla retrospektiivisillä nenänielunäytteillä tehtiin pariisilaisessa (Ranska) sairaalassa. QIAstat-Dx Respiratory SARS-CoV-2 Panel -testillä testattuja näytteitä verrattiin vakiohoitomenetelmien (Standard of Care, SOC) tuloksiin laitoksessa (Corman et al. -työnkulku, joka kehitettiin Institute of Virology -laitoksessa, Charité University Hospital, Berliinissä, ja jota Maailman terveysjärjestö [WHO] tukee).

Yhteensä 16 nenänielunäytettä testattiin. Positiivinen prosentuaalinen yhtäpitävyys (Positive Percentage Agreement, PPA%) ja negatiivinen prosentuaalinen yhtäpitävyys (Negative Percentage Agreement, NPA%) laskettiin näiden kahden menetelmän yhdenmukaisuuden mittaamiseksi [\(Taulukko 4\)](#page-54-0).

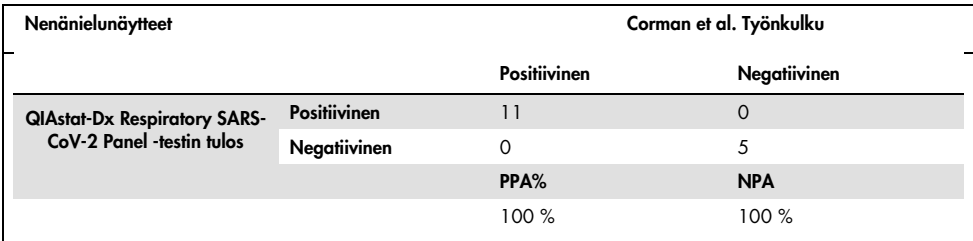

#### <span id="page-54-0"></span>Taulukko 4. QIAstat-Dx Respiratory SARS-CoV-2 Panel

Kattava kliininen suorituskyky määritettiin käyttämällä QIAstat-Dx Respiratory Panel (tuotenro 691211) -määritystä, joka ei sisällä SARS-CoV-2-testiä, ja alla esitetyt kliinisen suorituskyvyn tiedot on saatu tällä määrityksellä, ellei muuta erityisesti mainita.

### QIAstat-Dx Respiratory Panel -testin kliininen suorituskyky

QIAstat-Dx Respiratory Panel -määrityksen (pois lukien SARS-CoV-2) suorituskykyominaisuudet arvioitiin kliinisessä monikeskuskokeessa. Sekä Universal Transport Medium -kuljetusaineen (Universal Transport Medium, UTM) nenänielunäytteen että kuivan nenänielunäytteen (FLOQSwabs, Copan viitenro 503CS01) (SWAB) suorituskyky arvioitiin. Viimeksi mainitussa tapauksessa näyte lisätään suoraan QIAstat-Dx Respiratory Panel Cartridge -kasettiin näytteen ottamisen jälkeen, jolloin vältetään siirtäminen nestemäiseen kuljetusaineeseen. Tämä testaustapa voi edistää huomattavasti turvallista ja virheetöntä näytteiden hallintaa etenkin hoitopisteessä.

Tutkimus suunniteltiin havainnoivaksi ja prospektiivis-retrospektiiviseksi, ja siinä käytettiin ylijäämänäytteitä, jotka oli saatu akuutin hengitystieinfektion merkkejä ja oireita ilmentäviltä tutkittavilta. Osallistuvia tutkimuskeskuksia pyydettiin testaamaan tuoreita ja/tai pakastettuja näytteitä tutkimussuunnitelman ja/tai tutkimuskeskuskohtaisten ohjeiden mukaan.

Tutkimukseen osallistui kolme (3) sairaalalaboratoriota, jotka sijaitsivat Kööpenhaminassa (Tanska), Bonnissa (Saksa) sekä Pariisissa (Ranska). QIAstat-Dx Respiratory Panel -testillä testattuja näytteitä verrattiin tutkimuskeskusten vakiohoitomenetelmien (Standard of Care, SOC) tuloksiin sekä lukuisiin validoituihin ja kaupallisesti saataviin molekyylimenetelmiin. Tämä lähestymistapa antoi tuloksia patogeeneistä, joita SOC-menetelmällä ei havaittu ja/tai jotka mahdollistivat ristiriitaisten tulosten eroavaisuuksien lopullisen ratkaisun. Sellaisenaan QIAstat-Dx Respiratory Panel -testin tuloksia verrattiin FilmArray® Respiratory Panel 1.7 & 2- sekä Allplex® Respiratory Panel -testeihin.

Yhteensä tutkimukseen otettiin 578 kliinistä UTM-potilasnäytettä. Yksi (1) näyte suljettiin pois analyysista, koska näyte joutui väärään paikkaan QIAstat-Dx-testauksen ja vertailutestauksen välillä. Seitsemän (7) 577 näytteestä hylättiin ensitestauksessa, jolloin ensimmäisen testauksen onnistumisprosentiksi saatiin 98,8 %.

Vikalukemaan sisältyy sisäisen kontrollin hylkäyslukema, joka oli 0,17 % (1/577). Kahta (2) näytettä ei voitu testata uudelleen riittämättömän näytemäärän vuoksi. Ensimmäisen testin kontrollissa hylätty näyte läpäisi uuden testin.

Viidentoista (15) patogeenin tuloksia ei voitu ratkaista, koska SOC-tulosta ei ollut (10 tulosta) tai ratkaisumenetelmän tulosta ei ollut saatavilla (5 tulosta). Tästä seurasi 2 näytteen poissulku. Jäljellä olevat ratkaisemattomat tulokset olivat näytteissä; joissa oli havaittu useita patogeenejä (samanaikaisten infektioiden näytteet).

Kliininen herkkyys tai positiivinen prosentuaalinen yhtäpitävyys (Positive Percent Agreement, PPA) laskettiin kaavalla 100 % x (TP / TP + FN). Oikea positiivinen (True Positive, TP) tarkoittaa, että sekä QIAstat-Dx Respiratory Panel että vertailumenetelmät antoivat positiivisen tuloksen organismille, ja väärä negatiivinen (False Negative, FN) tarkoittaa, että QIAstat-Dx Respiratory Panel -testin tulos oli negatiivinen, kun taas vertailtujen menetelmien tulokset olivat positiivisia. Spesifisyys tai negatiivinen prosentuaalinen yhtäpitävyys (Negative Percent Agreement, NPA) laskettiin kaavalla 100 % x (TN / TN + FP). Oikea negatiivinen (True Negative, TN) tarkoittaa, että sekä QIAstat-Dx Respiratory Panel että vertailumenetelmä antoivat negatiiviset tulokset, ja väärä positiivinen (False Positive, FP) tarkoittaa, että QIAstat-Dx Respiratory Panel -testin tulos oli positiivinen, kun taas vertailtujen ratkaisumenetelmien tulokset olivat negatiivisia. Yksittäisten patogeenien kliinisen spesifisyyden laskennassa käytettiin saatavilla olevia kokonaistuloksia, joista vähennettiin oikeat ja väärät positiivisten organismien tulokset. Tarkka binomiaalinen kaksipuolinen 95 %:n luottamusväli laskettiin kullekin piste-estimaatille.

Analyysiin oli käytettävissä yhteensä 698 tulosta.[\\*](#page-56-0) Yleinen kliininen herkkyys eli PPA voitiin laskea 475 tuloksesta. Yleinen kliininen spesifisyys eli NPA laskettiin 190 täysin negatiivisesta näytteestä.

Yhteensä 462 oikeaa positiivista ja 204 oikeaa negatiivista QIAstat-Dx Respiratory Panel -tulosta löytyi, kuten myös 13 väärää negatiivista ja 17 väärää positiivista tulosta.

[Taulukossa 5](#page-57-0) näkyy QIAstat-Dx Respiratory Panel -testin kliininen herkkyys (eli positiivinen prosentuaalinen yhtäpitävyys) ja kliininen spesifisyys (eli negatiivinen prosentuaalinen yhtäpitävyys), 95 %:n luottamusväleillä.

<span id="page-56-0"></span><sup>\*</sup> Vertailumenetelmillä löydettiin 7 *Chlamydophila pneumoniae* -patogeenia tutkimusnäytteistä. QIAstat-Dx Respiratory Panel havaitsi ne kaikki oikein, mutta ne eivät ole tämän CE-merkinnän alaisia, ja siksi herkkyyden suorituskykyä ei raportoida. Nämä 7 tulosta otettiin kuitenkin mukaan yksittäisten testisarjan patogeenien spesifisyyden laskentaan.

|                                                | $TP/(TP+FN)$ | Herkkyys/<br>PPA | 95 %:n<br>luottamusväli<br>(CI) | $TN/(TN+FP)$ | Spesifisyys/<br>NPA | 95 %:n<br>luottamusväli<br>(CI) |
|------------------------------------------------|--------------|------------------|---------------------------------|--------------|---------------------|---------------------------------|
| Yhteensä                                       | 462/475      | 97,3%            | 95,4-98,4%                      | 187/190      | 98,4%               | 95,5-99,5%                      |
| <b>Virukset</b>                                |              |                  |                                 |              |                     |                                 |
| Adenovirus                                     | 35/36        | 97,2%            | 85,8-99,5%                      | 659/662      | 99,5%               | 98,7-99,8%                      |
| <b>Bokavirus</b>                               | 4/4          | 100 %            | 51,0-100 %                      | 693/694      | 99,9%               | 99,2-100 %                      |
| Koronavirus 229E                               | 4/5          | 80,0%            | 37,6-96,4%                      | 693/693      | 100 %               | 99,4-100 %                      |
| Koronavirus HKU1                               | 8/8          | 100 %            | 67,6-100 %                      | 690/690      | 100 %               | 99,4-100 %                      |
| Koronavirus OC43                               | 10/10        | 100 %            | 72,2-100 %                      | 688/688      | 100 %               | 99,4-100 %                      |
| Koronavirus NL63                               | 22/24        | 91,7%            | 74, 2-97, 7%                    | 674/674      | 100 %               | 99,4-100 %                      |
| <b>Ihmisen</b><br>rinovirus/enterovirus        | 56/59        | 94,9%            | 86, 1-98, 3%                    | 629/639      | 98,4%               | 97, 1-99, 1%                    |
| <b>Ihmisen</b><br>metapneumovirus              | 22/22        | 100 %            | 85,1-100 %                      | 676/676      | 100 %               | 99,4-100 %                      |
| Influenssa A H3N2                              | 36/36        | 100 %            | 90,4-100 %                      | 662/662      | 100%                | 99,4-100 %                      |
| Influenssa A H1N1                              | 29/29        | 100 %            | 88,3-100 %                      | 669/669      | 100 %               | 99,4-100 %                      |
| Influenssa A H1-<br>2009 - kanta<br>(pandemia) | 11/12        | 91,7%            | 64,5-98,5%                      | 688/688      | 100 %               | 99,4-100 %                      |
| Influenssa B                                   | 55/56        | 98,2%            | 90,6-99,7%                      | 642/642      | 100 %               | 99,4-100 %                      |
| Parainfluenssavirus 1<br>(PIV 1)               | 19/19        | 100 %            | 83,2-100 %                      | 696/696      | 100 %               | 99,5-100 %                      |
| Parainfluenssavirus 2<br>(PIV 2)               | 3/3          | 100 %            | 43,8-100 %                      | 695/695      | 100 %               | 99,5-100 %                      |
| Parainfluenssavirus 3<br>(PIV <sub>3</sub> )   | 9/9          | 100 %            | 70,1-100 %                      | 689/689      | 100 %               | 99,4-100 %                      |
| Parainfluenssavirus 4<br>(PIV 4)               | 5/6          | 83,3%            | 43,6-97,0%                      | 691/692      | 99,9%               | 99,2-100 %                      |
| Respiratorinen<br>synsytiaalivirus             | 100/103      | 97,1%            | 91,8-99,0%                      | 595/595      | 100 %               | 99,4-100 %                      |
| <b>Bakteerit</b>                               |              |                  |                                 |              |                     |                                 |
| Bordetella pertussis                           | 29/29        | 100 %            | 88,3-100 %                      | 693/693      | 100 %               | 99,4-100 %                      |
| Mycoplasma<br>pneumoniae                       | 21/21        | 100 %            | 84,5-100 %                      | 676/677      | 99,8%               | 99,2-100 %                      |

<span id="page-57-0"></span>Taulukko 5. QIAstat-Dx Respiratory Panel -testin suorituskykytiedot.

Huomautus: arvioitavia tuloksia ei ollut käytettävissä *Legionella pneumophila* siksi, että tämän patogeenin löydökset pysyivät vähäisinä tutkimuksissa (2 detektiota), ja koska vertailumenetelmän tuloksia ei ole saatavana.

Huomautus: herkkyyden ja spesifisyyden suorituskykytuloksiin paraninfluenssavirukselle 1 (17/19 tulosta) sekä *Bordetella pertussis* (24/29 tulosta) sisältyvät tulokset aiemmasta tutkimuksesta (DiagCORE® [nykyisin QIAstat-Dx] Respiratory Panel -määritystutkimus). Tämä kuvastaa todenperäisesti suorituskykyä näiden patogeenien osalta, sillä järjestelyä ei tehty eikä muita muutoksia tehty näille patogeeneille näiden 2 testin välillä. Lukuun ottamatta herkkyyden ja spesifisyyden laskentaa näille organismeille, nämä 41 tulosta eivät kuulu 698 tulokseen, joita käytetiin spesifisyyden suorituskyvyn laskennassa muille QIAstat-Dx Respiratory Panel -testin patogeeneille.

QIAstat-Dx Respiratory Panel -testi havaitsi useita organismeja 101 näytteessä, yhteensä 228 organismitulosta. Tämä edusti 26,3:a prosenttia positiivisten näytteiden kokonaismäärästä (101/385). Kahdeksankymmentäkaksi (82) näytettä oli kaksoisinfektioita, 15 kolmoisinfektiota ja lopuissa samanaikaisten infektioiden näytteissä oli 4 (3 näytettä) patogeeniä tai enemmän (1 näytteessä oli 7 patogeeniä).

#### Kuiva näyte

Yhteensä 448 kliinistä näytettä testattiin, jotta voitiin arvioida kuvien näytteiden testausta sekä kuivien näytteiden kliininen suorituskyky, kun ne lisättiin suoraan QIAstat-Dx Respiratory Panel Cartridge -kasettiin. Tämä testi tehtiin 2/3 tutkimuskeskuksessa, jotka osallistuivat UTM-näytteen suorituskyvyn arviointiin. Tarkoitus oli osoittaa suorituskykyominaisuuksien yhtäläisyys kuivien ja UTM-näytteiden välillä.

Yksi kliininen tutkimuskeskus oli pyytänyt ja saanut laitoksen tarkistuslautakunnan (Institutional Review Board, IRB) hyväksynnän potilaiden rekisteröinnille tähän tutkimuksen osaan. Tutkimukseen osallistumiseen suostuneet potilaat antoivat 2 nenänielunäytettä, yhden kummastakin sieraimesta. Yksi näyte siirrettiin UTM-aineeseen ja toinen näyte syötettiin suoraan QIAstat-Dx Respiratory Panel Cartridge -kasettiin. Yhdeksänkymmentäkahdeksan (98) näytettä rekisteröitiin tällä lähestymistavalla. Kuivanäytteiden lukumäärän lisäämiseksi ja sen varmistamiseksi, että kaikki QIAstat-Dx Respiratory Panel -patogeenit olivat edustettuina kuivanäytteessä, lisäksi 350 näytettä kastettiin UTM-aineeseen. Koska jokaiseen näytteeseen menee noin 0,1 ml nestettä kastamisen jälkeen, kaksi näytettä kastettiin UTM-aineeseen samanaikaisesti ja lisättiin QIAstat-Dx Respiratory Panel Cartridge -kasettiin. Samanaikaisesti testattu UTM-näyte toimi vertailumenetelmänä kaikille näytepuikkonäytteille.

Vähintään 5 kuivanäytettä oli saatavilla kullekin QIAstat-Dx Respiratory Panel -patogeenille. Parainfluenssavirus 4 ja *Legionella pneumophila* muodostivat poikkeuksen, sillä vain 3 ja 2 tulosta oli saatavilla, tässä järjestyksessä.

Kuten edellä, kliininen herkkyys (eli PPA) laskettiin kaavalla 100 % x (TP / TP + FN). Oikea positiivinen (True Positive, TP) tarkoittaa, että sekä kuiva näyte että UTM-näyte tuottivat positiivisen tuloksen spesifille organismille, ja väärä negatiivinen (False Negative, FN) tarkoittaa, että kuivan näytteen tulos oli negatiivinen, kun taas UTM-näytteen tulos oli positiivinen. Spesifisyys tai NPA laskettiin kaavalla 100 % x (TN / [TN + FP]). Oikea negatiivinen (True Negative, TN) tarkoittaa, että sekä kuiva näyte että UTM-näyte tuottivat negatiiviset tulokset, ja väärä positiivinen (False Positive, FP) tarkoittaa, että kuivan näytteen tulos oli positiivinen, kun taas UTM-näytteen tulos oli negatiivinen. Tarkka binomiaalinen kaksipuolinen 95 %:n luottamusväli laskettiin kullekin piste-estimaatille.

Kaikille kuiville näytteille analyysiin oli käytettävissä yhteensä 440 tulosta. Yleinen kliininen herkkyys (eli PPA) voitiin laskea 244 tuloksesta. Yleinen kliininen spesifisyys (eli NPA) laskettiin 196 tuloksesta. Yhteensä 241 oikeaa positiivista ja 188 oikeaa negatiivista kuivanäytetulosta löytyi, kuten myös 3 väärää negatiivista ja 8 väärää positiivista näytetulosta.

Koska sama näyte testataan, kastettua näytepuikkonäytettä voidaan pitää olennaisimpana kuivanäytteen yhtäläisyyden arvioinnissa UTM-näytteen suorituskykyyn verrattuna. Kuivan näytteen testaamiseen sisältyy 2 näytteen ottaminen samalta potilaalta ja vaikka näytteitä otettaisiin kaksi, tästä lähestymistavasta voi aiheutua vinouma. Lisäksi, koska nenänielunäytteiden ottaminen on potilaalle epämiellyttävää, on todennäköistä, että 2 näytteenoton tulokset saattavat poiketa toisistaan.

Kastetuille näytepuikkonäytteille analyysiin oli käytettävissä yhteensä 337 tulosta. Yleinen kliininen herkkyys (eli PPA) voitiin laskea 178 tuloksesta. Yleinen kliininen spesifisyys (eli NPA) laskettiin 159 tuloksesta. Yhteensä 177 oikeaa positiivista ja 156 oikeaa negatiivista kastettujen näytepuikkonäytteiden tulosta löytyi, kuten myös 1 väärä negatiivinen ja 3 väärää positiivista näytetulosta.

[Taulukossa 6](#page-60-0) on esitetty QIAstat-Dx Respiratory Panel -testin herkkyys- ja spesifisyysominaisuudet 95 %:n luottamusväleillä kuivien näytteiden osalta.

|                         | $TP/(TP+FN)$ | Herkkyys/PPA | 95 %:n<br>luottamusväli<br>(CI) | $TN/(TN+FP)$ | Spesifisyys/<br><b>NPA</b> | 95 %:n<br>luottamusväli<br>(CI) |
|-------------------------|--------------|--------------|---------------------------------|--------------|----------------------------|---------------------------------|
| Kaikki<br>kuivanäytteet | 241/244      | 98.8%        | 96.4-99.6%                      | 188/196      | 95.9%                      | $92,2 - 97,9%$                  |
| Kastetut<br>näytteet    | 177/178      | 99.4%        | $96.9 - 99.9%$                  | 156/159      | 98.1%                      | 94,6-99,4%                      |

<span id="page-60-0"></span>Taulukko 6. QIAstat-Dx Respiratory SARS-CoV-2 Panel -testin suorituskykytiedot kuivien näytteiden osalta.

### Päätelmät

Tässä laajassa monikeskustutkimuksessa pyrittiin arvioimaan UTM-näytteen suorituskykyä sekä kuivanäytteen vastaavuutta UTM-näytteen suorituskykyyn QIAstat-Dx Respiratory Panel -testissä.

UTM-näytteen kliiniseksi kokonaisherkkyydeksi todettiin 97,3 % (95 %:n CI 95,4–98,4 %). Täysin negatiivisten 190 näytteen kliininen kokonaisspesifisyys oli 98,4 % (95 %:n CI 95,5–99,5 %).

Kuivanäytteen kliiniseksi kokonaisherkkyydeksi todettiin 98,8 % (95 %:n CI 96,4–99,6 %). Kuivanäytteen kliininen kokonaisspesifisyys oli 95,9 % (95 %:n CI 92,2–97,9 %).

Kuivanäytteen tutkimustulokset tukivat kykyä testata suoraan QIAstat-Dx Respiratory Panel Cartridge -kasetteihin kuivanäytteinä syötettyjä näytepuikkoja. Kuivanäytteen todettiin osoittavan erinomaista yhtäpitävyyttä UTM-näytteen kanssa, minkä todisti parhaiten kokonaisyhtäpitävyys UTM-näytteen ja kastettujen näytepuikkonäytteiden välillä: 98,5 % (95 %:n CI 97–99,5 %).

## Analyyttinen suoritus

## Herkkyys (toteamisraja)

Analyyttinen herkkyys eli toteamisraja (Limit of Detection, LoD) määritetään pienimmäksi pitoisuudeksi, jossa testatuista näytteistä ≥ 95 % tuottaa positiivisen tunnistuksen.

Toteamisraja määritettiin analyyttia kohden käyttämällä[\\*](#page-61-1) yksittäisiä patogeenejä edustavia, valikoituja kantoja, jotka voidaan havaita QIAstat-Dx Respiratory SARS-CoV-2 Panel -testillä. Simuloituun NPS-näytematriisiin (viljellyt ihmisen solut Copan UTM -aineessa) lisättiin yksi (1) tai useampi patogeeni ja se testattiin 20 replikaatilla.

Yksittäiset LoD-arvot on esitetty [taulukossa 7.](#page-61-0)

<span id="page-61-0"></span>Taulukko 7. QIAstat-Dx Respiratory SARS-CoV-2 Panel -testillä testattujen eri respiratoristen kohdekantojen LoD-arvot.

(jatkuu seuraavalla sivulla)

<span id="page-61-1"></span>\* Koska viljeltyä virusta oli rajatusti saatavilla, synteettistä materiaalia (gBlock) käytettiin määrittämään kliiniseen negatiiviseen matriisiin lisätyn SARS-CoV-2-kohteen toteamisraja.

#### (Taulukko 7 jatkuu)

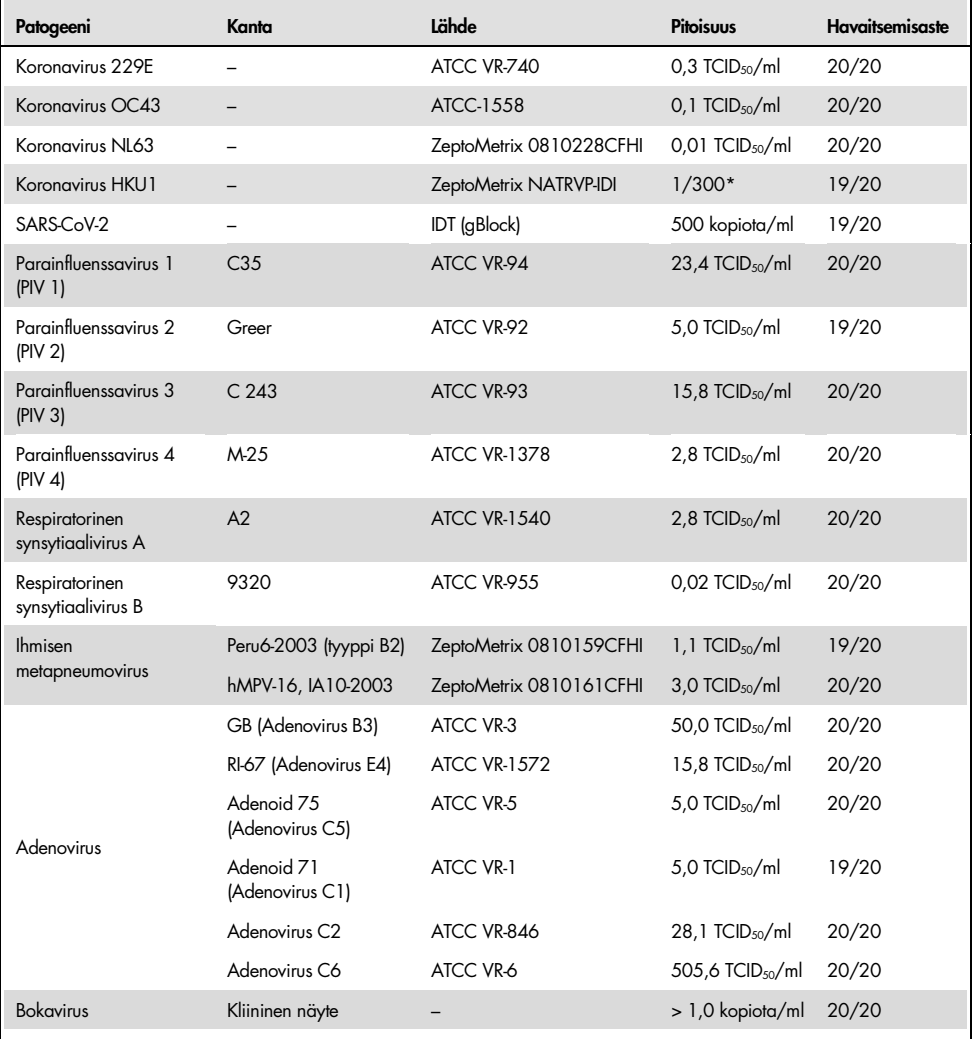

\* Suhteellinen laimennus varastopitoisuudesta.

#### (Taulukko 7 jatkuu)

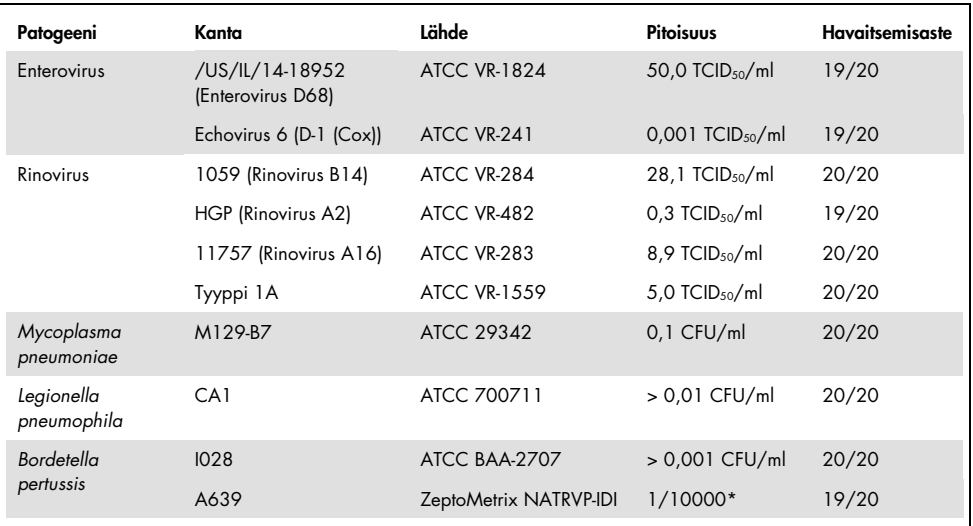

\* Suhteellinen laimennus varastopitoisuudesta.

#### Testin varmuus

Testin suorituksen varmuus arvioitiin analysoimalla sisäisen kontrollin suorituskyky kliinisissä nenänielunäytteissä. QIAstat-Dx Respiratory Panel -testillä analysoitiin 30 yksittäistä nenänielunäytettä, jotka olivat negatiivisia kaikille mahdollisesti tunnistettaville patogeeneille.

Kaikki testatut näytteet tuottivat positiivisen tuloksen ja osoittivat QIAstat-Dx Respiratory Panel -testin sisäisen kontrollin hyväksyttävän toiminnan.

## Eksklusiivisuus (analyyttinen spesifisyys)

Eksklusiivisuustutkimus tehtiin in silico -analyysilla ja in vitro -testauksella, jotta voitiin arvioida analyyttinen spesifisyys respiratorisille ja muille kuin respiratorisille organismeille, jotka eivät sisältyneet testisarjaan. Näihin organismeihin sisältyi näytteitä, jotka liittyvät hengityselinten testisarjan organismeihin mutta olivat niistä erillisiä tai joita voi esiintyä aiotusta testipopulaatiosta otetuissa näytteissä. Valitut organismit ovat kliinisesti merkittäviä (pesivät ylähengitysteissä tai aiheuttavat hengitystieoireita), ovat yleistä ihon flooraa tai laboratorion kontaminantteja tai mikro-organismeja, jotka ovat infektoineet suuren osan populaatiosta.

Näytteet valmisteltiin lisäämällä potentiaalisesti ristiin reagoivia organismeja simuloituun nenänielunäytteen näytematriisiin suurimmalla mahdollisella pitoisuudella organismiaineen perusteella, mieluiten 105 TCID50/ml viruskohteille ja 106 CFU/ml bakteerikohteille.

Tietty määrä ristireaktiviteettia Bordetella-lajin kanssa oli ennakoitavissa alustavan sekvenssianalyysin perusteella. Se todettiin testattaessa suuria *Bordetella holmesii* -pitoisuuksia. Ristireaktiviteettia *Bordetella bronchiseptica* ja *Bordetella parapertussis* kanssa suurilla pitoisuuksilla ei havaittu. *Bordetella pertussis* havaitsemiseen käytetty kohdegeeni (insertioelementti IS481) on transposoni, jota on myös muissa Bordetella-lajeissa. [Taulukossa](#page-65-0)  [8](#page-65-0) on esitetty luettelo tässä tutkimuksessa testatuista patogeeneistä.

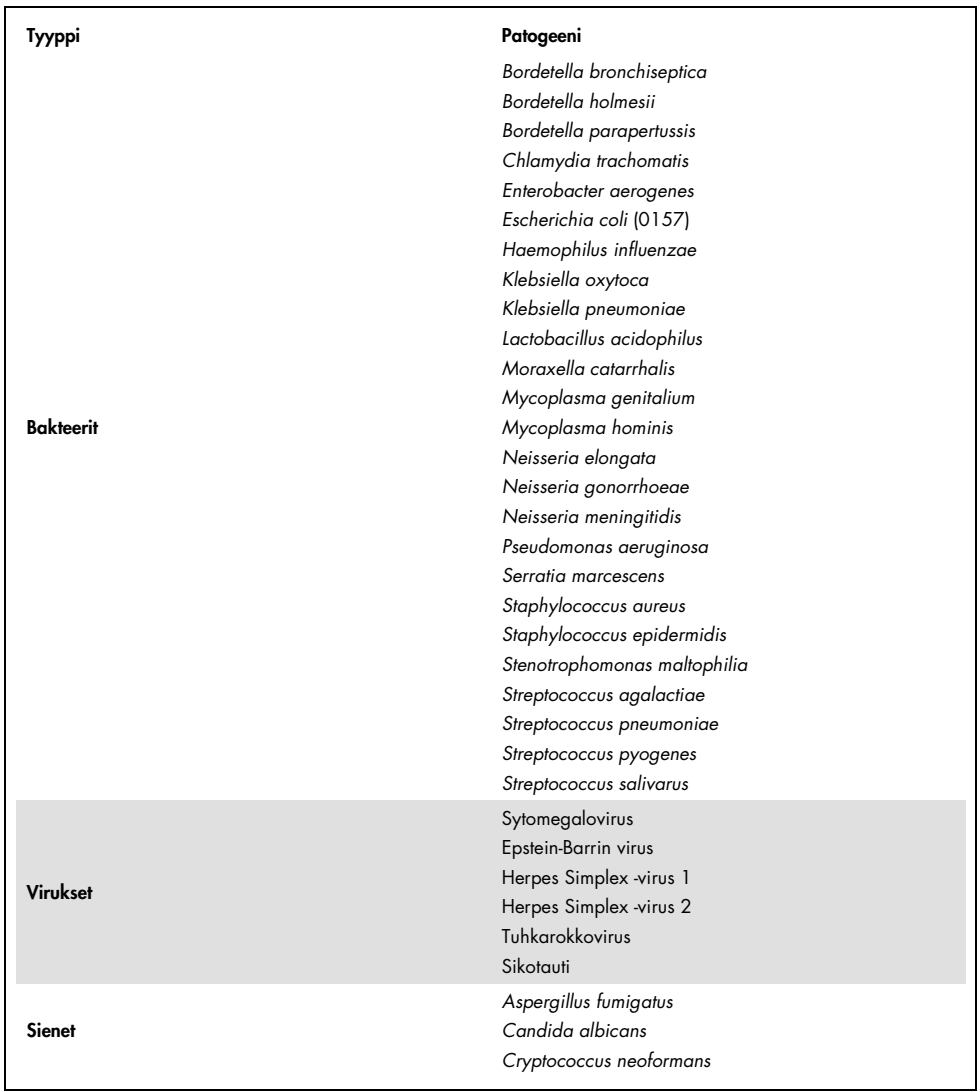

#### <span id="page-65-0"></span>Taulukko 8. Luettelo testatuista analyyttisen spesifisyyden patogeeneistä.

Kaikki testatut patogeenit tuottivat negatiivisen tuloksen. Ristireaktiviteettia ei havaittu QIAstat-Dx Respiratory SARS-CoV-2 Panel -testillä testatuilla organismeilla (paitsi *Bordetella holmesii* edellä kuvatulla tavalla).

In silico -analyysi suoritettiin kaikille alukkeille/koetinvaihtoehdoille, jotka sisältyvät QIAstat-Dx Respiratory SARS-CoV-2 Panel -testiin. Analyysi todisti spesifisen monistamisen ja kohteiden havaitsemisen ilman ristireaktiviteettia.

SARS-CoV-2-kohteen osalta vain rajattu organismimäärä testattiin in vitro (*Haemophilus influenzae*, *Streptococcus pyogenes*, *Chlamydophila pneumoniae*, *Streptococcus pneumoniae*, *Mycobacterium tuberculosis*, MERS-koronavirus, SARS-koronavirus). Ristireaktiviteettia ei havaittu *in silico* tai *in vitro* minkään kliinisesti relevantin patogeenin kanssa (jotka asettuvat ylähengitysteihin tai aiheuttavat hengitystieoireita) tai yleisten ihon flooran tai laboratoriokontaminaatioiden tai mikro-organismien kanssa.

Inklusiivisuus (analyyttinen reaktiivisuus)[\\*](#page-66-0)

Inklusiivisuustutkimuksen tarkoituksena oli analysoida eri kantojen havaitsemista. Kannat edustivat kunkin kohdeorganismin geneettistä diversiteettiä ("inklusiivisuuskannat"). Kaikkien analyyttien inklusiivisuuskannat otettiin mukaan tutkimukseen. Ne edustivat eri organismien lajeja/tyyppejä: mukana olivat esimerkiksi influenssa A:n kannat, jotka oli eristetty eri maantieteellisille alueille ja eri kalenterivuosille. [Taulukossa 9](#page-67-0) (seuraava sivu) on esitetty luettelo tässä tutkimuksessa testatuista hengitystiepatogeeneistä.

<span id="page-66-0"></span>\* Ei sovellu SARS-CoV-2-kohteeseen yksittäisen kannan esiintymisen vuoksi tutkimushetkellä.

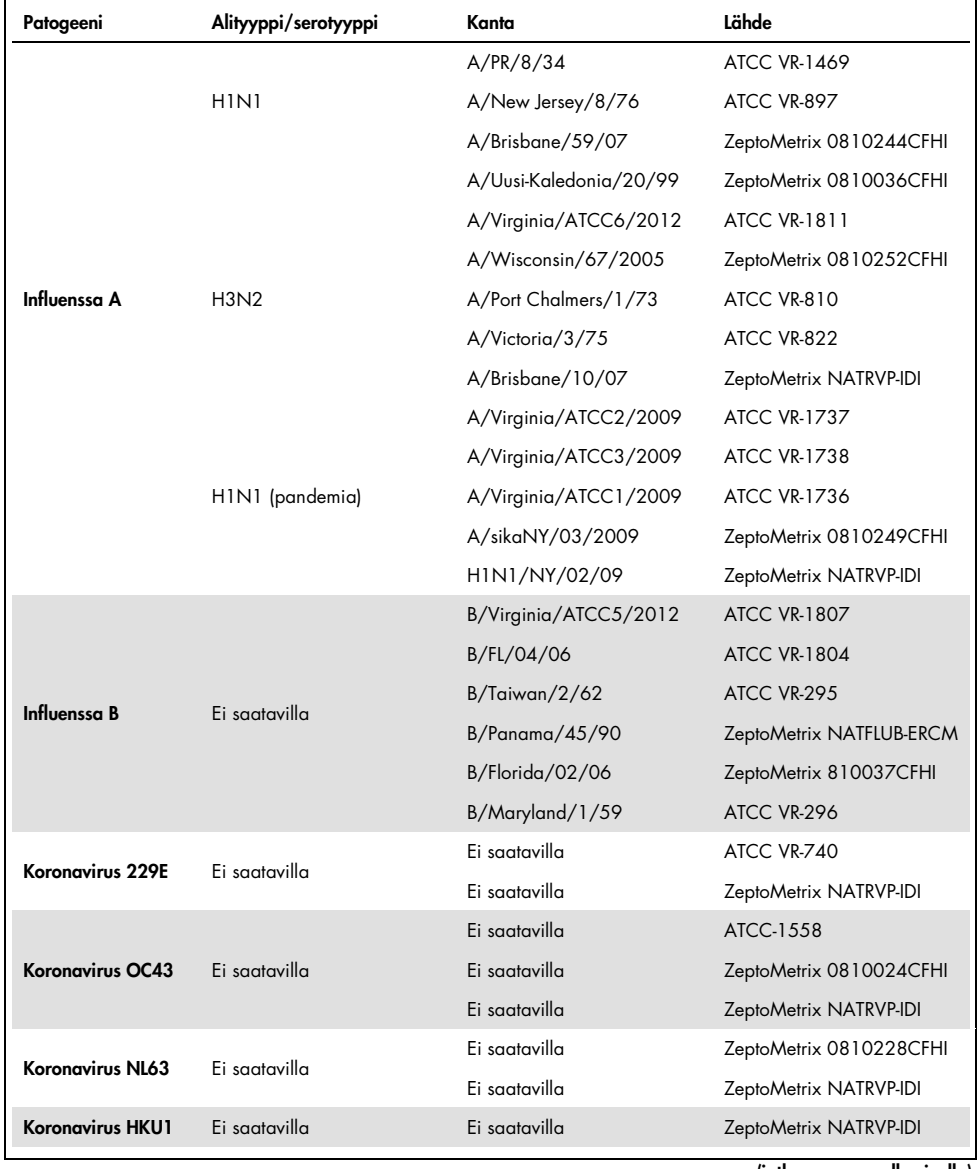

<span id="page-67-0"></span>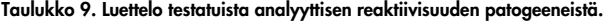

(Taulukko 9 jatkuu)

| Patogeeni        | Alityyppi/serotyyppi | Kanta              | Lähde                                                      |
|------------------|----------------------|--------------------|------------------------------------------------------------|
|                  |                      | C <sub>35</sub>    | ATCC VR-94                                                 |
| Parainfluenssa 1 | Ei saatavilla        |                    | ZeptoMetrix NATPARA1-ST                                    |
|                  |                      |                    | ZeptoMetrix NATRVP-IDI                                     |
|                  |                      | Greer              | ATCC VR-92                                                 |
| Parainfluenssa 2 | Ei saatavilla        | Ei saatavilla      | ZeptoMetrix 0810015CFHI                                    |
|                  |                      | Ei saatavilla      | ZeptoMetrix NATRVP-IDI                                     |
|                  |                      | C <sub>243</sub>   | ATCC VR-93                                                 |
| Parainfluenssa 3 | Ei saatavilla        | Ei saatavilla      | ZeptoMetrix NATPARA3-ST                                    |
|                  |                      | Ei saatavilla      | ZeptoMetrix NATRVP-IDI                                     |
|                  | A                    | $M-25$             | <b>ATCC VR-1378</b>                                        |
| Parainfluenssa 4 | B                    | CH 19503           | <b>ATCC VR-1377</b>                                        |
|                  | B                    | Ei saatavilla      | ZeptoMetrix NATRVP-IDI                                     |
|                  |                      | A2                 | <b>ATCC VR-1540</b>                                        |
| <b>RSV A</b>     | Ei saatavilla        | Long               | ATCC VR-26                                                 |
|                  |                      | Ei saatavilla      | ZeptoMetrix NATRVP-IDI                                     |
|                  |                      | 9320               | ATCC VR-955                                                |
|                  |                      | 18537              | <b>ATCC VR-1580</b>                                        |
| <b>RSVB</b>      | Ei saatavilla        | WV/14617/85        | <b>ATCC VR-1400</b>                                        |
|                  |                      | Ei saatavilla      | ZeptoMetrix NATRSVB-ST                                     |
|                  | B <sub>1</sub>       | Peru2-2002         | ZeptoMetrix 0810156CFHI                                    |
|                  | B1                   | IA18-2003          | ZeptoMetrix 0810162CFH                                     |
|                  | B1                   | Peru3-2003         | ZeptoMetrix 0810158CFHI                                    |
| <b>Ihmisen</b>   | <b>B2</b>            | Peru6-2003         | ZeptoMetrix 0810159CFHI                                    |
| metapneumovirus  | <b>B2</b>            | Peru 1-2002        | ZeptoMetrix 0810157CFHI                                    |
|                  | A <sub>1</sub>       | hMPV-16, IA10-2003 | ZeptoMetrix 0810161CFHI                                    |
|                  | A <sub>1</sub>       | IA3-2002           | ZeptoMetrix 0810160CFHI                                    |
|                  | A2                   | IA14-2003          | ZeptoMetrix 0810163CFH                                     |
|                  |                      |                    | r 1<br>$\overline{\mathbf{u}}$ . $\overline{\mathbf{u}}$ , |

#### (Taulukko 9 jatkuu)

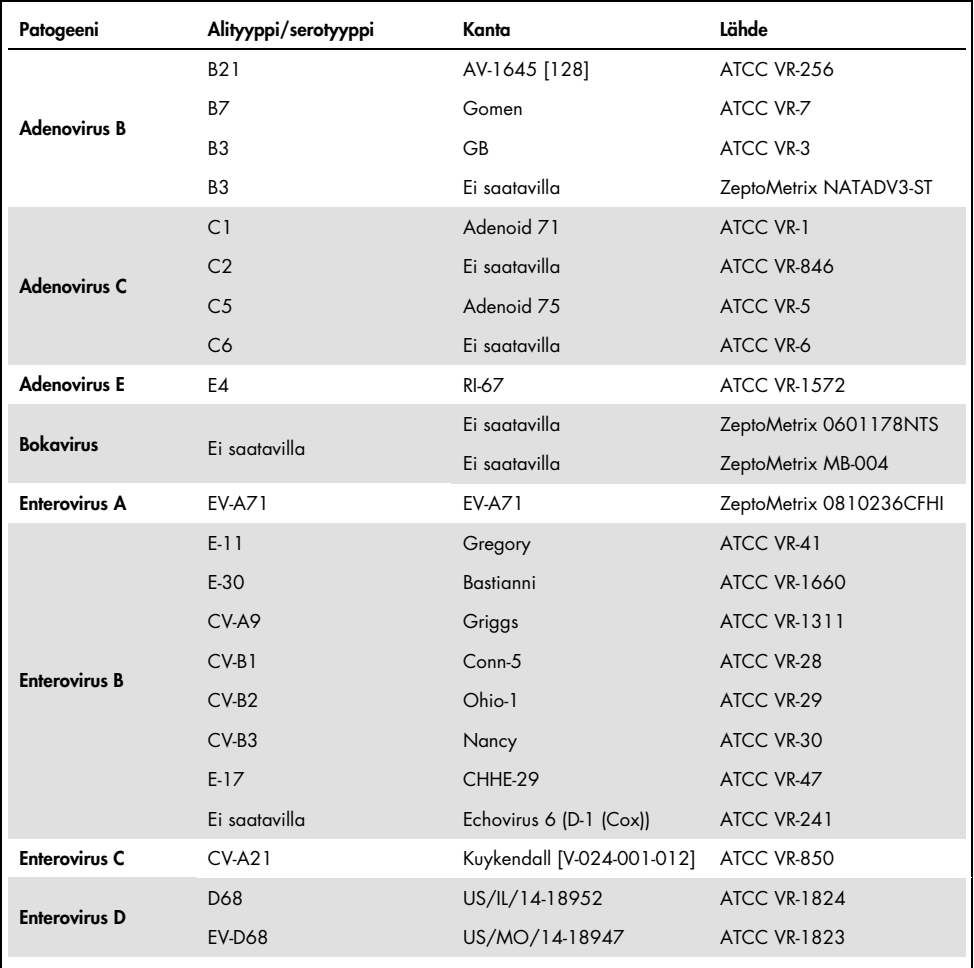

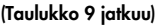

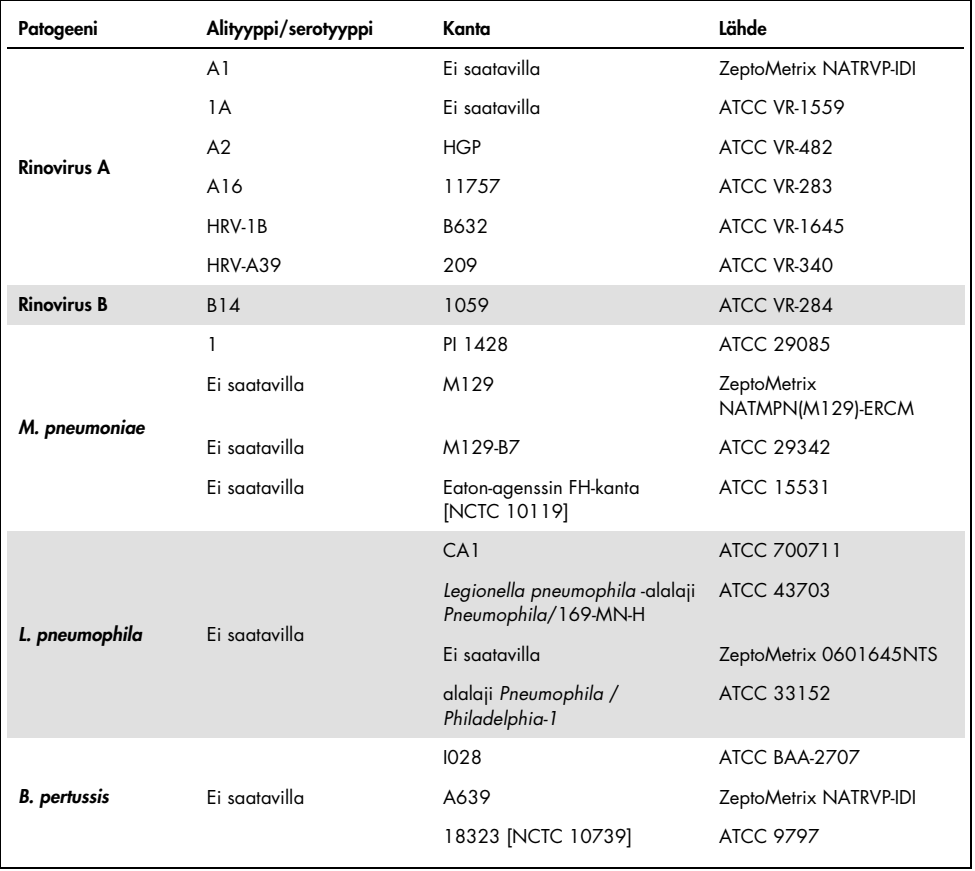

Kaikki testatut patogeenit tuottivat positiivisia tuloksia testatuilla pitoisuuksilla.

### Samanaikaiset infektiot

Samanaikaisten infektioiden tutkimus tehtiin sen varmistamiseksi, että QIAstat-Dx Respiratory SARS-CoV-2 Panel pystyi tunnistamaan yhden nenänielunäytteen sisältämät useat -analyytit.

Eri organismien suuret ja pienet pitoisuudet oli yhdistetty yhteen näytteeseen. Organismien valinta perustui relevanssiin, esiintyvyyteen ja QIAstat-Dx Respiratory SARS-CoV-2 Panel Cartridge -kasetin rakenteeseen (kohteiden jakautuminen eri reaktiokammioihin).

Analyytteja lisättiin simuloituun NPS-näytematriisiin (viljeltyjä ihmisen soluja UTM-aineessa) suurena (50x LoD-pitoisuutena) ja pienenä pitoisuutena (5x LoD-pitoisuus) ja ne testattiin eri yhdistelmissä. [Taulukossa 10](#page-71-0) on esitetty yhdistelmä tässä tutkimuksessa testatuista samanaikaisista infektioista.

| Patogeenit                        | Kanta                 | <b>Pitoisuus</b> |
|-----------------------------------|-----------------------|------------------|
| Influenssa A/H3N2                 | A/Virginia/ATCC6/2012 | $50x$ LoD        |
| Adenovirus C5                     | Adenoid 75            | $5x$ LoD         |
| Influenssa A/H3N2                 | A/Virginia/ATCC6/2012 | $5x$ LoD         |
| <b>Adenovirus C5</b>              | Adenoid 75            | $50x$ LoD        |
| Parainfluenssa 3                  | C <sub>243</sub>      | $50x$ LoD        |
| Influenssa A/H1N1/2009            | NY/03/09              | $5x$ LoD         |
| Parainfluenssa 3                  | C <sub>243</sub>      | $5x$ LoD         |
| Influenssa A/HIN1/2009            | NY/03/09              | $50x$ LoD        |
| Respiratorinen synsytiaalivirus A | A <sub>2</sub>        | $50x$ LoD        |
| Influenssa B                      | B/FL/04/06            | $5x$ LoD         |
| Respiratorinen synsytiaalivirus A | A <sub>2</sub>        | $5x$ LoD         |
| Influenssa B                      | B/FL/04/06            | $50x$ LoD        |
| <b>Adenovirus C5</b>              | Adenoid 75            | $50x$ LoD        |
| Rinovirus B, tyyppi HRV-B14       | 1059                  | $5x$ LoD         |
| <b>Adenovirus C5</b>              | Adenoid 75            | $5x$ LoD         |
| Rinovirus B, tyyppi HRV-B14       | 1059                  | 50x LoD          |

<span id="page-71-0"></span>Taulukko 10. Luettelo testatuista samanaikaisista infektioista.
#### (Taulukko 10 jatkuu)

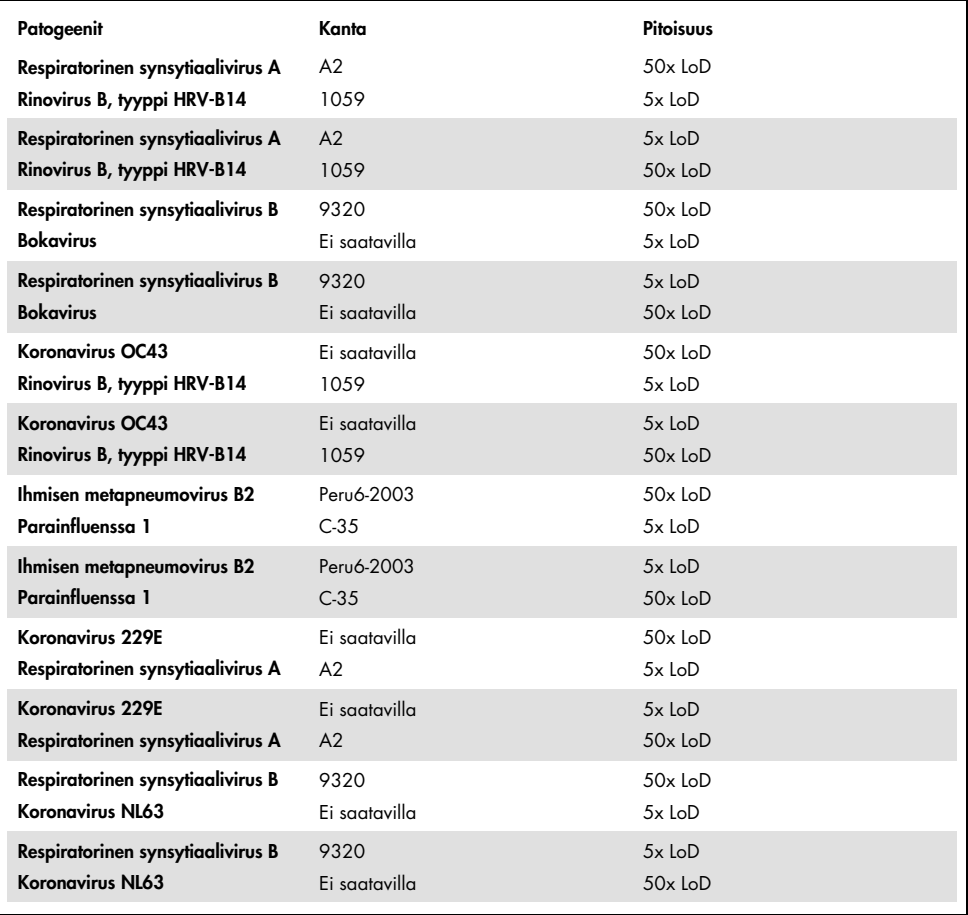

Kaikki testatut samanaikaiset infektiot tuottivat positiivisen tuloksen kahdelle yhdistetylle patogeenille pienellä ja suurella pitoisuudella. Tuloksissa ei havaittu vaikutuksia samanaikaisten infektioiden vuoksi.

### Häiritsevät aineet

Mahdollisten häiritsevien aineiden vaikutus QIAstat-Dx Respiratory Panel -testin suorituskykyyn arvioitiin tässä tutkimuksessa. Häiritseviä aineita ovat sekä endogeeniset ja eksogeeniset aineet, joita normaalisti löytyy nenänielusta tai joita voi joutua NPS-näytteisiin näytteenoton yhteydessä.

Häiritsevien aineiden testaukseen käytettiin joukkoa valikoituja näytteitä, jotka kattavat kaikki testisarjan respiratoriset patogeenit. Häiritseviä aineita lisättiin valittuihin näytteisiin tasolla, jonka ennakoitiin olevan sen pitoisuuden yläpuolella, jolla ainetta todennäköisesti löytyy aidossa nenänielunäytteessä. Valikoidut näytteet testattiin sekä lisäämällä mahdollista estävää ainetta että ilman sitä, jotta voitiin tehdä suoraa vertailua näytteiden kesken. Lisäksi patogeenien osalta negatiivisiin näytteisiin lisättiin mahdollisia estäviä aineita.

Missään testatuista aineista ei todettu interferenssiä sisäisen kontrollin tai yhdistettyyn näytteeseen sisällytettyjen patogeenien kanssa.

Taulukoissa [11,](#page-73-0) [12](#page-74-0) ja [13](#page-74-1) (jäljempänä ja seuraavalla sivulla) on esitetty häiritsevien aineiden pitoisuudet, jotka testattiin QIAstat-Dx Respiratory Panel -testissä.

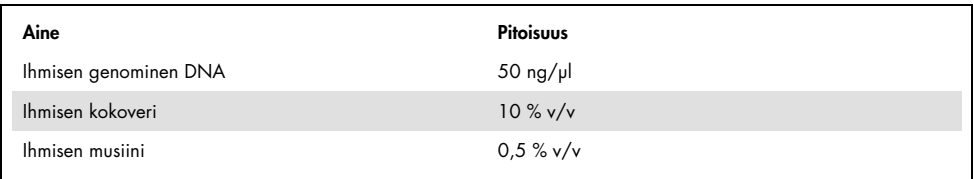

<span id="page-73-0"></span>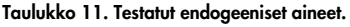

<span id="page-74-0"></span>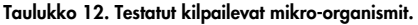

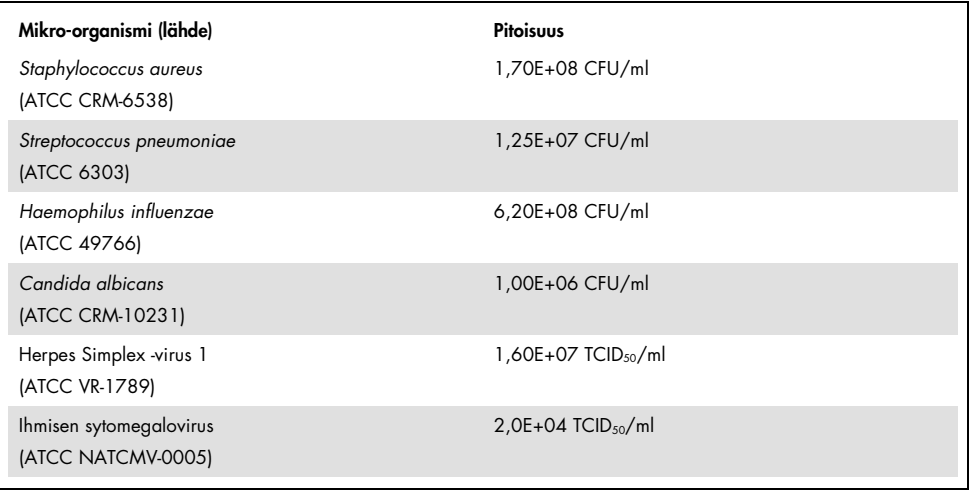

#### <span id="page-74-1"></span>Taulukko 13. Testatut eksogeeniset aineet.

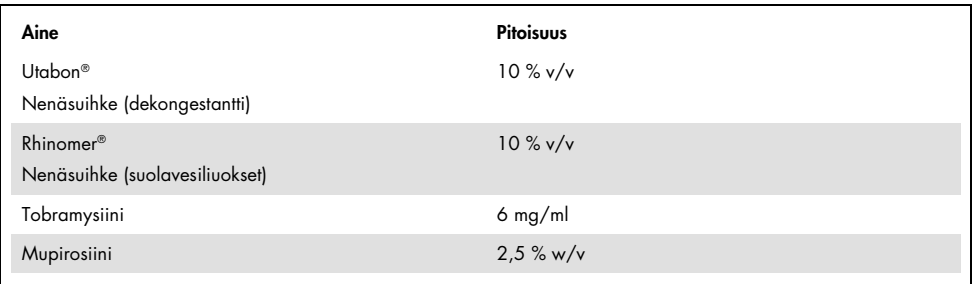

### Siirtyminen

Siirtymistutkimus suoritettiin mahdollisen ristikontaminaation arvioimiseksi peräkkäisten ajojen välillä käytettäessä QIAstat-Dx Respiratory SARS-CoV-2 Panel Cartridge -kasettia QIAstat-Dx Analyzer 1.0 -analysaattorissa.

Simuloidut NPS-matriisin näytteet ja vaihdellen korkeasti positiiviset ja negatiiviset näytteet tehtiin QIAstat-Dx Analyzer 1.0 -analysaattorilla.

Siirtymistä näytteiden välillä ei havaittu QIAstat-Dx Respiratory SARS-CoV-2 Panel -testillä.

### Toistettavuus

QIAstat-Dx Respiratory Panel -testin toistettavuussuorituskyvyn todistamiseksi QIAstat-Dx Analyzer 1.0 -analysaattorilla testattiin sarja valikoituja näytteitä, jotka koostuivat pienen pitoisuuden analyyteista (3x LoD ja 1x LoD) sekä negatiivisista näytteistä. Näytteet testattiin replikaatteina käyttämällä eri QIAstat-Dx Respiratory Panel Cartridge -kasettien eri eriä, ja testit tehtiin eri QIAstat-Dx Analyzer -analysaattoreilla eri käyttäjien toimesta eri päivinä.

Toistettavuus ja uusittavuus vaikuttaa SARS-CoV-2-kohteeseen samalla tavoin kuin muihin QIAstat-Dx Respiratory Panel -testillä vahvistettuihin kohdeorganismeihin.

| Patogeeni             | Kanta                 |
|-----------------------|-----------------------|
| Influenssa A H1       | A/New Jersey/8/76     |
| Influenssa A H3       | A/Virginia/ATCC6/2012 |
| Influenssa A H1N1 pdm | A/sikaNY/03/2009      |
| Influenssa B          | B/FL/04/06            |
| Koronavirus 229E      | Ei saatavilla         |
| Koronavirus OC43      | Ei saatavilla         |
| Koronavirus NL63      | Ei saatavilla         |
| Koronavirus HKU1      | Ei saatavilla         |

Taulukko 14. Luettelo suorituskyvyn toistettavuustestissä käytetyistä hengitystiepatogeeneistä.

(jatkuu seuraavalla sivulla)

#### (Taulukko 14 jatkuu)

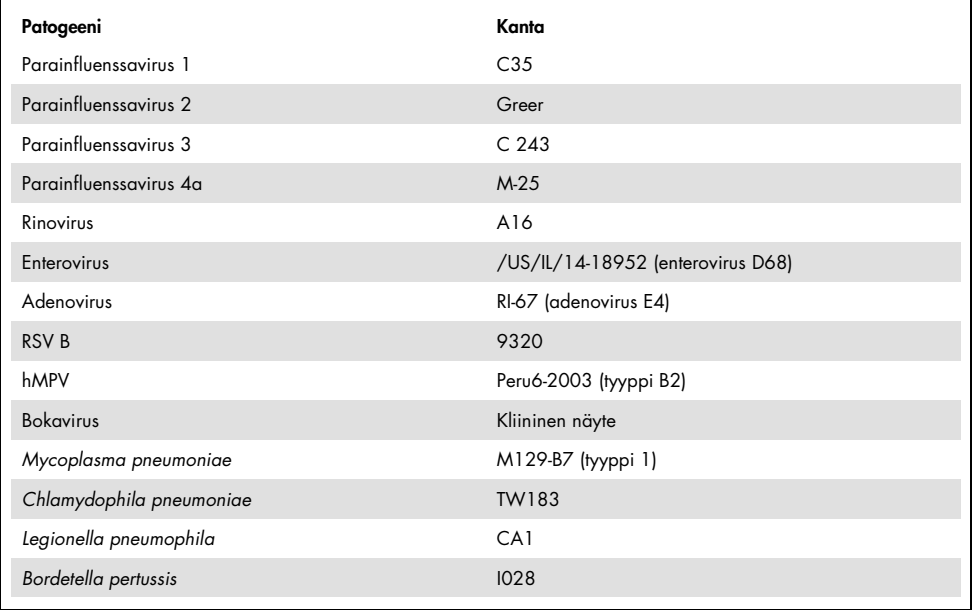

#### Taulukko 15. Yhteenveto positiivisesta yhtäpitävyydestä, negatiivisesta yhtäpitävyydestä toistettavuustestaukseen.

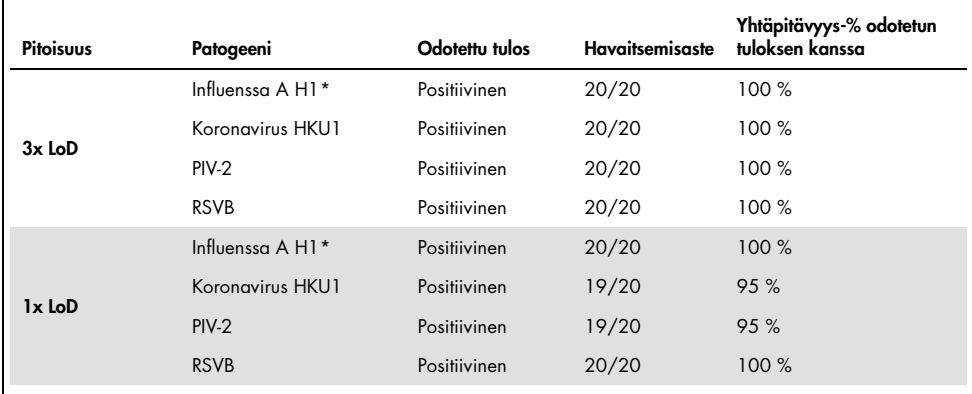

\* Havaitsemisaste koskee molempia kohteita, influenssa A:ta ja H1:a.

#### (jatkuu seuraavalla sivulla)

#### (Taulukko 15 jatkuu)

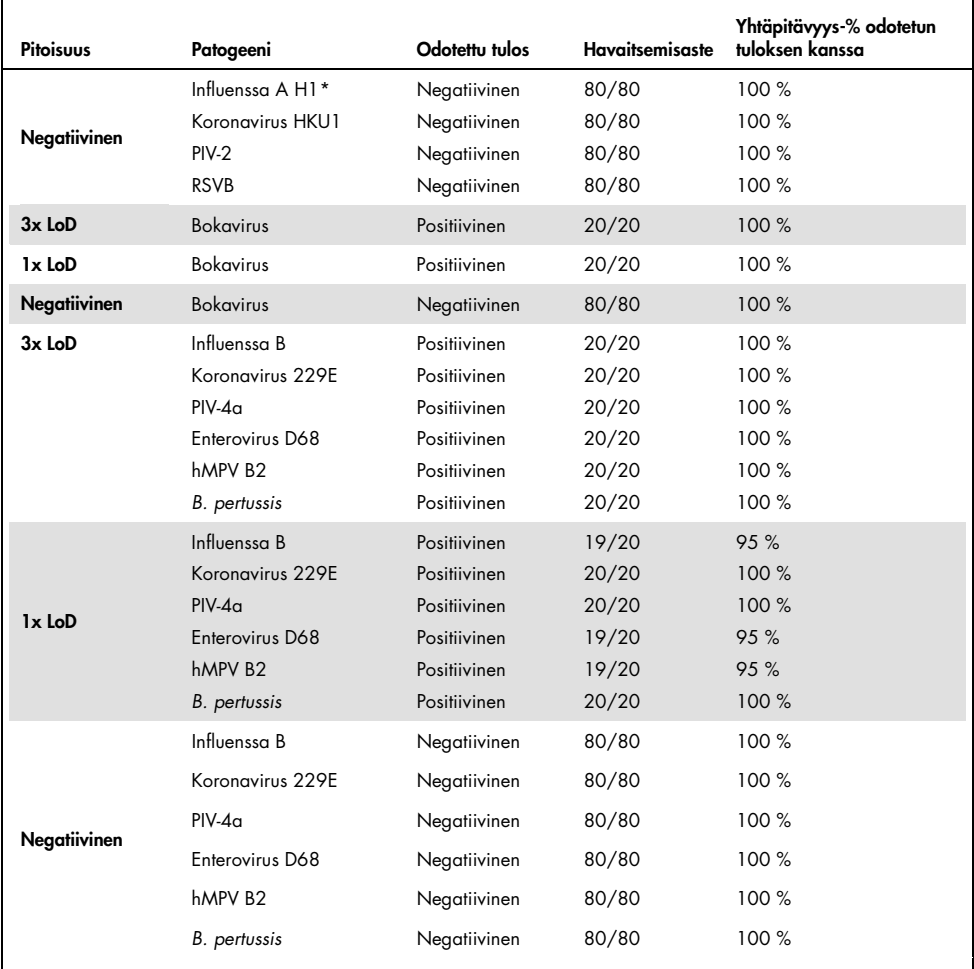

\* Havaitsemisaste koskee molempia kohteita, influenssa A:ta ja H1:a.

#### (jatkuu seuraavalla sivulla)

#### (Taulukko 15 jatkuu)

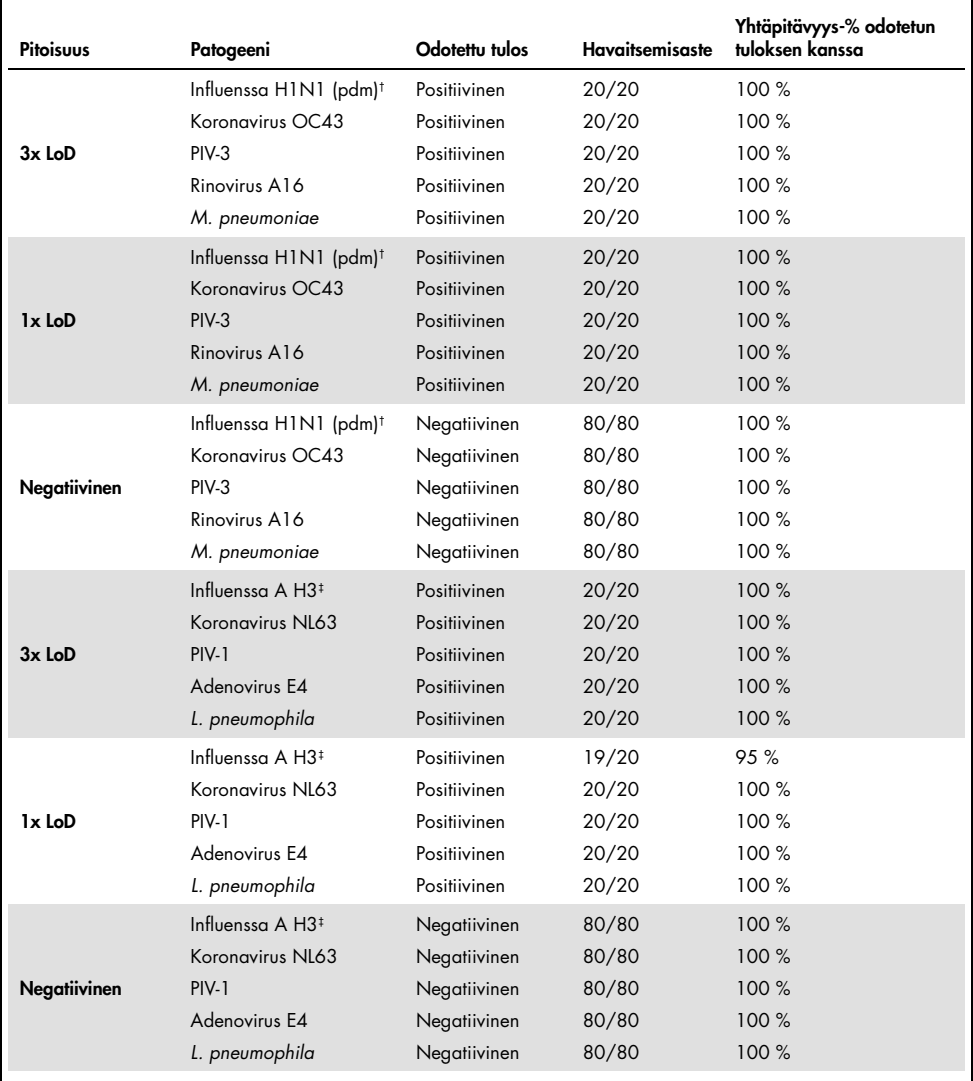

† Havaitsemisaste koskee molempia kohteita, influenssa A:ta ja H1/pandemiaa.

‡ Havaitsemisaste koskee molempia kohteita, influenssa A:ta ja H3:a.

Kaikki testatut näytteet aiheuttivat odotetun tuloksen (95–100 %:n yhtäpitävyys) ja osoittivat QIAstat-Dx Respiratory Panel -testin toistettavuuskyvyn.

Toistettavuustesti osoitti, että QIAstat-Dx Respiratory Panel käytettäessä QIAstat-Dx Analyzer 1.0 -analysaattoria tarjoaa erittäin hyvin toistettavissa olevia testituloksia, kun samoja näytteitä testataan useissa ajoissa, useina päivinä sekä eri käyttäjien toimesta käyttämällä eri QIAstat-Dx Analyzer 1.0 -analysaattoreita ja useita QIAstat-Dx Respiratory Panel Cartridge -kasettieriä.

### Näytteen stabiilius

Näytteen stabiiliustutkimus suoritettiin, jotta voitiin analysoida QIAstat-Dx Respiratory SARS-CoV-2 Panel -testillä testattavien kliinisten näytteiden säilytysolosuhteita. Simuloituun NPS-näytematriisiin (viljellyt ihmisen solut Copan UTM -aineessa) lisättiin pienen pitoisuuden virus- tai bakteeriviljelymateriaalia (esim. 3x LoD). Näytteet säilytettiin testausta varten seuraavissa olosuhteissa:

- 15–25 °C 4 tuntia
- 2–8 °C 3 vuorokautta
- –15...–25 °C 30 vuorokautta
- –70...–80 °C 30 vuorokautta

Kaikki patogeenit havaittiin onnistuneesti eri säilytyslämpötiloissa ja -kestoissa, mikä osoitti, että näytteet olivat stabiileja ilmaistuissa säilytysolosuhteissa ja säilytyksen kestoilla.

Näytteen stabiiliustutkimusta ei tehty erityisesti SARS-CoV-2:n osalta. Näytteen stabiilius kuitenkin testattiin koronaviruksilla 229E, HKU1, OC43 ja NL63, saman virusalaperheen patogeeneillä, eikä sillä ollut vaikutusta suorituskykyyn, oliko näytteitä säilytetty ennen analyysiä edellä mainituissa olosuhteissa.

### **Liitteet**

Liite A: Testin määritystiedoston asentaminen

QIAstat-Dx Respiratory SARS-CoV-2 Panel -testin määritystiedosto on asennettava QIAstat-Dx Analyzer 1.0 -analysaattoriin ennen testausta QIAstat-Dx Respiratory SARS-CoV-2 Panel Cartridge -kasettien avulla.

Huomautus: Kun uusi versio QIAstat-Dx Respiratory SARS-CoV-2 Panel -määrityksestä julkaistaan, uusi QIAstat-Dx Respiratory SARS-CoV-2 Panel -testin määritystiedosto on asennettava ennen testausta.

Huomautus: testien määritystiedostot ovat saatavilla osoitteessa [www.qiagen.com](http://www.qiagen.com/). Testin määritystiedosto (.asy-tiedostotyyppi) on tallennettava USB-asemaan ennen asentamista QIAstat-Dx Analyzer 1.0 -analysaattoriin. USB-asemalle on alustettava FAT32-tiedostojärjestelmä.

Jos haluat tuoda uusia määrityksiä USB-asemalta QIAstat-Dx Analyzer 1.0 -analysaattoriin, noudata seuraavia ohjeita:

- 1. Aseta testin määritystiedoston sisältävä USB-muistitikku johonkin QIAstat-Dx Analyzer 1.0 -analysaattorin USB-liitäntään.
- 2. Paina Options (Asetukset) -painiketta ja sitten Assay Management (Testien hallinta) -painiketta. Assay Management (Testien hallinta) -näyttö avautuu näytön sisältöalueelle [\(kuva 36,](#page-81-0) seuraava sivu).

<span id="page-81-0"></span>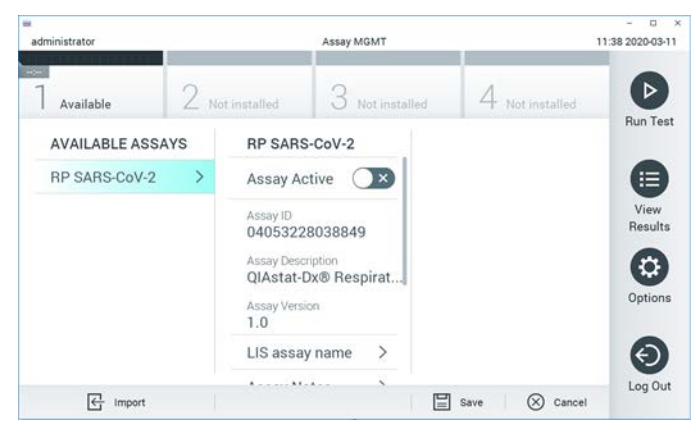

Kuva 36. Assay management (Testien hallinta) -näyttö.

- 3. Paina näytön vasemman alalaidan Import (Tuo) -painiketta.
- 4. Valitse testiä vastaava tiedosto tuotavaksi USB-asemasta.
- 5. Valintaikkuna tulee näkyviin tiedoston latauksen vahvistamista varten.
- 6. Näyttöön saattaa tulla valintaikkuna, jossa kysytään, haluatko korvata nykyisen version uudella. Korvaa painamalla yes (Kyllä) -painiketta.
- 7. Testi aktivoituu valitsemalla Assay Active (Aktiivinen testi) [\(kuva 37\)](#page-81-1).

<span id="page-81-1"></span>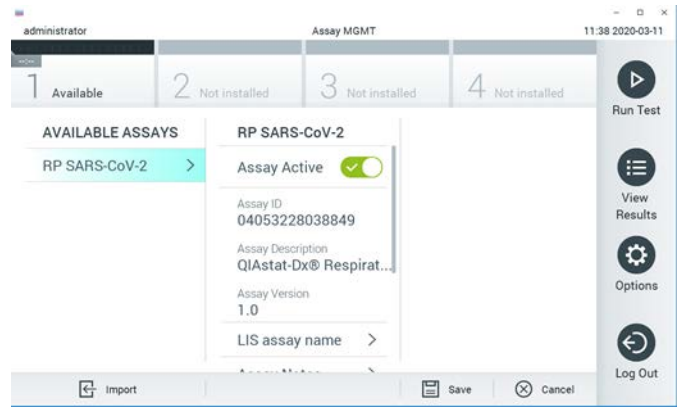

Kuva 37. Testin aktivoiminen.

8. Määritä aktiivinen testi käyttäjälle painamalla Options (Asetukset) -painiketta ja sitten User Management (Käyttäjien hallinta) -painiketta. Valitse käyttäjä, jonka pitää saada lupa määrityksen käyttämiseen. Valitse seuraavaksi Assign Assays (Määritä testejä) User Options (Käyttäjän asetukset) -kohdassa. Ota testi käyttöön ja paina Save (Tallenna) -painiketta [\(kuva 38\)](#page-82-0).

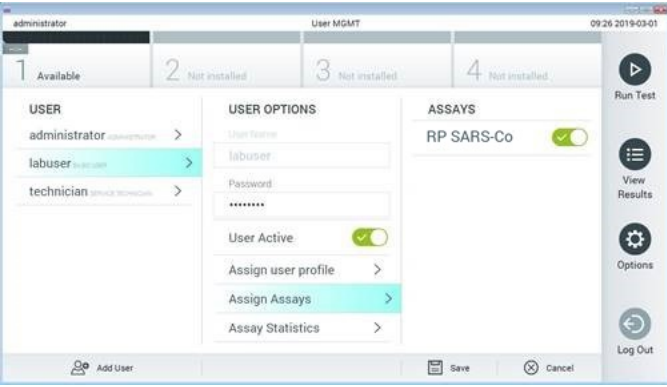

<span id="page-82-0"></span>Kuva 38. Aktiivisen testin määrittäminen.

### Liite B Sanasto

Monistumiskäyrä: Reaaliaikaisten multiplex-RT-PCR-monistustietojen graafinen representaatio.

Analyysimoduuli (AM): QIAstat-Dx Analyzer 1.0 -analysaattorin tärkein moduuli, joka suorittaa testit QIAstat-Dx Respiratory SARS-CoV-2 Panel Cartridge -kasettien avulla. Sitä ohjataan käyttömoduulista. Käyttömoduuliin voidaan yhdistää useita analyyttisia moduuleja.

QIAstat-Dx Analyzer 1.0: QIAstat-Dx Analyzer 1.0 -analysaattori koostuu käyttömoduulista ja analyysimoduulista. Käyttömoduuli muodostaa QIAstat-Dx Analyzer 1.0 -analysaattorin käyttöliittymän; lisäksi se sisältää analyysimoduulin tarvitsemat liitäntäosat. Analyysimoduuli sisältää laitteiston ja ohjelmiston näytteiden testaukseen ja analyysiin.

QIAstat-Dx Respiratory SARS-CoV-2 Panel Cartridge -kasetti: Erillinen, kertakäyttöinen muovilaite, johon on etukäteen täytetty täysin automaattisiin molekyylimäärityksiin tarvittavat reagenssit respiratoristen patogeenien havaitsemiseen.

IFU: Instructions for use (Käyttöohjeet).

Pääaukko: QIAstat-Dx Respiratory SARS-CoV-2 Panel Cartridge -kasetissa nestemäisen kuljetusaineen näytteiden asetusaukko.

Nukleiinihapot: Biopolymeereja tai pieniä biomolekyylejä, jotka koostuvat nukleotideista, jotka ovat kolmen komponentin monomeereja: 5-hiilinen sokeri, fosfaattiryhmä ja typpipitoinen emäs.

Käyttömoduuli (Operational Module, OM): QIAstat-Dx Analyzer 1.0 -analysaattorin osa, joka toimii 1–4 analyysimoduulin (AM) käyttöliittymänä.

PCR: Polymerase Chain Reaction (Polymeraasiketjureaktio)

RT: Reverse Transcription (Käänteinen transkriptio)

Näytepuikkojen syöttöaukko: QIAstat-Dx Respiratory SARS-CoV-2 Panel Cartridge -kasetin syöttöaukko kuiville näytteille.

Käyttäjä: Henkilö, joka käyttää QIAstat-Dx Analyzer 1.0 -analysaattoria / QIAstat-Dx Respiratory SARS-CoV-2 Panel Cartridge -kasettia sen käyttötarkoituksen mukaisesti.

Liite C: Takuun vastuunrajausilmoitus

QIAGEN EI OTA MITÄÄN VASTUUTA EIKÄ MYÖNNÄ MINKÄÄNLAISTA SUORAA TAI EPÄSUORAA TAKUUTA KOSKIEN QIAstat-Dx Respiratory SARS-CoV-2 Panel Cartridge -kasetin KÄYTTÖÄ, MUKAAN LUKIEN VASTUU JA TAKUUT, JOTKA KOSKEVAT KAUPANKÄYNNIN KOHTEEKSI SOVELTUVUUTTA TAI TIETTYYN KÄYTTÖTARKOITUKSEEN SOVEITUVUUITTA TAI MITÄÄN PATENTIN. TEKIIÄNOIKEUKSIEN TAI MUIDEN IMMATERIAALIOIKEUKSIEN LOUKKAUSTA MISSÄÄN PÄIN MAAILMAA, POIS LUKIEN SE, MITÄ QIAGENIN LAATIMISSA QIAstat-Dx Respiratory SARS-CoV-2 Panel Cartridge -kasetin MYYNTIEHDOISSA ON MÄÄRÄTTY.

### **Lähdeviitteet**

- 1. Centers for Disease Control and Prevention (CDC). National Center for Immunization and Respiratory Diseases (NCIRD). Division of Viral Diseases (DVD) web site.
- 2. World Health Organization. WHO Fact Sheet No. 221, November 2016. Influenza (seasonal). www.who.int/mediacentre/factsheets/fs211/en/index.html. Accessed November 2016.
- 3. Flu.gov web site. About Flu. www.cdc.gov/flu/about/index.html
- 4. Centers for Disease Control and Prevention (CDC). Diseases & Conditions: Human Parainfluenza Viruses (HPIVs). www.cdc.gov/parainfluenza/index.html
- 5. Centers for Disease Control and Prevention (CDC). Diseases & Conditions: Respiratory Syncytial Virus Infection (RSV). www.cdc.gov/rsv/
- 6. Centers for Disease Control and Prevention (CDC). Diseases & Conditions: Adenoviruses. www.cdc.gov/adenovirus/index.html
- 7. Centers for Disease Control and Prevention (CDC). Diseases & Conditions: Non-polio Enterovirus. www.cdc.gov/non-polio-enterovirus/about/index.html
- 8. Centers for Disease Control and Prevention (CDC). Diseases & Conditions: *Mycoplasma pneumoniae* Infection. www.cdc.gov/pneumonia /atypical/mycoplasma/index.html
- 9. Centers for Disease Control and Prevention (CDC). Diseases & Conditions: Pertussis (Whooping Cough). www.cdc.gov/pertussis/
- 10.Clinical and Laboratory Standards Institute (CLSI) *Protection of Laboratory Workers from Occupationally Acquired Infections; Approved Guideline* (M29).
- 11.BLAST: Basic Local Alignment Search Tool. https://blast.ncbi.nlm.nih.gov/Blast.cgi
- 12.Schreckenberger, P.C. and McAdam, A.J. (2015) Point-counterpoint: large multiplex PCR panels should be first-line tests for detection of respiratory and intestinal pathogens. J Clin Microbiol 53(10), 3110–3115.
- 13.Centers for Disease Control and Prevention (CDC). Diseases & Conditions: Coronavirus (COVID-19). www.cdc.gov/coronavirus/2019-ncov/index.html

# Merkinnät

Seuraava taulukko sisältää merkinnät, joita saattaa esiintyä etiketeissä tai tässä asiakirjassa.

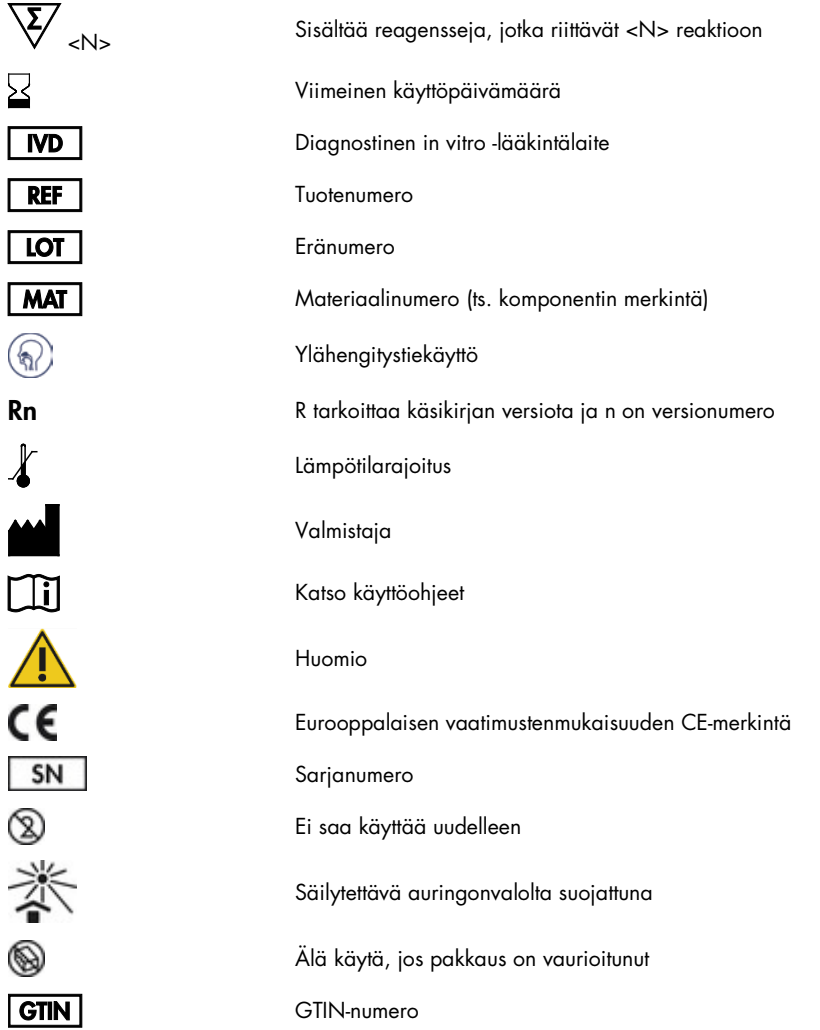

## **Tilaustiedot**

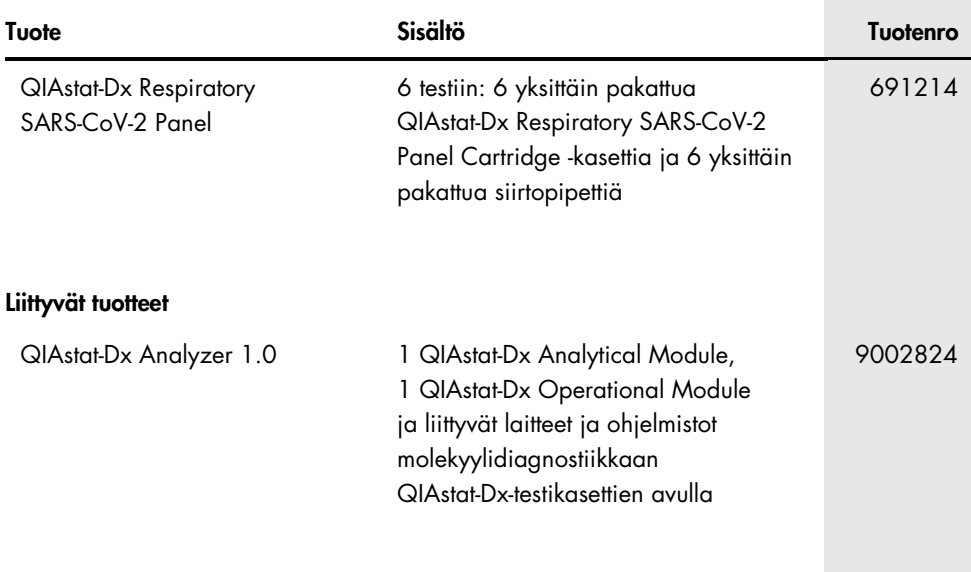

Voimassa olevat lisenssitiedot ja tuotekohtaiset vastuuvapauslausekkeet ovat saatavilla tuotekohtaisista QIAGEN-sarjojen käyttöoppaista tai käsikirjoista. QIAGEN-sarjojen käsikirjat ja käyttöoppaat ovat saatavilla osoitteessa [www.qiagen.com](http://www.qiagen.com/), tai niitä voi tiedustella QIAGENin teknisestä palvelusta tai paikalliselta jälleenmyyjältä.

# Asiakirjan muutoshistoria

#### Päivämäärä Muutokset

Versio 1 03/2020 Ensimmäinen versio.

#### QIAstat-Dx Respiratory SARS-CoV-2 Panel -testin rajoitettu lisenssisopimus

Tämän tuotteen käyttö tarkoittaa ostajan tai käyttäjän suostumusta noudattaa seuraavia ehtoja:

- 1. Tuotetta saa käyttää ainoastaan tuotteen mukana toimitettujen asiakirjojen ja tämän käyttöoppaan ohjeiden mukaan, ja sen kanssa saa käyttää vain sarjan sisältämiä komponentteja. QIAGEN ei myönnä lisenssiä mihinkään aineettomaan omaisuuteensa, eikä tämän sarjan oheisia komponentteja saa käyttää tai liittää muihin komponentteihin, jotka eivät sisälly tähän sarjaan, kuten tuotteen mukana toimitetuissa asiakirjoissa, tässä käyttöoppaassa ja lisämateriaalissa mainitaan. Ne ovat saatavilla osoitteest[a www.qiagen.com.](http://www.qiagen.com/) Osa lisämateriaalista on QIAGEN-käyttäjien toisille QIAGEN-käyttäjille laatimaa. QIAGEN ei ole testannut tai tarkistanut kyseistä materiaalia. QIAGEN ei anna takuuta lisämateriaalille eikä takaa, ettei se loukkaa kolmansien osapuolten oikeuksia.
- 2. Muutoin kuin nimenomaisesti ilmoitettujen käyttöoikeuksien osalta QIAGEN ei takaa, että tämä sarja ja/tai sen käyttäjät eivät loukkaa kolmansien osapuolten oikeuksia.
- 3. Tämä sarja ja sen komponentit on lisensoitu kertakäyttöön, eikä niitä saa käyttää uudelleen, kunnostaa tai myydä eteenpäin.
- 4. QIAGEN kiistää nimenomaisesti kaikki käyttöoikeudet, suorat tai epäsuorat, joita ei ole tässä nimenomaisesti ilmoitettu.
- 5. Sarjan ostaja ja käyttäjä suostuvat siihen, että he eivät ryhdy tai anna kenellekään toiselle lupaa ryhtyä toimenpiteisiin, jotka saattavat aiheuttaa tai edistää mitään yllä kiellettyä toimintaa. QIAGEN voi kääntyä minkä tahansa tuomioistuimen puoleen pannakseen täytäntöön tämän rajoitetun lisenssisopimuksen kiellot ja saada hyvityksen kaikista valmistelu- ja oikeuskuluista (asianajopalkkiot mukaan lukien), kun tarkoituksena on tämän rajoitetun lisenssisopimuksen tai sarjaan ja/tai sen komponentteihin liittyvien immateriaalioikeuksien täytäntöönpano.

Katso päivitetyt käyttöoikeusehdot osoitteest[a www.qiagen.com.](http://www.qiagen.com/)

Tavaramerkit: QIAGEN®, Sample to Insight®, QIAstat-Dx, DiagCORE® (QIAGEN Group); ACGIH® (American Conference of Government Industrial Hygienists, Inc.); ATCC® (American Type Culture Collection); Copan®, FLOQSwabs®, UTM® (Copan Italia S.P.A.); Clinical and Laboratory Standards Institute® (Clinical Laboratory and Standards Institute, Inc.); OSHA® (Occupational Safety and Health Administration, U.S. Dept. of Labor); FilmArray® (BioFire Diagnostics, LLC); Allplex® (Seegene, Inc.); Rhinomer® (Novartis Consumer Health, S.A); Utabon® (Uriach Consumer Healthcare, S.L.); ZeptoMetrix® (ZeptoMetrix Corporation). Tässä asiakirjassa mainittuja rekisteröityjä nimiä, tavaramerkkejä jne. on pidettävä lain suojaamina, vaikkei niitä olisi erityisesti sellaisiksi merkitty.

03/2020 HB-2773-001 © 2020 QIAGEN, kaikki oikeudet pidätetään.

Tilaukset www.qiagen.com/shop | Tekninen tuki [support.qiagen.com](http://support.qiagen.com/) | Verkkosivusto [www.qiagen.com](http://www.qiagen.com/)